# **PRECAUCIONES DE SEGURIDAD**

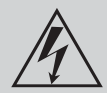

### **SÍMBOLO DE PELIGRO SÍMBOLO DE ADVERTENCIA**

Este icono recuerda a los usuarios la existencia de voltaje peligroso.

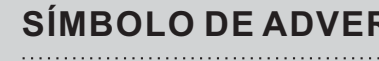

Este icono recuerda a los usuarios la importancia de las operaciones descritas y el mantenimiento que necesita el producto.

### **ADVERTENCIA:**

Para prevenir el riesgo de fuego o shock eléctrico, no exponga este aparato a golpes o caídas. No se deben poner objetos que contengan agua o líquidos, tales como vasos o botellas, encima del equipo. La unidad contiene piezas con voltaje peligroso; no abra la cubierta del equipo. Cualquier reparación debe ser efectuada por el adecuado personal de mantenimiento.

### **Precaución**

Esta unidad está equipada con un sistema de láser. No intente abrir la carcasa para prevenir la exposición directa a la radiación láser. El láser visible puede irradiar hacia afuera cuando la carcasa esté abierta o el dispositivo de bloqueo esté liberado. No se exponga al rayo láser.

### **NOTA SOBRE FCC:**

Este equipamiento has sido testeado y encontrado completamente dentro de los límites marcados para un dispositivo digital de Clase B, según dictan las normas de la Parte 15 de la normativa FCC. Estos límites están diseñados para proporcionar una razonable protección contra interferencias perjudiciales en una instalación residencial. Este equipo genera, usa y puede emitir señales de radiofrecuencia, y si no es instalado y usado de acuerdo con las instrucciones, puede causar interferencias en las radiocomunicaciones. No obstante, no hay ninguna garantía de que no puedan ocurrir interferencias en una instalación en particular. Si el equipo causa alguna interferencia en la recepción de radio o televisión, la cual puede ser determinada encendiendo y apagando el equipo, se obsta al usuario a corregir la interferencia usando uno o más de los siguientes métodos:

- $\bigcap$ Reoriente la antena receptora o colóquela en otro lugar.
- Incremente la separación entre el equipo y el receptor.  $\bullet$
- Conecte el equipo en otro enchufe diferente del que esté conectado el receptor.
- Consulte a su vendedor o a un técnico de radio/TV experimentado.  $\circ$

### **Precauciones FCC:**

Para asegurar el cumplimiento de las normas FCC, siga las siguientes instrucciones de instalación y uso. Utilice solamente cables apantallados cuando conecte el equipo a otros dispositivos. Cualquier cambio o modificación no expresamente aprobada por la parte responsable del cumplimiento de las normas, puede revocar el derecho del usuario para utilizar este equipo.

### **Es una marca registrada de DVD Format/Logo Licensing Corporation, registrada en EE.UU., Japón y otros países.**

Este producto incorpora tecnología de protección contra copia registrada bajo patentes de los EE.UU. y otros derechos de propiedad intelectual pertenecientes a Macrovision Corporation y otros propietarios. El uso de esta tecnología de protección del copyright debe ser autorizado por Macrovision Corporation, y su uso está limitado al ámbito doméstico y otros ámbitos limitados a menos que sea autorizado expresamente por Macrovision Corporation. Queda prohibida la ingeniería inversa o el desensamblaje.

### **INSTRUCCIONES DE SEGURIDAD**

- 1. Lea las instrucciones. Lea todas las instrucciones de seguridad y uso antes de utilizar este producto.
- 2. Guarde las instrucciones. Manténgalas en lugar seguro para futuras referencias.
- 3. Lea las advertencias colocadas en el producto y en el manual de instrucciones.
- 4. Siga las instrucciones de uso e instalación del producto.
- 5. Limpieza. Desconecte este equipo de la corriente antes de proceder a limpiarle. No use limpiadores líquidos o en aerosol. Use un paño húmedo para limpiar el equipo.
- 6. Accesorios. No use accesorios no recomendados por el fabricante del equipo ya que pueden causar daños.
- 7. Agua y humedad. No use este producto cerca del agua.
- 8. Lugar de instalación. No instale nunca este producto en lugares inestables. El equipo podría caer pudiendo producir daños a niños o adultos y al mismo producto. Use
- 9. Corriente. Este producto sólo debe utilizarse con el tipo de corriente especificado en la etiqueta de voltaje del producto. Si no está seguro de qué tipo de corriente eléctrica dispone en su domicilio, consulte a su compañía suministradora de electricidad.
- 10. Cable de Corriente. Coloque el cable de corriente de tal manera que no pueda ser pisado o agujereado por objetos puestos encima o al lado del cable.
- 11. Tormentas eléctricas. Para una protección adicional durante las tormentas eléctricas, o cuando el equipo no se va a utilizar por un período de tiempo prolongado, desconéctelo de la corriente y quite los cables de antena o sistema de cable. Esto protegerá al aparato de posibles sobrecargas o subidas de tensión.
- colocada cerca de lineas de alta tensión u otros circuitos 18. Montaje en pared o en rack. Instale el producto en 12. Lineas eléctricas. Una antena exterior no debería estar eléctricos. Cuando instale un sistema de antena exterior procure no tocar cables de fluído eléctrico ya que puede correr peligro de electrocución.
- 13. Sobrecargar. No sobrecargue los enchufes de de corriente ni utilice alargadores de cable. Podría haber riesgo de incendio o de shock eléctrico.
- 14. Introducción de objetos y líquidos. Nunca introduzca por la fuerza cualquier tipo de objeto por las aberturas ya que podría tocar partes que contengan voltaje eléctrico. De la misma manera no vierta líquidos en la unidad.
- 15. Servicio. No intente reparar este producto por si mismo. Remítalo siempre a personal debidamente cualificado.
- 16. Reparación de averías sufridas por daños. Desconecte el equipo de la corriente y llévelo a un servicio técnico autorizado cuando le ocurra alguna de las siguientes cosas:
	- a) Cuando el cable de corriente o el enchufe estén dañados.
	- b) Cuando se hayan introducido líquidos u objetos dentro del producto.
	- c) Si el producto ha sido expuesto a la lluvia o al agua.
	- d) Si el producto no funciona con normalidad aun siguiendo las instrucciones de uso. Ajuste sólo sólo los controles recogidos y explicados en el manual de instrucciones. Unos ajustes incorrectos pueden causar daños y pueden requerir de la intervención de un técnico cualificado para devolver el producto a su correcto estado de funcionamiento.
	- e) Si el producto se ha caído al suelo o se ha dañado de cualquier otra manera.
- 17. Sustitución de componentes. Cuando la sustitución de alguno de los componentes del equipo sea necesaria, asegúrese de que el servicio técnico use las piezas adecuadas para la reparación. La sustitución de piezas no autorizada podría resultar en riesgo de fuego o electrocución.
- la pared o en un rack AV sólo si es recomendado por el fabricante.
- 19. Calor. Instale este producto lejos de fuentes de calor tales como radiadores, cortinas, alfombras u otros productos (incluyendo amplificadores) que puedan producir calor.

# AIRIS

# **TABLA DE CONTENIDOS**

<span id="page-2-0"></span>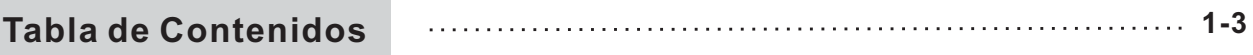

 $1.1.1.1.1.1.1.1$ 

### **Capítulo 1. [Información](#page-5-0) Básica**

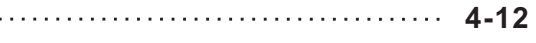

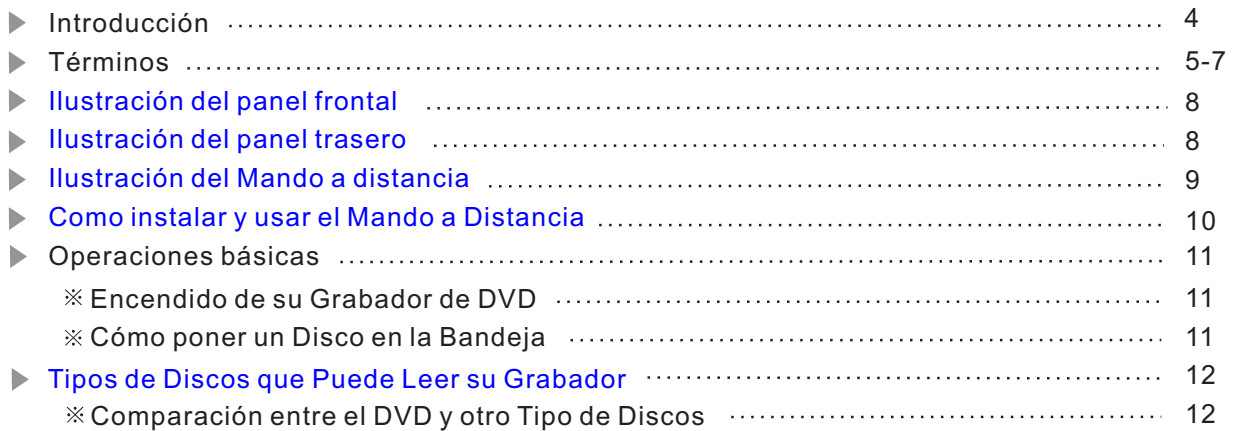

### **Capítulo 2. [Conexiones](#page-14-0) del Sistema 13-19**

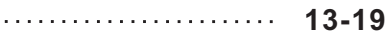

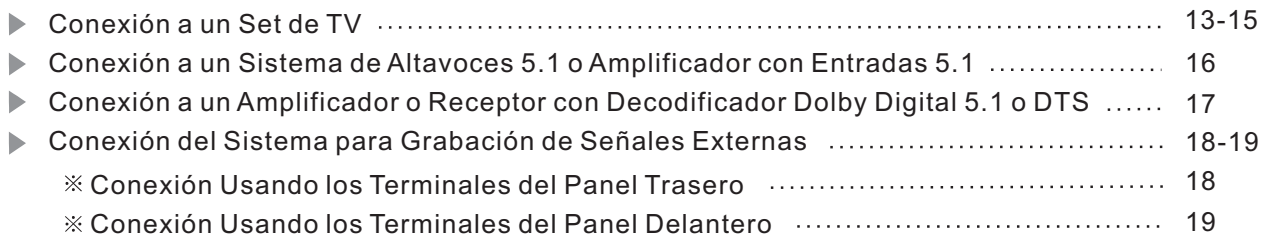

### **Capítulo 3. [Configuración](#page-21-0) del Sistema 20-34**

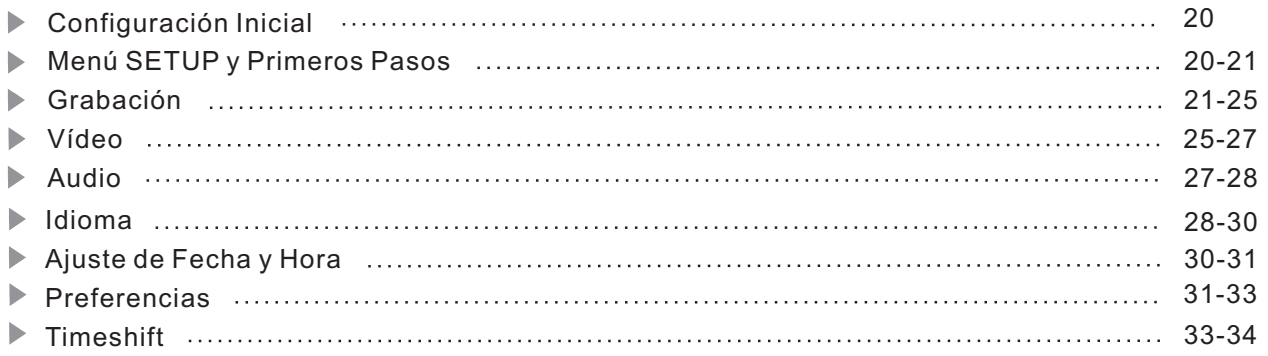

# **TABLA DE CONTENIDOS**

### **Capítulo 4. [Grabación](#page-36-0)** Monitorización o Modo Monitor 35 **35-47** 35 Selección de Señales Externas en el Modo Monitor 35 Modo de Navegación

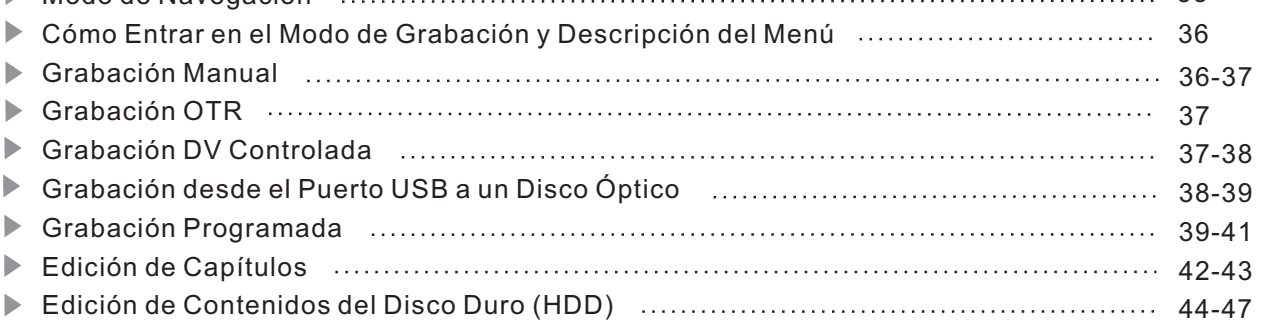

### **Capítulo 5. [Operaciones](#page-49-0) de Disco 48-50**

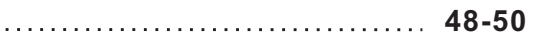

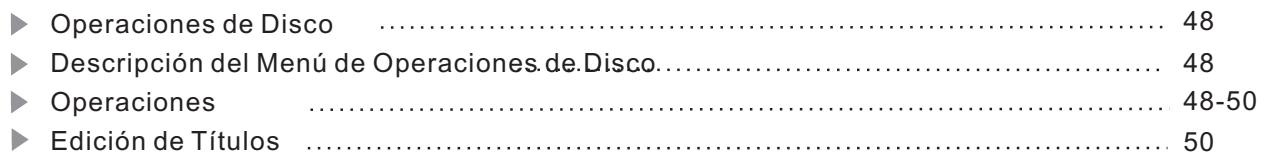

### **Capítulo 6. [Reproducción](#page-52-0) de Discos 51-61**

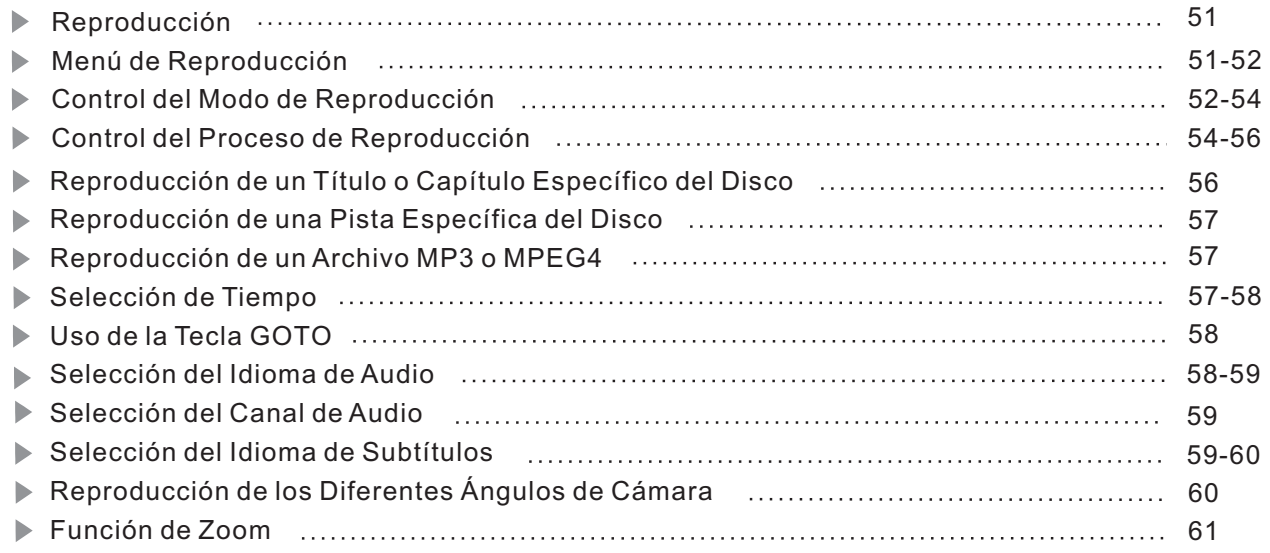

# **TABLA DE CONTENIDOS**

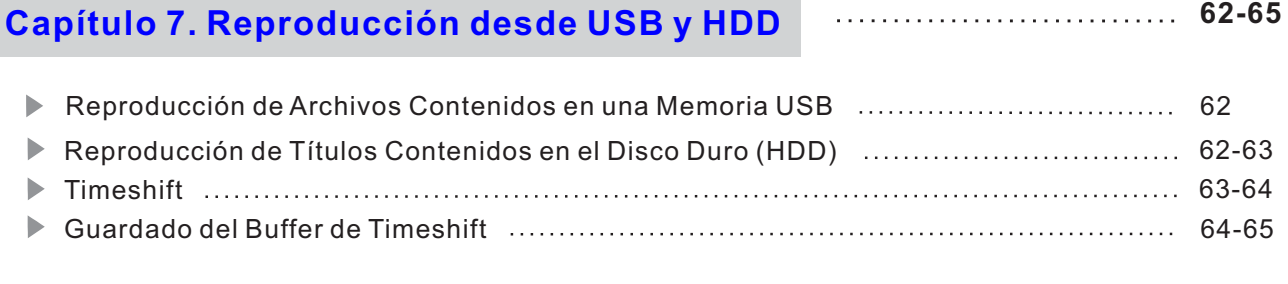

**Capítulo 8. [Especificaciones](#page-67-0) Técnicas <sup>66</sup>**

Volver a Menú Principal

# AIRIS

**Todos los derechos reservados Infinity System S.L. 2005 Prohibida su reproducción total o parcial. Las ilustraciones que contiene este manual sirven únicamente como referencia, no siendo fielmente representativas del producto**

### <span id="page-5-0"></span>**Introducción**

### **¡Bienvenido!**

Este grabador de DVD es capaz de procesar y grabar varias señales de vídeo con una gran calidad en discos DVD grabables o regrabables, como señales de TV, contenidos provinientes de otros reproductores de DVD (siempre que no estén protegidos) y cámaras DV.

Utilizando el disco duro incluído en su interior, podrá grabar todos los programas de la TV que usted desee sin utilizar discos DVD. SI desea conservarlos, podrá volcar el programa grabado a un disco DVD+R o DVD+RW.

Adicionalmente, el grabador puede ser usado como un reproductor de DVD de excelentes prestaciones, con todas las funciones de un reproductor de DVD usual a las que se une la capacidad de reproducir archivos JPEG, MP3 y MPEG4.

### **Múltiples entradas de señal:**

- 1.- Entrada de vídeo compuesto.
- 2.- Entrada de S-Vídeo
- 3.- Entrada de Antena
- 4.- Entrada DV.
- 5.- Entrada de audio estéreo analógico
- 6.- Entrada USB
- 7.- Entrada de Euroconector

### **Múltiples salidas de señal:**

- 1.- Salida de vídeo compuesto.
- 2.- Salida de S-Vídeo
- 3.- Salida de Vídeo por componentes.
- 4.- Salida de Audio 5.1
- 5.- Salida digital óptica y coaxial.
- 6.- Salida RGB.
- 7.- Salida de Eurconector

### **Formatos de disco compatibles:**

Esta unidad puede reproducir los siguientes formatos de disco o archivo: DVD, DVD+R/RW, VCD, SVCD, CD-DA, CD-DA mixto, MPEG 4, MP3 y JPEG.

# **CAPÍTULO 1. INFORMACIÓN BÁSICA**

### **Términos**

### **DVD**

Cuando hablamos de DVD, nos referimos a un disco óptico de alta densidad en el cual han sido grabadas imágenes y sonido de alta calidad por medios digitales. Incorporando una tecnología de compresión de vídeo (MPEG2) y utilizando grabación de alta densidad, el DVD permite grabar vídeo de alta calidad que puede ser conservado durante un largo período de tiempo. Un DVD tiene una estructura que consiste en dos finos discos de 0.6 mm de grosor unidos uno al otro. Debido a esta característica, en un disco de sólo 1,2 mm de grosor se puede grabar una alta densidad de datos.

### $DVD + R$

Con este término nos referimos a un DVD Grabable. Estos discos pueden ser grabados y finalizados una sola vez.

### DVD+RW

Con este término nos referimos a un DVD Regrabable. Este tipo de discos pueden ser grabados repetidamente.

### **Borrado de un Disco**

Borrar el contenido grabado en un disco. Sólo aplicable a discos DVD+RW .

### **Finalizar un disco y hacer compatible un disco**

Esta función, procesa la información contenida en el directorio de un disco, para que este pueda ser leído en reproductores de DVD normales. Un disco que no esté finalizado o hecho compatible, sólo podrá ser leído en esta unidad. Finalizar un disco se aplica a discos DVD+R y Hacer compatible un disco, se aplica a discos DVD+RW.

### **Preparación de una grabación**

Nos referimos a las comprobaciones por parte de la unidad necesarias antes de realizar una grabación, incluyendo la comprobación del estándar del disco o si el formato de grabación es válido haciendo las correcciones ópticas adecuadas y pre-escribiendo las zonas de directorios.

### **Términos (continuación)**

### **Calidad de Grabación**

De acuerdo a los diferentes grados de compresión, hay 64 tipos diferentes de calidad de grabación en discos DVD+R/RW de 4.7GB (12CM de diámetro y simple cara). Estas calidades de grabación son también aplicables a la grabación en disco duro.

SLP: baja resolución . Un DVD puede contener casi 6 horas de grabación.

LP: grabación extendida. Hasta 5 horas de grabación

EP: resolución estándar. Un DVD puede contener hasta 4 horas de grabación.

SP+: alta resolución comprimida. Hasta 3 horas de grabación en un disco DVD.

SP: alta resolución. Un DVD puede contener hasta 2 horas de grabación.

HQ: alta calidad. Un DVD puede contener hasta 1 hora de grabación.

### **Título**

La sección más larga de una película o pieza de música en un DVD; en una película, una sección de la misma. Cada título lleva asignado un número para permitirle localizar rápidamente el título deseado.

### **Capítulos**

Secciones de una película o pieza de música en un DVD más pequeñas que los títulos. Un título está compuesto de varios capítulos. A cada capítulo está asignado un número para permitir su rápida localización.

### **Pistas**

Secciones de una imagen o pieza de música en un Cd Audio o VCD. A cada pista, está asignado un número para permitir su localización.

### **Función Multiángulo**

En algunos DVDs, hay grabadas escenas en con diferentes ángulos de cámara. Cuando se esté reproduciendo una de estas escenas, pulse el botón ANGLE para ver los diferentes ángulos de cámara con los que se ha grabado la escena.

### **Función Múltiples bandas sonoras**

En algunos DVDs, hay grabados varios lenguajes para la banda sonora. Utilice el menú del DVD para seleccionar los diferentes lenguajes de los contenidos en el disco.

# **CAPÍTULO 1. INFORMACIÓN BÁSICA**

### **Términos (continuación)**

### **Función de selección de subtítulos**

En algunos DVDs, han sido incluídos subtítulos en diferentes lenguajes. Pulse el botón **SUBTITLE** para seleccionar los diferentes lenguajes contenidos en el DVD.

### **Código Regional**

Para proteger la propiedad intelectual, las organizaciones involucradas dividieron el mundo en 6 regiones diferentes, de manera que cada región sólo pueda usar los reproductores de DVD con discos de su misma región. La división regional engloba las diferentes áreas del mundo de la siguiente manera:

- 1: USA, Canada, territorios USA
- 2: Japón, Europa, Sur África, Medio Este (incluyendo Egipto)
- 3: Sureste de Asia y Este de Asia (incluye Hong Kong)
- 4: Australia, Nueva Zelanda, Islas de Pacifico, América Central, Sudamérica, Caribe.
- 5: Europa del Este (Unión Soviética), subcontinente Indio, África, Corea del Norte, Mongolia 6: China
- 7: Reservado
- 8: Especial para usos internacionales (aviones, cruceros, etc.)

### **Imagen Progresiva y Entrelazada**

En el pasado, debido a limitaciones de la tecnología, los aparatos de TV empleaban un modo de formación de imagen entrelazado. Esto significa que cuando se visualiza un fotograma, primero se visualizan las líneas pares y luego las impares, formándose 2 fotogramas diferentes. Esto produce imágenes de baja calidad y parpadeantes. Actualmente, las Tvs de gama alta aceptan señales de video con formato progresivo, es decir, imágenes en las que el fotograma se forma de una sola vez. Esto hace que las imágenes resultantes sean más claras y estables.

Esta unidad proporciona ambos tipos de formación de imagen. Para obtener imágenes en formato progresivo, es necesario conectar su grabador a un aparato de TV que soporte este tipo de imágenes mediante la salida de Vídeo por Componentes.

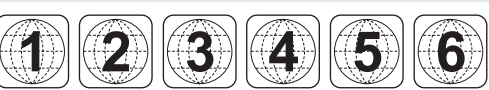

# **CAPÍTULO 1. INFORMACIÓN BÁSICA**

### <span id="page-9-0"></span>**Ilustración del Panel Frontal**

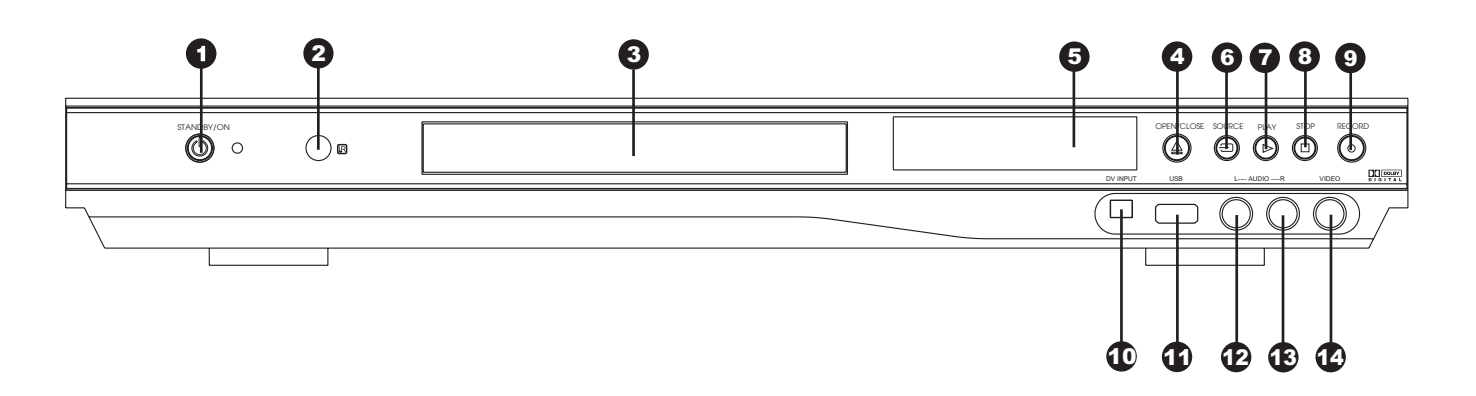

- **Botón de encendido/STANDBY**
- 2 Sensor de infrarrojos
- 8 Bandeja
- 4 Botón de ABRIR/CERRAR
- 5 Ventana del display Multifunción
- **6** Botón de selección de fuente
- $\bullet$ Botón de REPRODUCCIÓN
- **8** Botón de STOP
- 9 Botón de Grabación
- 10 Bandeja Entrada DV/iLINK
	- $\bf 1$ D Entrada de USB
	- 12 Entrada de Audio L frontal
	- 13 Entrada de Audio R frontal
	- 14 Entrada de Vídeo compuesto frontal

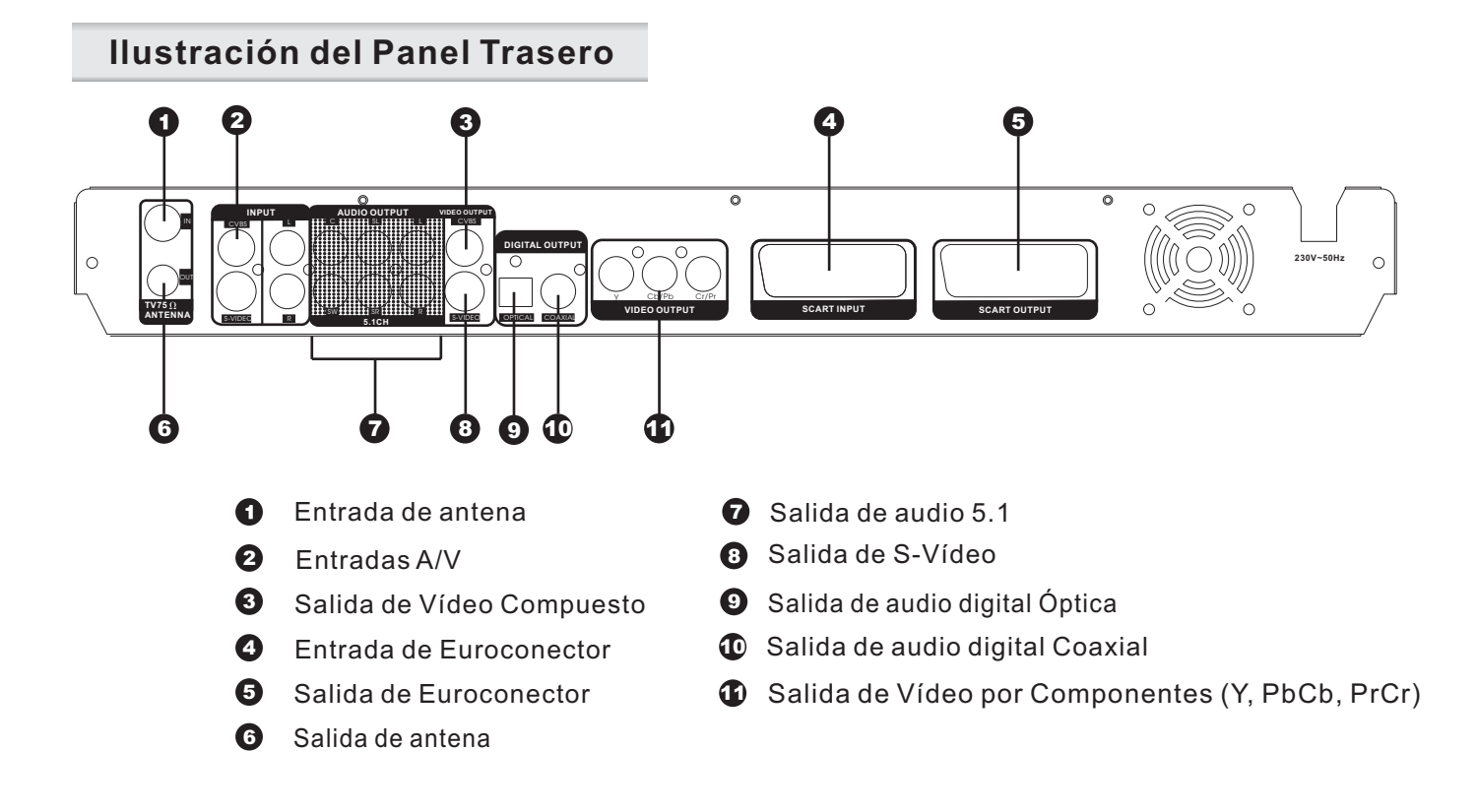

### <span id="page-10-0"></span>**Ilustración del Mando a Distancia**

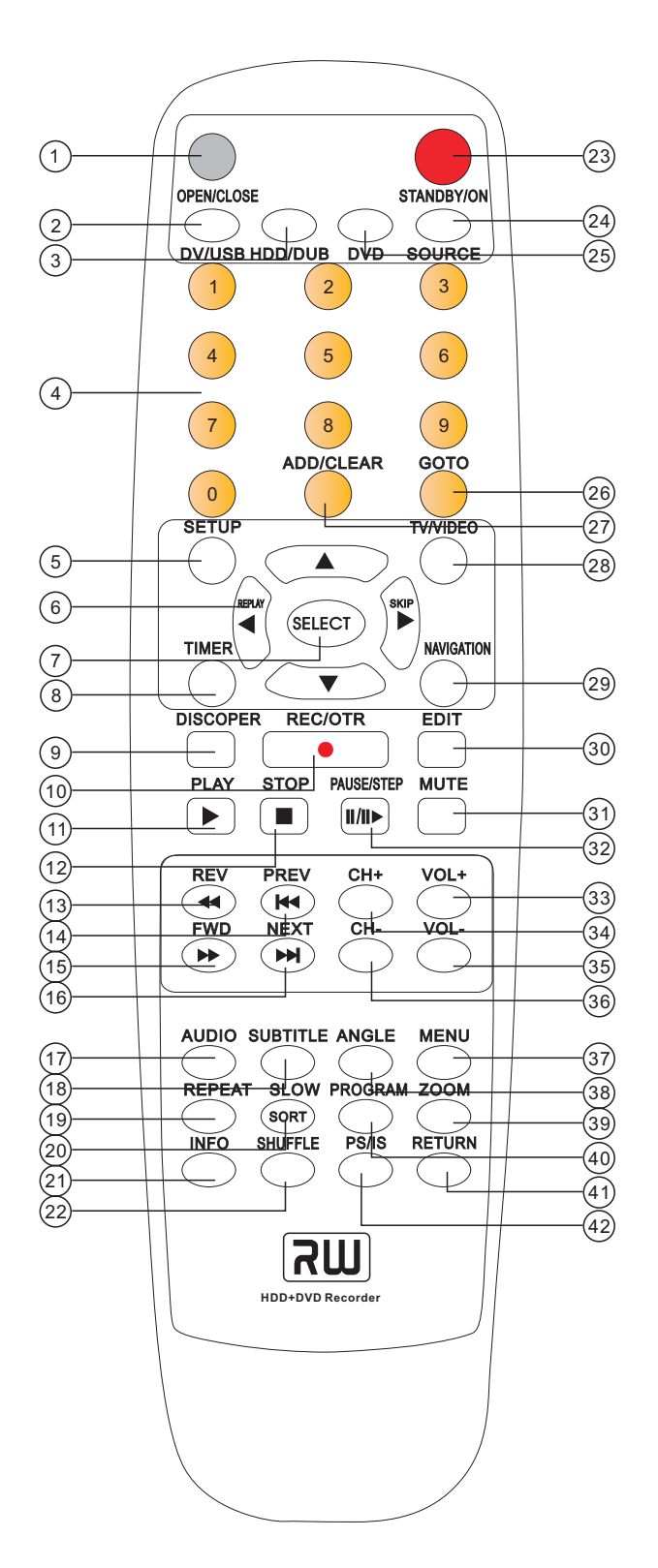

1. ABRIR/CERRAR 2. DV/USB 3. HDD/DUB 4. TECLAS NUM ÉRICAS 5. SETUP 6. TECLAS DIRECCIONALES( $\blacktriangle \blacktriangle \blacktriangledown \blacktriangleright$ ) Tecla Izquierda bot ón REPLAY 7. SELECT: Botón de selección 8. TIMER: grabación programada 9. OPERACIONES DE DISCO 10. REC/OTR: (Grabación / ONE-TOUCH 11.PLAY : Reproducir 12.STOP 13.RETROCESO R ÁPIDO 14.ANTERIOR 15.AVANCE R ÁPIDO 16. SIGUIENTE 17.AUDIO 18.SUBT ÍTULOS 19.REPETIR 20.C ÁMARA LENTA/ORDENAR 21.INFORMACI ÓN EN PANTALLA/OSD 22.REPRODUCCI ÓN ALEATORIA 23.STANDBY/ON 24.SELECCI ÓN DE FUENTE 25.DVD 26.IR A 27.A ÑADIR/BORRAR 28.TV/VIDEO 29.NAVEGACI ÓN 30.EDITAR 31. MUTE (SILENCIO) 32.PAUSA/AVANCE FOTOGRAMA 33.VOLUMEN + 34.CANAL + 35.VOLUMEN - 36.CANAL - 37.MENU 38.ANGULO 39. ZOOM 40.PROGRAMA 41.RETURN (VOLVER) 42.PS/IS(PROGRESIVO / ENTRELAZADO) RECORD)

# **CAPÍTULO 1. INFORMACIÓN BÁSICA**

### <span id="page-11-0"></span>**Cómo Instalar y Usar el Mando a Distancia**

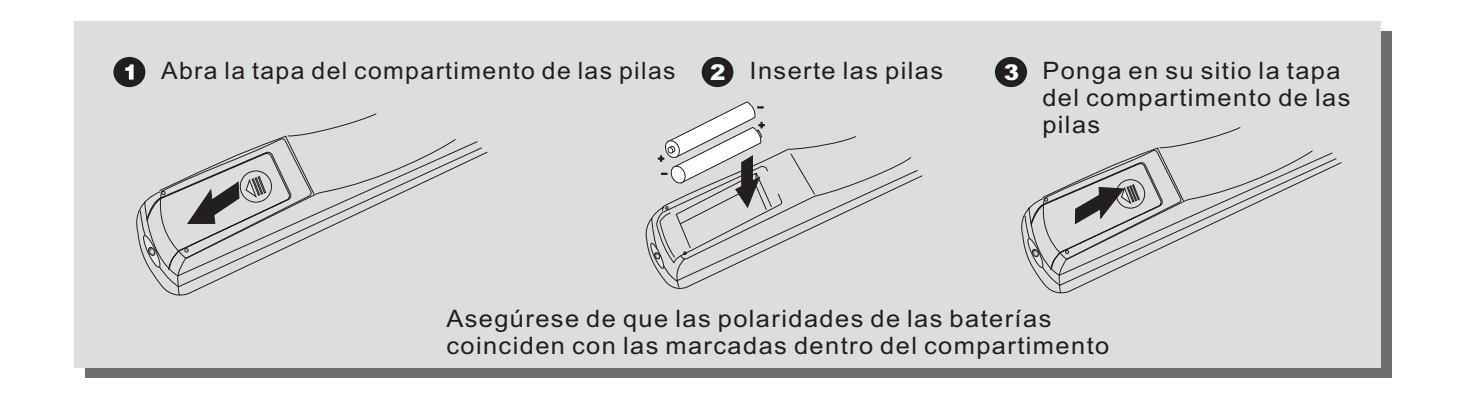

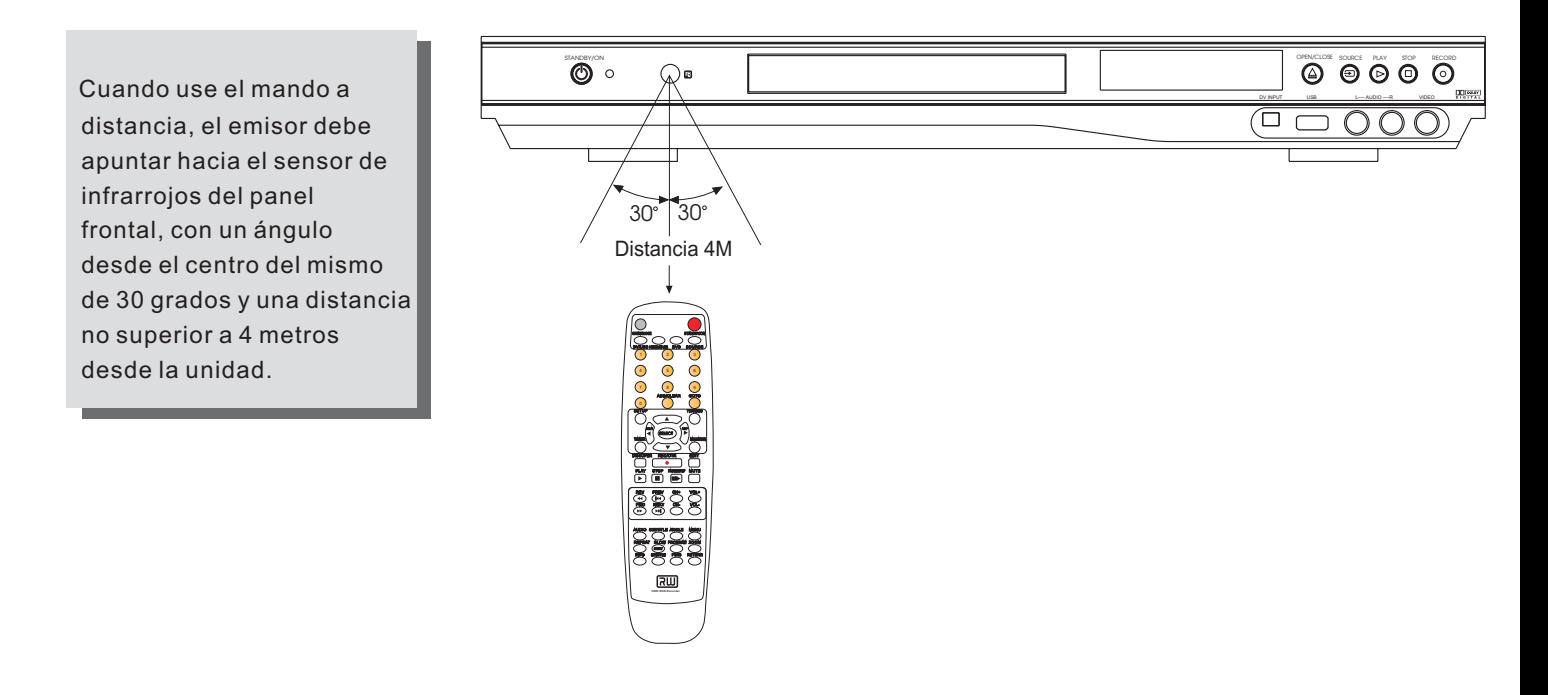

### **Notas**

- Nunca deje caer el mando a distancia ni lo exponga a la humedad
- Nunca exponga el sensor de infrarrojos del panel frontal a la acción directa de la luz solar
- Cuando la carga de las baterías disminuya, reemplace ambas al mismo tiempo. No mezcle baterías nuevas y usadas cuando las reemplace. Intente no utilizar baterías recargables.

### **Operaciones Básicas**

Use principalmente el mando a distancia para manejar esta unidad. Los botones de función del panel frontal pueden también utilizarse para algunas funciones. La información de estado del sistema se muestra principalmente en la pantalla de la TV. Parte de la información también se muestra en el VFD del panel frontal.

El manejo de la unidad con el mando a distancia se realiza generalmente a través del menú. Las operaciones generales del menú vienen descritas a continuación. En posteriores capítulos se describen todas las operaciones detalladamente.

- $\bullet$  Seleccione un submenú u otro tipo de control mediante las teclas de **CURSOR** [A], [ $\blacktriangledown$ ], [ $\blacktriangle$ ]  $\blacktriangledown$  [ $\blacktriangleright$ ].
- $\bullet$  Active el control actual o entre en otro submenú mediante el uso de la tecla [SELECT].
- $\bullet$  Vuelva al menú anterior, o cancele la operación actual usando el botón [RETURN].
- **•** Para abrir o cerrar la bandeja pulse el botón [EJECT]

### **Encendido de su grabador de DVD**

Conecte su TV y elija la entrada de vídeo a través de la cual haya conectado su grabador de DVD. Pulse el botón **POWER** en el frontal de su grabador o en el mando a distancia (en caso de que ya hubiera pulsado el botón frontal). En la pantalla de su televisor aparecerá el logo de AIRIS. Pasados unos segundos, el grabador seleccionara la entrada de TV como fuente, y mostrará el último canal sintonizado.

### **Cómo poner un disco en la bandeja**

Pulse el botón **OPEN/CLOSE** en el mando a distancia o en el frontal de su grabador. En la pantalla de TV aparecerá la palabra "OPEN" o "ABIERTO" y la bandeja del disco se abrirá. Ponga un disco con la cara reflectante hacia abajo y la cara de la etiqueta hacia arriba como aparece en la ilustración, y pulse el botón **OPEN/CLOSE** para cerrar la bandeja.

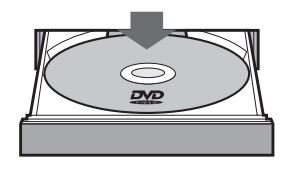

Pulse el botón **DVD** del mando a distancia para leer el contenido del DVD y comenzar su reproducción.

*Notas:*

*Algunos discos disponen de dos caras de lectura, estando en cada una de ellas, una parte del film.* Con algunos tipos de discos, después de cerrar la bandeja, y pulsar la tecla DVD, es necesario pulsar las teclas PLAY o ENTER para que comiencen a ser reproducidos.

# **CAPÍTULO 1. INFORMACIÓN BÁSICA**

### <span id="page-13-0"></span>**Tipos de discos que puede leer su grabador**

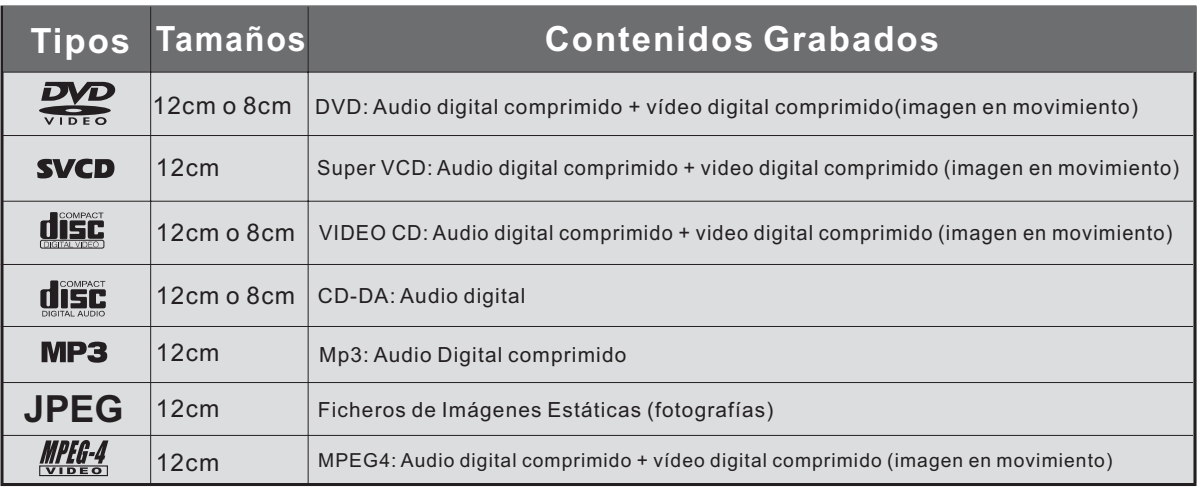

NOTA: Este reproductor es compatible con discos DVD-R, DVD+R/RW, CD-R y CD-RW

### **Comparación entre el DVD y otro tipo de Discos**

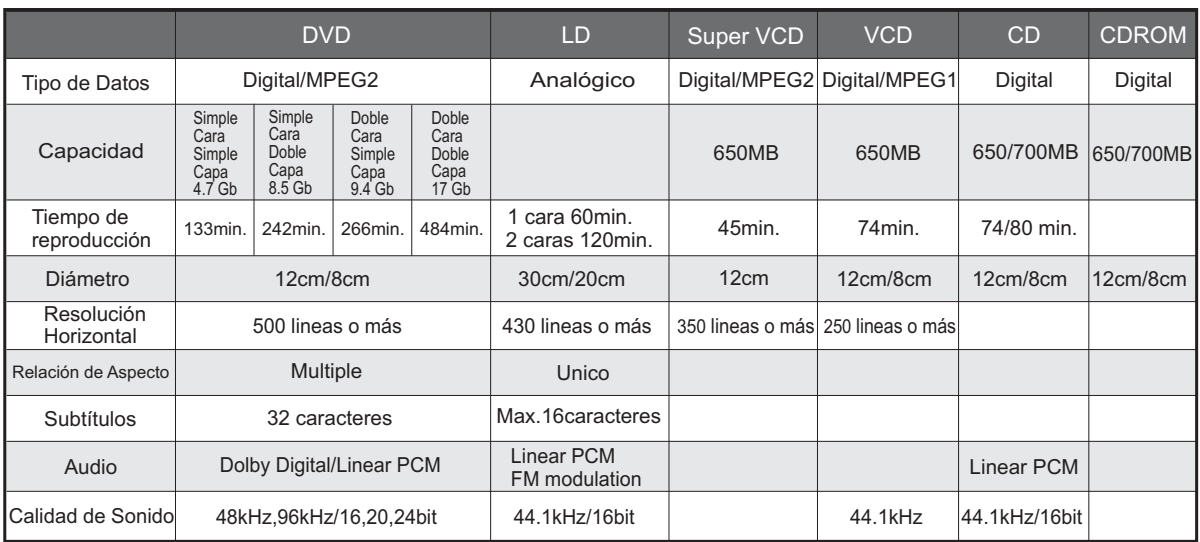

Multiples Relaciones de Aspecto

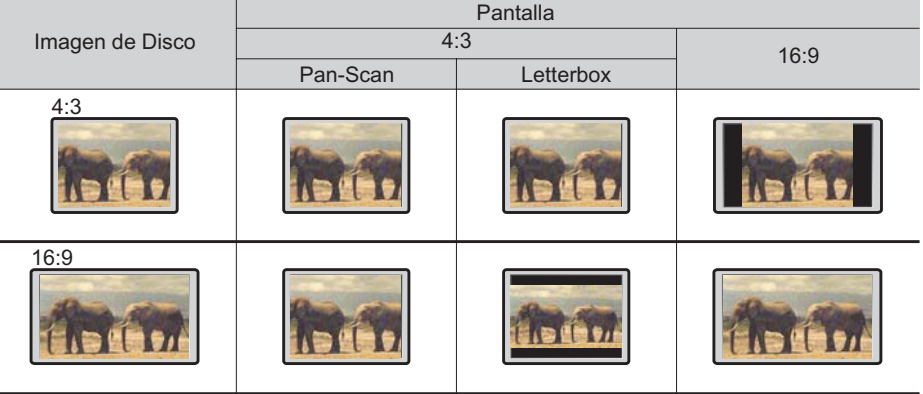

### <span id="page-14-0"></span>**Conexiones del sistema**

## $\breve{\mathbb{V}}$ <sup>:</sup> Precaución

Asegúrese de que el reproductor y los otros equipos adicionales están desconectados antes de realizar las conexiones.

### **Conexión a un set de TV**

- **1. Para conectar su grabador a un aparato de TV normal puede una realizar una de las siguientes conexiones:**
	- **a)** Conecte el grabador a su TV mediante el cable de vídeo compuesto, y las salidas de audio L y R del grabador a las entradas de audio de su TV. Asimismo, conecte la antena a la entrada RF IN y conecte luego la toma RF OUT a la entrada de antena de su televisor.

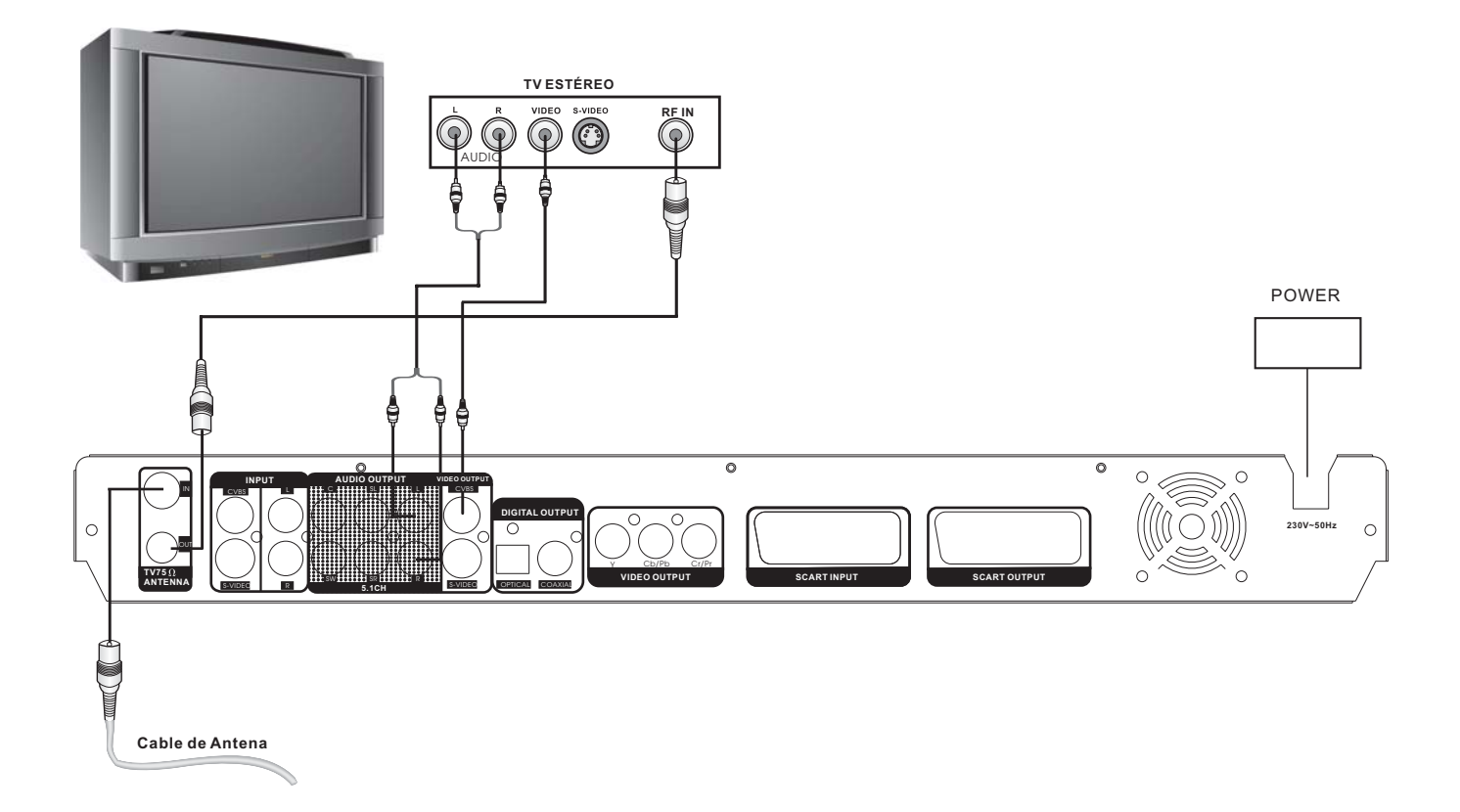

### **Conexión a un set de TV (continuación)**

**b)** Conecte el grabador a su TV mediante el cable de S-Vídeo, y las salidas de audio L y R del grabador a las entradas de audio de su TV. Asimismo, conecte la antena a la entrada RF IN y conecte luego la toma RF OUT a la entrada de antena de su televisor.

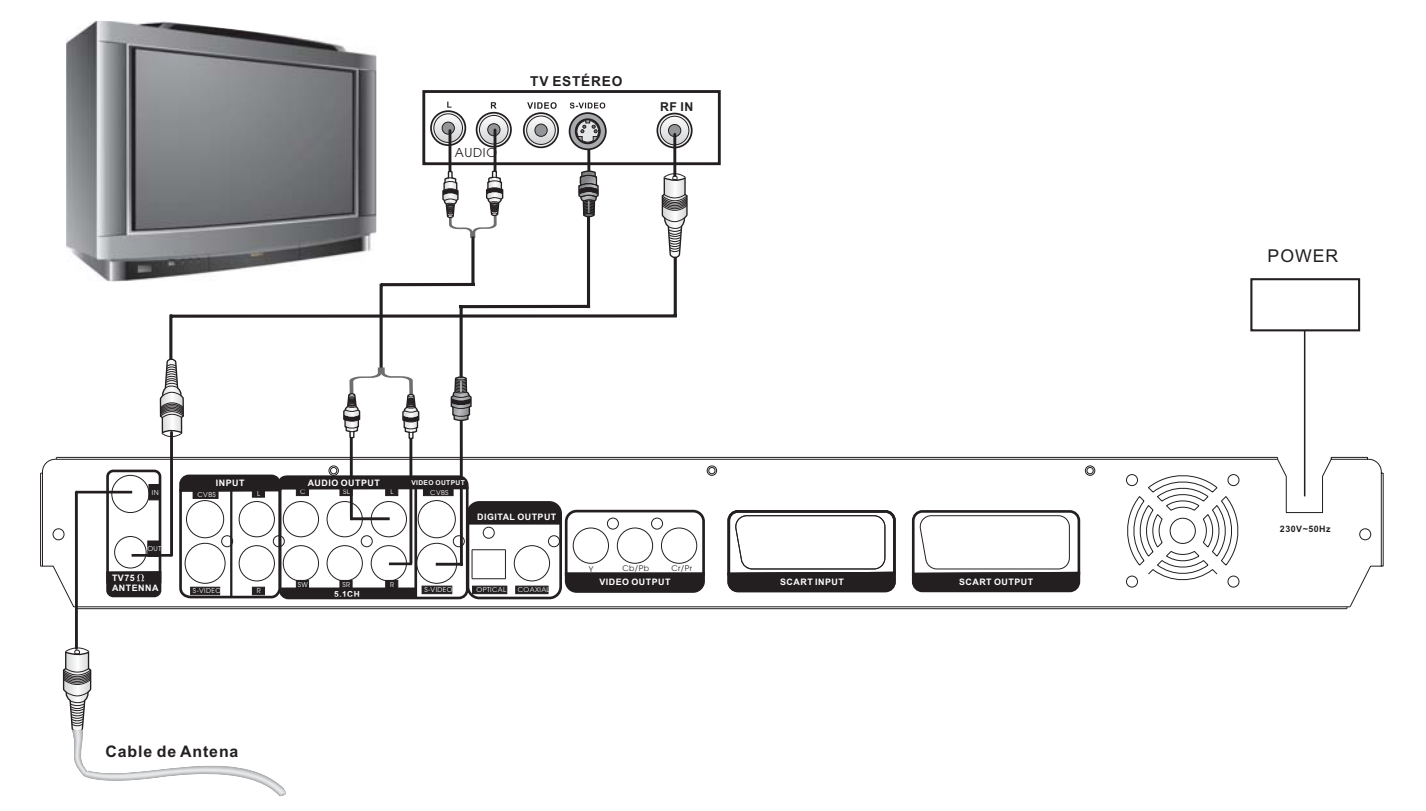

**c)** Conecte el grabador a su TV mediante el cable de Euroconector. Si conecta el reproductor a través del euroconector, no es necesario que conecte los cables de audio. Conecte luego la antena a la entrada RF IN y luego la toma RF OUT a la entrada de antena de su televisor.

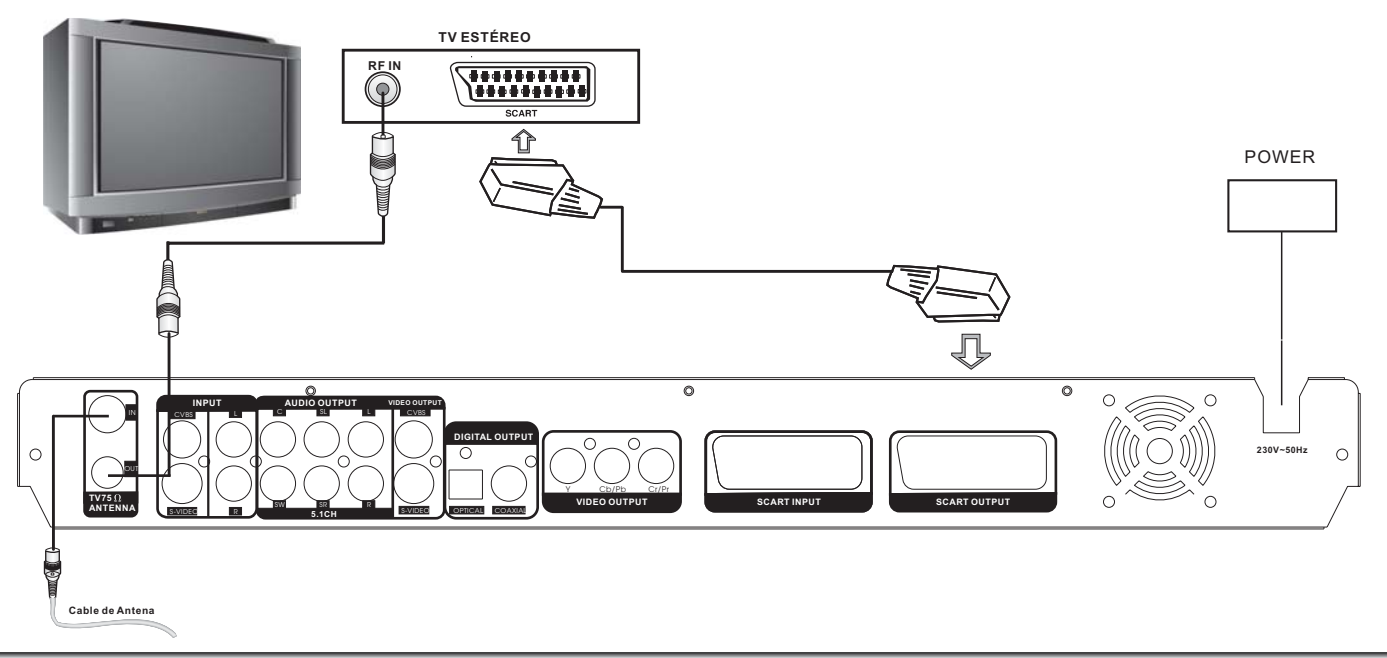

### **Conexión a un set de TV (continuación)**

**d)** Conecte el DVD a su TV mediante las salidas de vídeo por componentes Y, PbCb, PrCr y las salidas de audio L y R a las entradas de audio de su TV. Asimismo, conecte la antena a la entrada RF IN y conecte luego la toma RF OUT a la entrada de antena de su televisor.

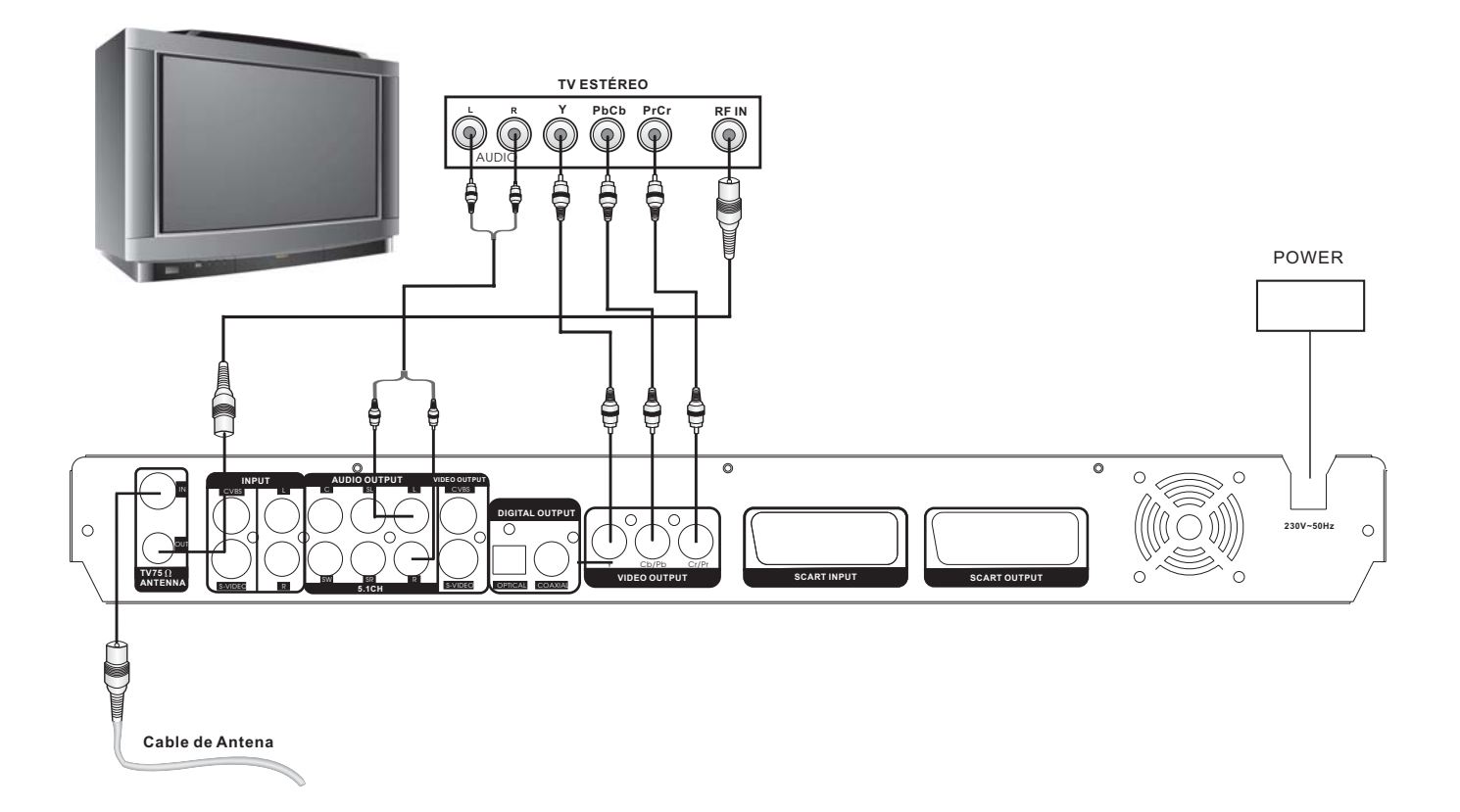

### *Nota:*

*No todas las televisiones tienen entrada de vídeo por componentes. Normalmente, este tipo de televisiones o pantallas suelen ser compatibles con el modo de Exploración Progresiva (denominada también Progressive Scan). Si ha conectado su TV mediante las salidas de vídeo por componentes* a su grabador y es compatible con el modo de Exploración Progresiva, pulse la tecla **IS/PS** para *cambiar entre los modos progresivo y entrelazado.*

*Nota común a todas las conexiones de vídeo:*

*Si al conectar su grabador a su aparato de TV, la imagen se presenta como distorsionada, no bien encuadrada o en blanco y negro, es probable que tenga seleccionado un sistema de TV que no coincida con el de su televisor. Deberá seleccionar el modo a través del menú de configuración PAL*

### **Conexión a un Sistema de Altavoces 5.1 o Amplificador con entradas 5.1**

### **1. Conexión a un amplificador o conjunto de altavoces con entradas 5.1 Ch:**

Para disfrutar de sonido Dolby Digital 5.1 Ch, puede conectar su reproductor a un amplificador con entradas 5.1 Ch o a un conjunto de altavoces 5.1 Ch autoamplificados.

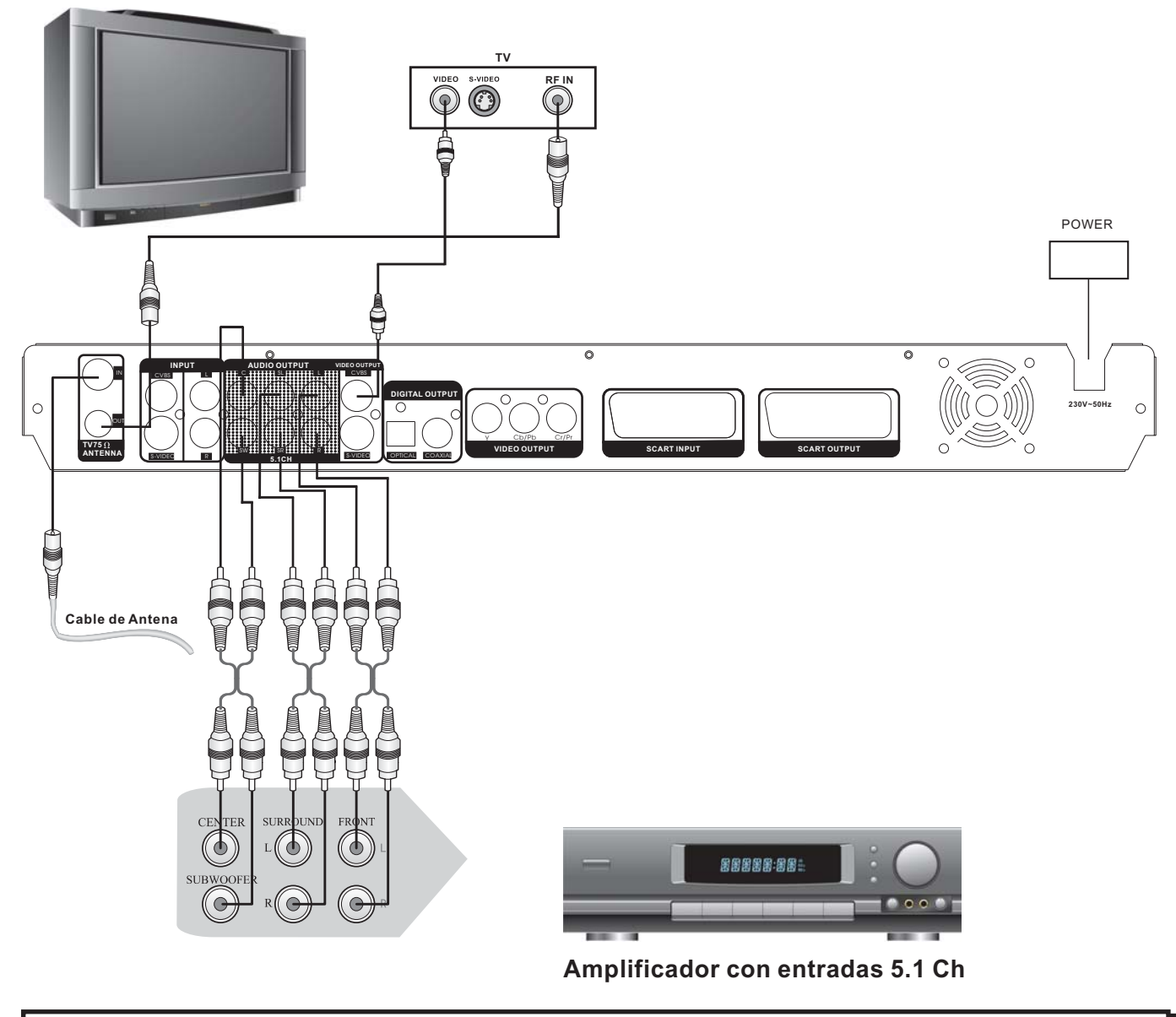

*Nota:*

*Para seleccionar la salida de audio 5.1 Ch, deberá ajustar la salida de sonido analógico en 5.1Ch.*

### **Conexión a un Amplificador o Receptor con Decodificador Dolby Digital 5.1 o DTS integrado**

**1. Conexión a un amplificador con decodificador Dolby Digital 5.1 o DTS integrado mediante la salida digital óptica o coaxial:**

Si lo desea puede conectar su reproductor a un amplificador con decodificador Dolby Digital 5.1 o DTS integrado. Para ello deberá conectar el reproductor al amplificador a través de la salida digital, ya sea óptica o coaxial.

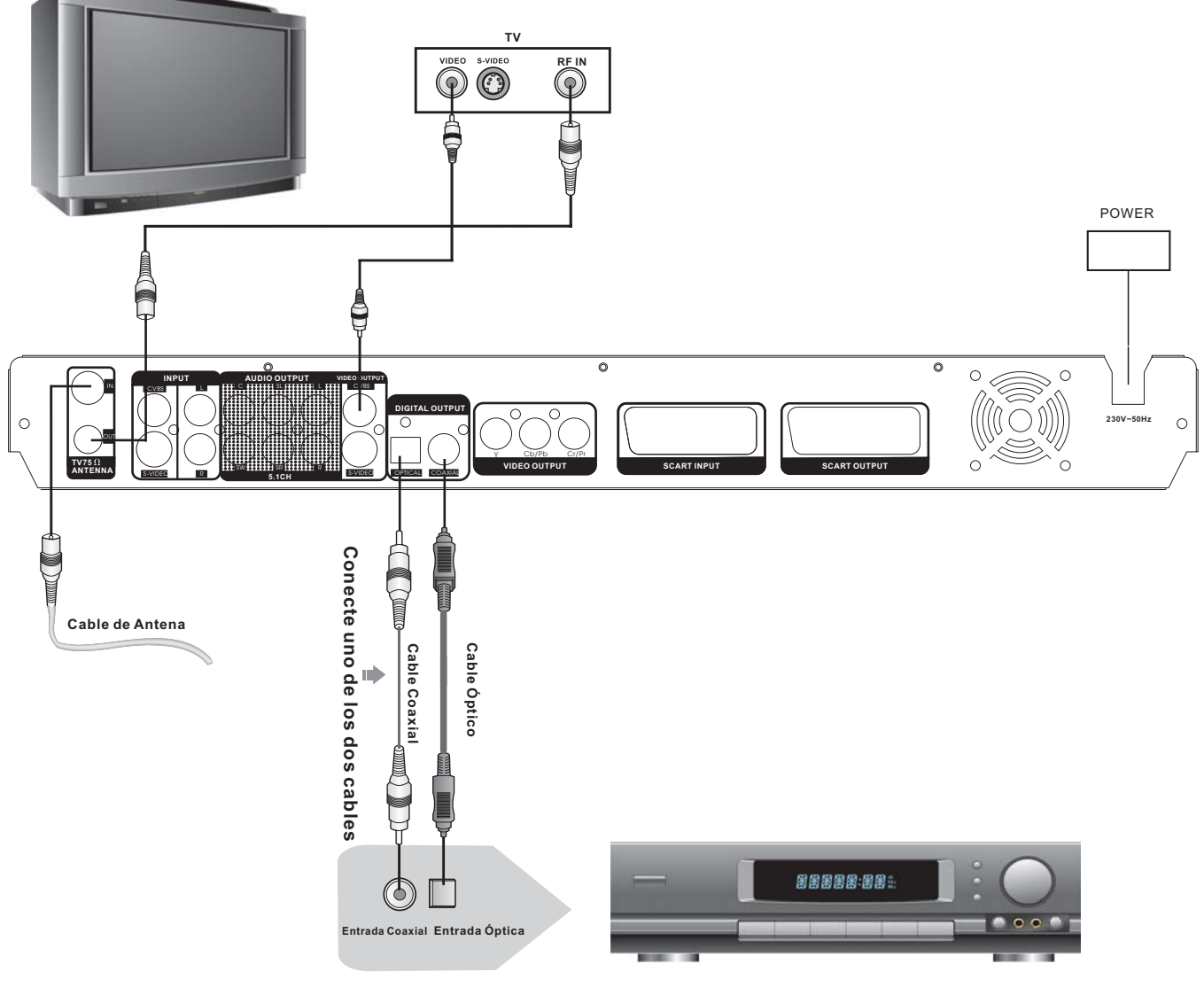

**Amplificador con decodificador Dolby Digital o DTS**

### *Nota:*

*Para seleccionar la salida de audio digital (óptica o coaxial) de manera que envíelos datos correc*tamente al amplificador, deberá ajustar en el menú de configuración de **AUDIO**, la opción **SALIDA** *DE AUDIO DIGITAL a RAW.* 

### **Conexión del Sistema para Grabación de Señales Externas**

### **1. Conexión usando los terminales del panel trasero:**

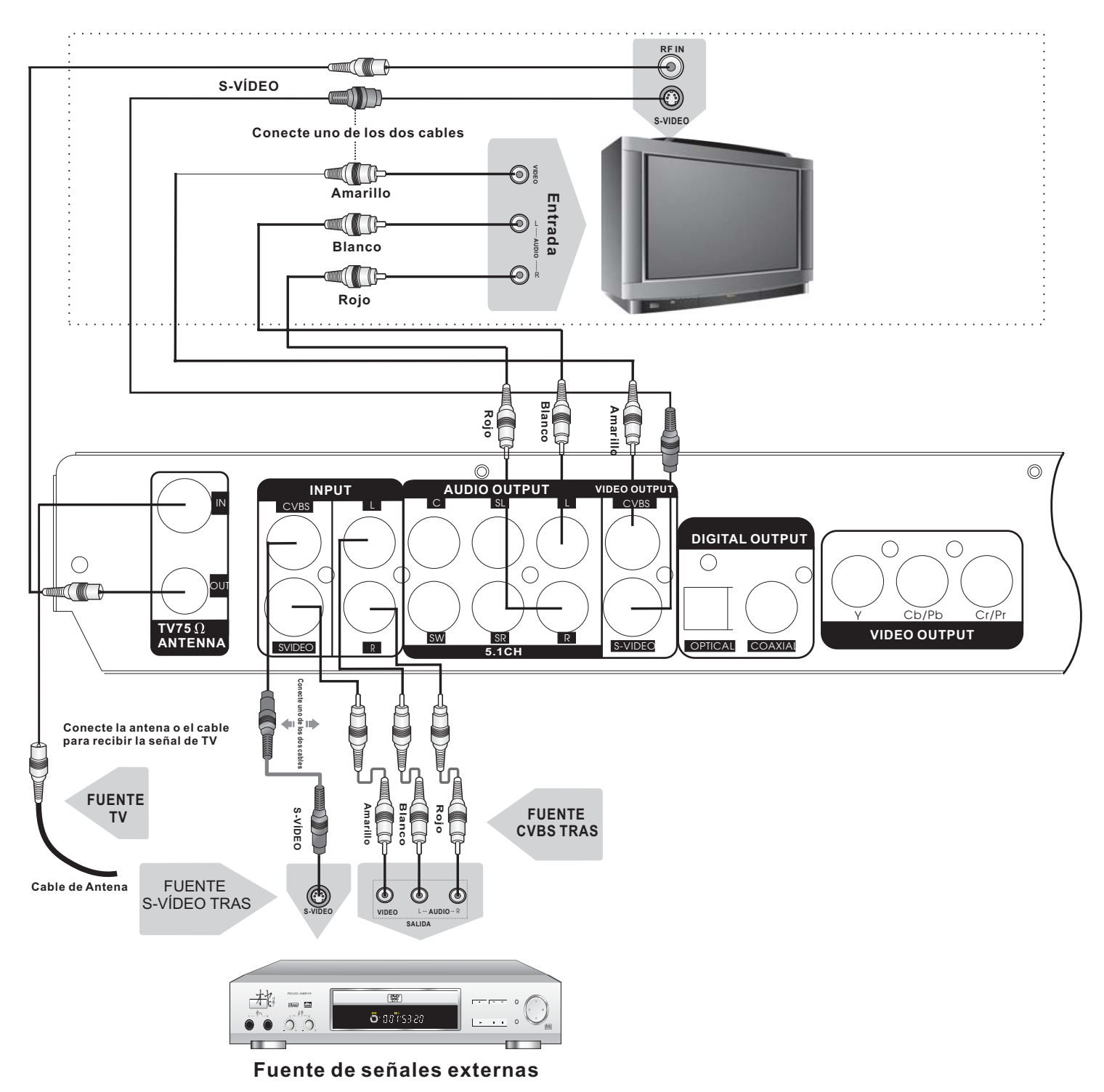

**Conexión del Sistema para Grabación de Señales Externas (continuación)**

### **RF IN** 6  $\mathbb{R}$   $\mathbb{R}$   $\mathbb{R}$ **S-VÍDEO Conecte uno de los dos cables S-VIDEO INCO**  $\odot$ **AUDIO VIDEO Amarillo Entrada ELL KO**  $\overline{\Theta}$ **Blanco KOC**  $\overline{\mathbf{\odot}}$ R **Rojo Amarillo Blanco Rojo INPUT AUDIO OUTPUT VIDEO OUTPUT** C SL L IN C /BS CVBS **DIGITAL OUTPUT**  $\bigcirc$  $\overline{\bigcirc}$ OUT **TV75 Cable de Antena** SW SR R **ANTENNA** S-VIDEO R S-VIDEO OPTICAL COAXIAL **5.1CH** OPEN/CLOSE SOURCE PLAY STOP RECORD DV INPUT USB L---- AUDIO ----R VIDEO íΓ. Cámara de Vídeo DV **Notas**: **1.** Antes de realizar ninguna conexión externa, deberíamos realizar las conexiones al TV. **FUENT<br>
SERVENT AV3**<br>  $\begin{bmatrix}\n\frac{1}{2} \\
\frac{1}{2} \\
\frac{1}{2} \\
\frac{1}{2} \\
\frac{1}{2} \\
\frac{1}{2} \\
\frac{1}{2} \\
\frac{1}{2} \\
\frac{1}{2} \\
\frac{1}{2} \\
\frac{1}{2} \\
\frac{1}{2} \\
\frac{1}{2} \\
\frac{1}{2} \\
\frac{1}{2} \\
\frac{1}{2} \\
\frac{1}{2} \\
\frac{1}{2} \\
\frac{1}{2} \\
\frac{1}{2} \\
\frac{1}{2} \\
\frac{1}{2} \\
\frac{1}{2} \\
\frac{1}{2} \\$ **FUENTE 2.** Puede seleccionar la entrada de señal externa de acuerdo a sus necesidades, mediante la **Av3** tecla **SOURCE**del mando a distancia. **3.** Las entradas de vídeo, Vídeo Compuesto y S-Vídeo, comparten el mismo grupo de entrada de audio (tanto en el AV frontal como en el AV trasero). Las señales de audio no se verán alteradas al cambiar de una salida a otra **VIDEO** L **AUDIO** R **SALIDA 4.** Las fuentes de señales externas pueden provenir de equipos como un reproductor de DVD/VCD o una cámara de vídeo. **5.** Consulte los manuales de usuario de los equipos que desee conectar a la grabadora de DVD. 木じ **6.** Los terminales de entrada del panel frontal y los terminales del panel trasero con el mismo  $\bullet$   $\bullet$   $\circ$   $\circ$ nombre tienen la misma función. Las entradas de vídeo y audio deben ser conectadas al

### **2. Conexión usando los terminales del panel delantero:**

mismo tiempo en los conectores del panel trasero o del panel delantero. Está prohibido conectar

el video en un panel y el audio en el otro.

### <span id="page-21-0"></span>**Configuración del sistema**

### **Configuración inicial**

Cuando usted haya conectado su DVD siguiendo alguno de los esquemas que se han mostrado en el capítulo anterior, deberá encender su televisor y después su nuevo grabador de DVD AIRIS. Elija en el televisor la entrada de vídeo en la que usted haya conectado su grabador (consulte el manual de su TV para saber cómo seleccionar la entrada de vídeo en su televisor)

Al encender el grabador AIRIS, le indicará que vaya al menú **SETUP** o **CONFIGURACIÓN** para sintonizar los canales de TV.

En este capítulo, le enseñaremos paso a paso a configurar su nuevo grabador de DVD de una forma rápida y sencilla. Asimismo, le explicaremos todas las opciones de configuración que existen en el menú del grabador. Siga los pasos de este capítulo para configurar su nuevo grabador AIRIS L105E.

Recuerde los siguientes conceptos:

**1. Para entrar en el Menú SETUP o Menú de Configuración se debe pulsar la tecla SETUP del mando a distancia.** ADD<u>/C</u>LEAR G<u>OT</u>O

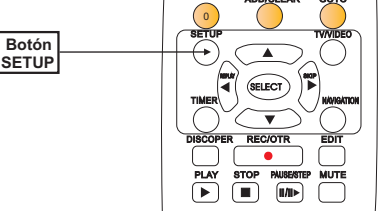

2. Para moverse dentro de los menús utilice las flechas de dirección [▲], [▼], [◀] y [▶]; para realizar **la selección o entrar dentro de las diferentes opciones utilice la tecla de dirección [ ] o el botón SELECT. Para salir de los submenús utilice la tecla RETURN. Para salir del menú pulse SETUP.**

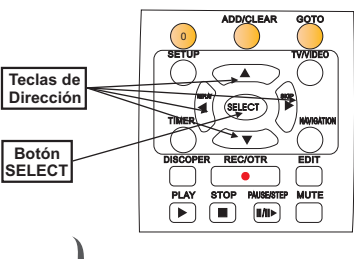

### **Menú SETUP y Primeros Pasos**

Esta sección le introducirá en el menú de configuración del sistema y los primeros pasos en la configuración de su grabadfor.

1. Pulse el botón SETUP para entrar en el modo de configuración del sistema. La barra de control del menú de configuración aparecerá en la izquierda de la pantalla como puede verse en el siguiente gráfico:

### **Menú SETUP y Primeros Pasos (continuación)**

### (Viene de la página anterior)

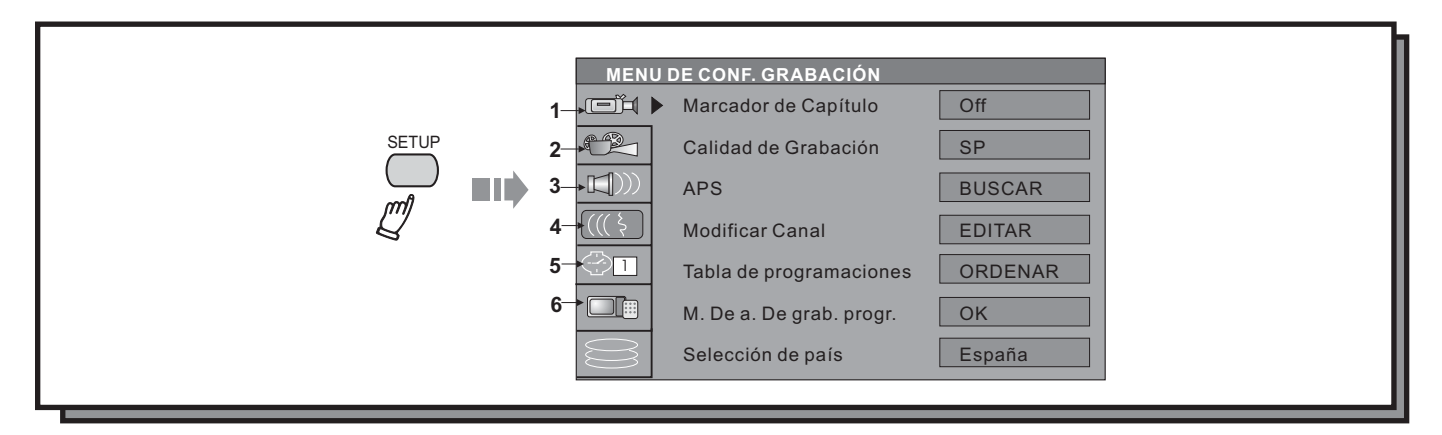

El significado de los iconos numerados del 1 al 6 el gráfico anterior es el siguiente:

- 1)Grabación
- 2)Vídeo
- 3)Audio
- 4)Idioma
- 5)Ajuste de Fecha y hora
- 6)Preferencias
- 7)Timeshift

### **Grabación**

Utilizando las teclas de dirección [▼] y [▲], seleccione la opción **Grabación [□**□1], y pulse **SELECT**. Entrará en el menú de configuración de Grabación.

Las opciones disponibles serían las siguientes:

**1.-Marcador de capítulo**: esta opción le permite activar la función de marcador de capítulos automático. Al activarlo, durante la grabación de un DVD+R o DVD+RW, el sistema insertará capítulos automáticamente, para dividir el título grabado en varios capítulos de idéntica duración.

Para configurar esta opción siga los siguientes pasos:

opción **Marcador de Capítulo**. a) Utilice, dentro del menú de Ajustes Generales, las teclas de dirección  $[\nabla]$  y  $[\triangle]$  para seleccionar la

- b) Pulse el botón **SELECT** para hacer aparecer los ajustes de la opción **Marcador de Capítulo**.
- c) Utilice las teclas  $[\nabla]$  y  $[\triangle]$  para seleccionar el valor deseado (5, 10, 20, 30 minutos u OFF).
- d) Pulse el botón **SELECT** para confirmar su selección.
- e) Para salir de esta opción pulse el botón **RETURN**. De esta manera volverá al menú de Grabación.

### **Grabación (continuación)**

(Viene de la página anterior)

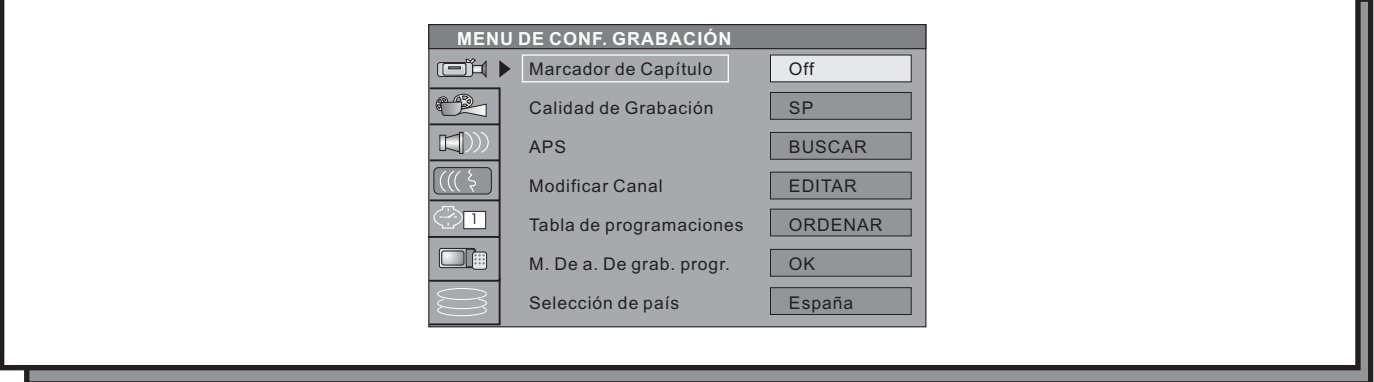

**2.- Calidad de grabación por defecto**: esta opción le permite definir cuál va a ser la calidad de grabación que el grabador utilizará siempre al ejecutar una grabación a no ser que se seleccione otro modo de calidad.

a) En el menú de ajustes de grabación seleccione la opción de Calidad por Defecto y pulse el botón **SELECT** para desplegar el menú de opciones.

**SELECT** para confirmar. b) Utilice los botones de dirección  $[\nabla] \vee [\triangle]$  para seleccionar el modo de calidad de grabación y pulse la tecla

Las diferencias de duración entre los diferentes modos de grabación vienen descritas en el capítulo de introducción.

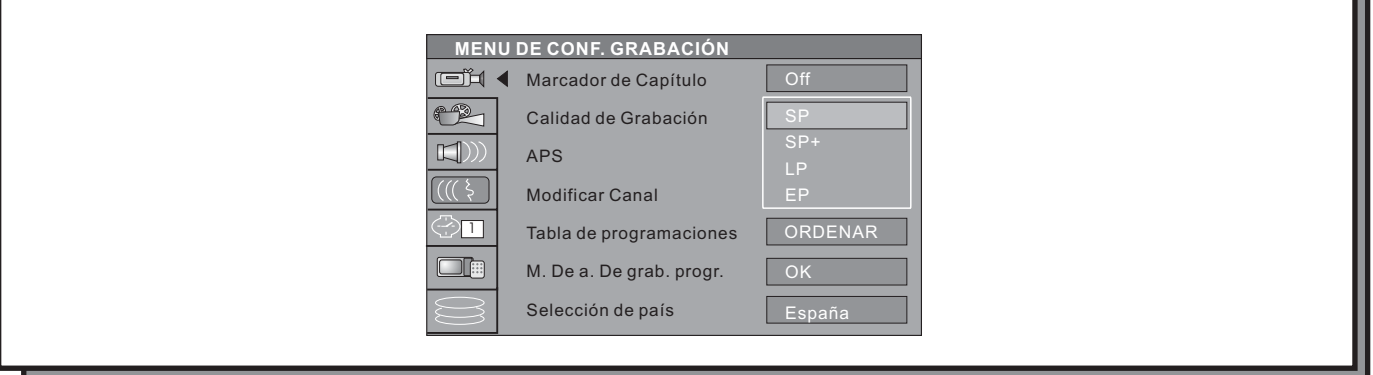

**3.- APS (Auto Program Scan - Sintonización Automática de Canales):** Este grabador viene equipado con un sintonizador de TV de tal manera que puede recibir emisiones de TV desde la unidad. Antes de poder ver los canales de televisión, es necesario realizar una búsqueda de canales, para permitir al grabador identificar y almacenar en la memoria todos los canales de televisión analógica que reciba con su antena.

Para proceder a realizar una búsqueda de canales siga los siguientes pasos:

**1.-** Pulse el botón **SETUP** para entrar en el menú de configuración y utilizando las teclas de dirección [▼] y [▲] seleccione el icono de Grabación [ﷺ]. A continuación seleccione la opción **APS** y pulse el botón **SELECT** para comenzar a realizar la búsqueda de canales.

Para realizar una búsqueda de canales, antes debe haber seleccionado como fuente la entrada de TV.

### **Grabación (continuación)**

Aparecerá la siguiente pantalla:

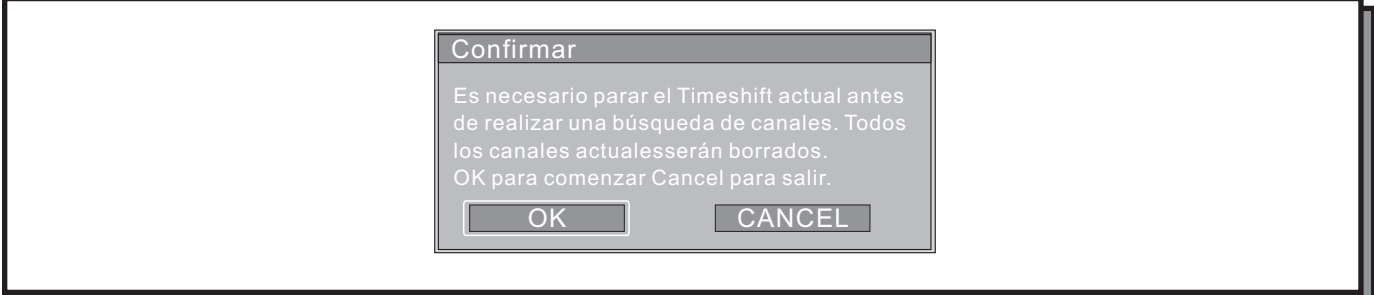

Pulse OK para comenzar la búsqueda de canales y aparecerá el siguiente gráfico sobreimpresionado en la pantalla del televisor:

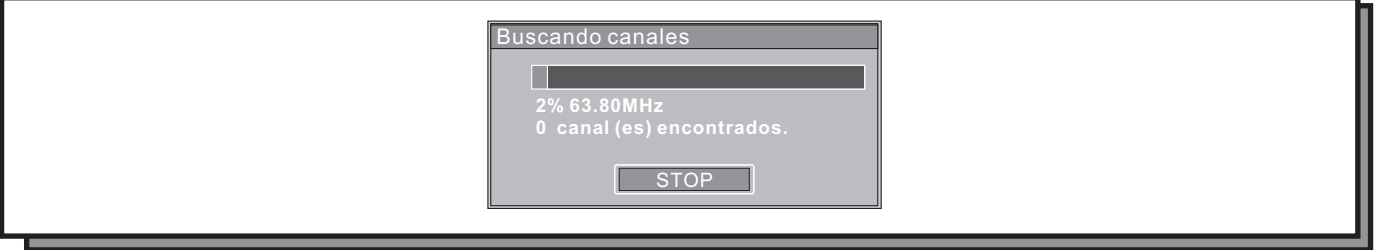

El sistema comenzará a buscar canales en todo el rango de frecuencias almacenando todos los canales encontrados. Este proceso llevará unos minutos.

Cuando la búsqueda se haya completado, la frase "CANALES TOTALES ENCONTRADOS" aparecerá en la pantalla con el número de canales que se han almacenado en la memoria del grabador.

Pulse la tecla **SETUP** en el mando a distancia para salir.

**4.- Modificar Canal:** cuando haya terminado de realizar la búsqueda de canales, es posible que quiera ordenarlos de acuerdo a sus preferencias, cambiarles el nombre, realizar una sintonización precisa, etc...

Para ello, utilizando las teclas [▼] y [**▲**] seleccione la opción **Modificar Canal** en el menú de configuración y pulse **SELECT** .

Aparecerá el siguiente menú:

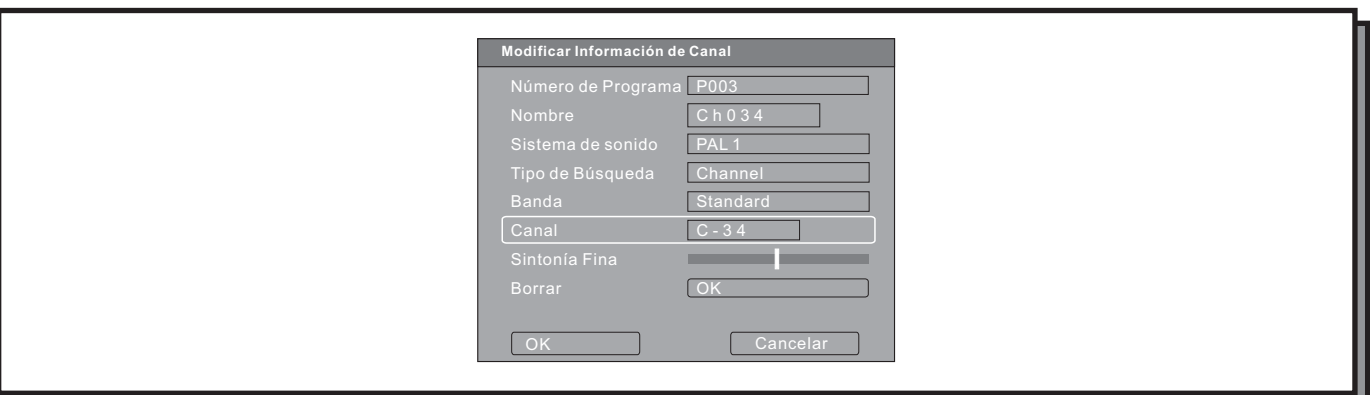

### **Grabación (continuación)**

**Viene de la página anterior**

- Número de Programa: Número de programa de TV actual

- Nombre: en este apartado se puede cambiar el nombre del canal. Por defecto, el nombre será el número de la presintonía en el que se ha almacenado seguido de la frecuencia o número de canal (ej: P003/CH031 donde P003 es el número de presintonía y Ch031 es el número de canal que corresponde al programa de TV sintonizado, por ejemplo Tele5. Así al pulsar el 3 en el mando a distancia aparecerá Tele5). Usted podrá cambiar el número de canal por el nombre deseado.

Para ello utilice las teclas de dirección  $\blacktriangledown$  y  $\blacktriangle$ ] para cambiar las letras del nombre del canal y las teclas de dirección  $\left[\bigtriangleup\right]$  y  $\left[\bigtriangleright\right]$  para desplazarse entre las diferentes letras del nombre.

- Sistema de sonido: este apartado se refiere al sistema de TV utilizado para la sintonización de canales y el tipo de estándar de sonido asociado. Así, tenemos las siguientes opciones: PAL B/G, D/K, I, SECAM L, B/G y D/K. El sistema utilizado en España es el PAL B/G.

- Tipo de Búsqueda: en este apartado podrá seleccionar el tipo de búsqueda que realizará el grabador durante la sintonización de canales. Podrá seleccionar **CANAL** para que la búsqueda la realice mediante los números de canal, o **FRECUENCIA** si desea que la búsqueda se realice escaneando las frecuencias.

- Frecuencia/canal: si se ha seleccionado el tipo de búsqueda por frecuencia, en este apartado aparecerá el número de frecuencia que posee el programa de tv (Antena3, Tele5, etc...)que se encuentre visualizando en este momento.

Si ha seleccionado canal, aparecerá el número de canal que posee el programa de TV.

- Sintonía fina: en ocasiones el canal sintonizado automáticamente no ha sido almacenado en la frecuencia que proporciona mejor calidad de imagen y sonido. Usando este ajuste usted puede seleccionar la frecuencia exacta en la cual el canal se vea y oiga óptimamente.

Para ello, después de seleccionar la opción de Sintonía Fina, utilice las teclas de dirección [ < ] y [  $\blacktriangleright$ ] para afinar la sintonización del canal deseado.

- Borrar: seleccione esta opción y pulse **OK** para borrar el programa actual.

Después de que haya modificado toda la información relativa a los canales, seleccione la opción **OK** y pulse la tecla **SELECT** para guardar los cambios realizados en la memoria del grabador y volver al menú de sintonización de canales.

**4.- Tabla de Programas:** si desea personalizar el orden en el que han sido colocados los canales durante la sintonización, seleccione la opción **Tabla de Programas** y pulse el botón **SELECT** sobre la opción **ORDENAR**. Aparecerá el menú de reordenación de canales.

### **Grabación (continuación)**

### **Viene de la página anterior**

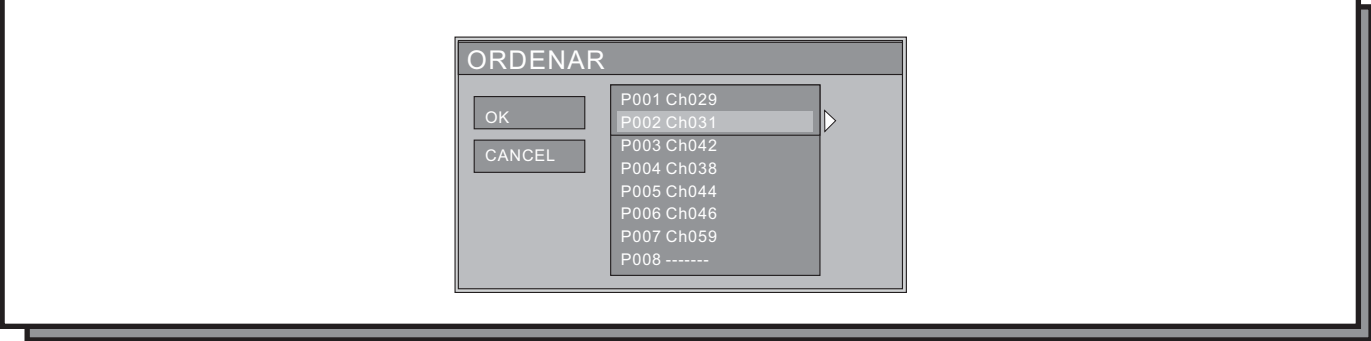

- Utilice los botones de dirección  $[\nabla] y [\triangle]$  para seleccionar el canal que desea cambiar de lugar.

- Pulse la tecla de dirección [▶] para mover el canal al lado derecho de la pantalla. Pulse el botón **SELECT** para confirmar.

- Utilice las teclas de dirección  $[\nabla]$  y  $[\triangle]$  para mover el canal al lugar deseado.

- Pulse el botón **SELECT** para insertar el canal en el lugar deseado. El canal que ocupaba ese lugar, descenderá al siguiente lugar.

- Realice este mismo proceso tantas veces como desee, teniendo en cuenta que deberá empezar por el programa que desea situar en el número 1 y terminar por el último.

Después de completar la operación, pulse el botón RETURN para salir.

### *Nota:*

*Antes de realizar ninguna operación de búsqueda, reordenación o cambio de información de los canales, asegúrese de que la antena está correctamente conectada.*

**5.- Selección de país:** seleccione el país en el que se encuentra utilizando esta opción. Este ajuste sirve para indicar al sintonizador la manera de buscar los canales de TV.

### **Vídeo**

**Para realizar los ajustes de vídeo, seleccione el icono de Vídeo** [ $P$ ]

**1.- Tipo de Sistema de TV:** en este apartado deberá seleccionar el sistema de vídeo que se utilice en su país. Podrá seleccionar entre **PAL** y **NTSC**. PAL es el sistema de vídeo utilizado en la mayor parte de Europa y Asia. NTSC es el sistema de vídeo utilizado en la casi totalidad del continente Americano y Japón.

La grabadora viene ajustada de fábrica para utilizar el sistema PAL. Para cambiar el sistema, realice los siguientes pasos:

- Seleccione SISTEMA DE TV utilizando las teclas de dirección [▼] y [▲]. A continuación pulse la tecla **SELECT**.

- Seleccione PAL o NTSC.

- Pulse el botón **SELECT** para confirmar.

Recuerde que el sistema de vídeo que seleccione debe concordar con el sistema utilizado en su país y por su aparato de TV. De otra manera, la salida de vídeo no funcionará adecuadamente y la imagen no se verá bien.

### **Vídeo (continuación)**

**Viene de la página anterior**

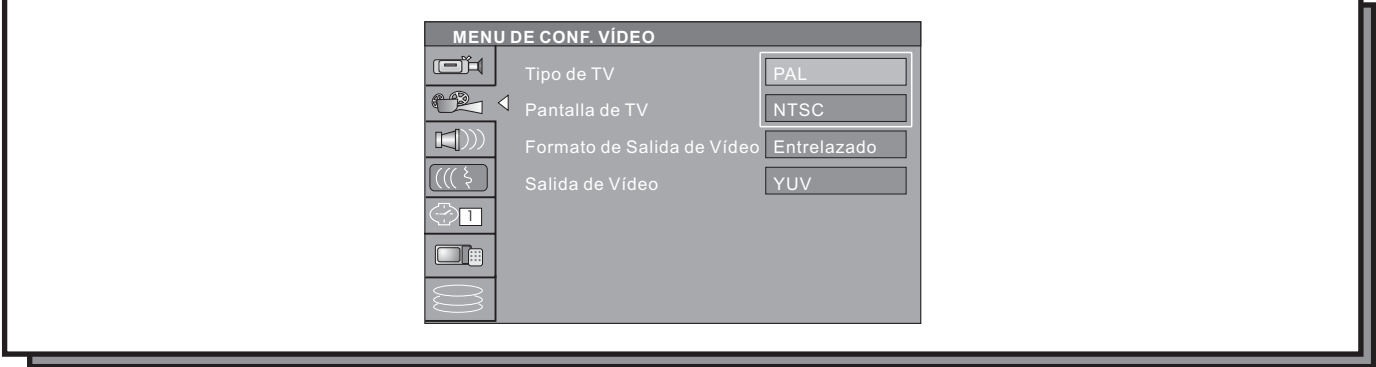

**2.- Pantalla de TV**: este ajuste sirve para configurar el modo de salida de la imagen de modo que coincida con el tipo de TV que usted posea.

a) En el menú de Ajustes de Vídeo seleccione la opción **Pantalla de TV** utilizando las teclas de dirección y pulse **SELECT** para desplegar el menú de opciones.

b) Seleccione la opción deseada y pulse **SELECT** para confirmar. Las opciones disponibles son las siguientes: - 16:9 WS: seleccione esta opción si su televisor es de pantalla panorámica.

- 4:3 PS (PAN&SCAN): seleccione esta opción si su televisor es 4:3 y desea que la imagen llene completamente la pantalla de su televisor. De esta manera aprovechará toda la pantalla pero perderá parte de la imagen de la película o emisión por los laterales de la pantalla.

- 4:3 LB (Letter box): seleccione esta opción si su televisor es de formato 4:3 y desea visualizar las imágenes en su formato original. De esta manera no perderá nada de la imagen de las películas o emisiones pero en muchos films apareceran unas bandas negras en la parte superior e inferior de la pantalla.

c) Utilice el botón **RETURN** para salir de esta opción y volver al menú de Ajustes de Reproducción.

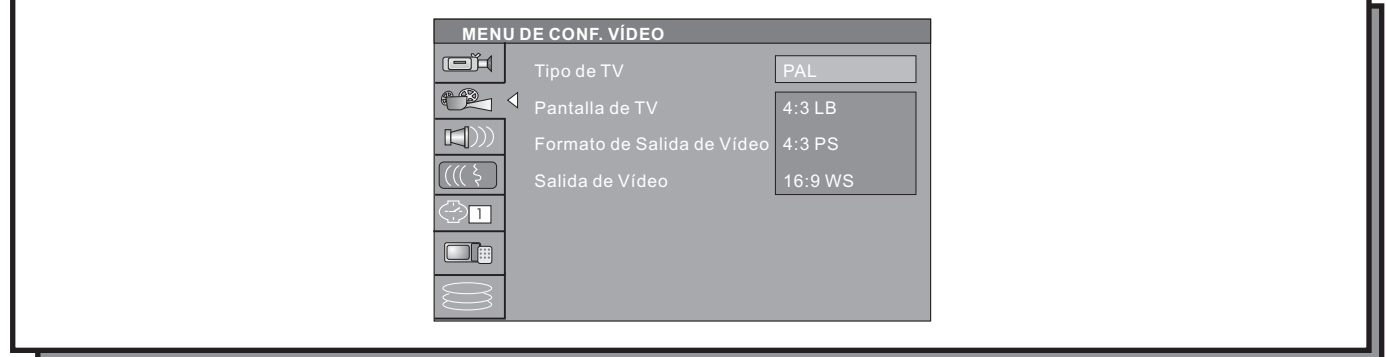

**3.- Formato de salida de Vídeo:** este ajuste permite seleccionar el modo de imagen entre progresivo y entrelazado. Seleccione la opción E**ntrelazado**, si tiene el grabador conectado a un aparato de TV normal mediante las salidas de Euroconector, S-Vídeo o Vídeo compuesto. Pulse el botón **SELECT** para confirmar.

Seleccione la opción **Progresivo**, si ha conectado el grabador a un aparato de TV mediante la salida de vídeo por mente o no aparecerá nada en pantalla. Pulse el botón **SELECT** para confirmar. componentes y su TV soporta el formato de exploración progresiva. En caso contrario la imagen no se verá correcta-

### **Vídeo (continuación)**

### **Viene de la página anterior**

De igual manera podrá seleccionar el formato de vídeo progresivo o entrelazado, utilizando la tecla **IS/PS** del mando a distancia.

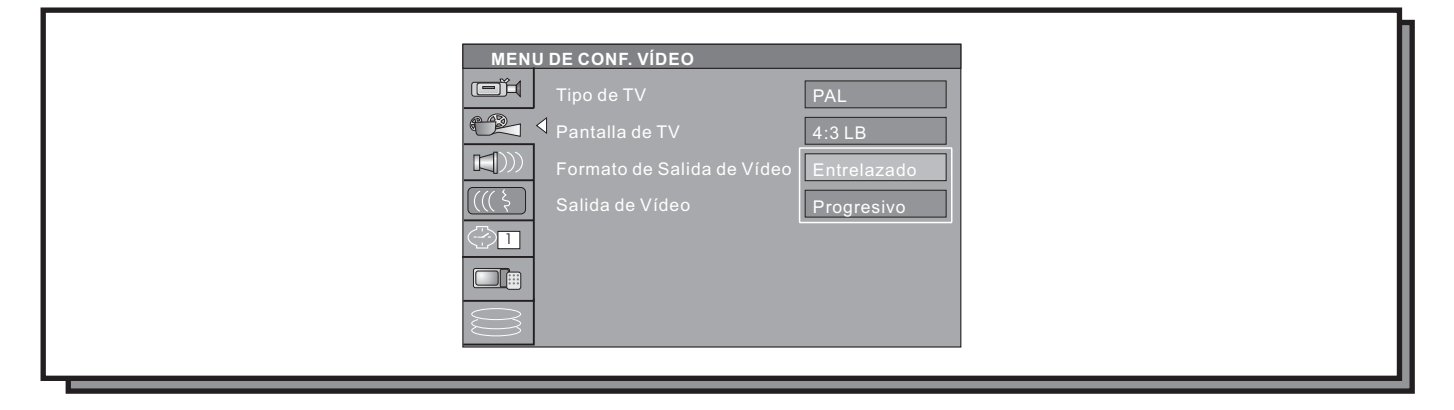

**4.- Salida de vídeo**: en el menú de configuración de vídeo, seleccione la opción de **Salida de Vídeo** y pulse el botón **SELECT**.

nentes. Pulse **SELECT** para confirmar. Utilice las teclas de dirección  $[\nabla]$  y  $[\nabla]$  para seleccionar la salida de vídeo compuesto, RGB o vídeo por compo-

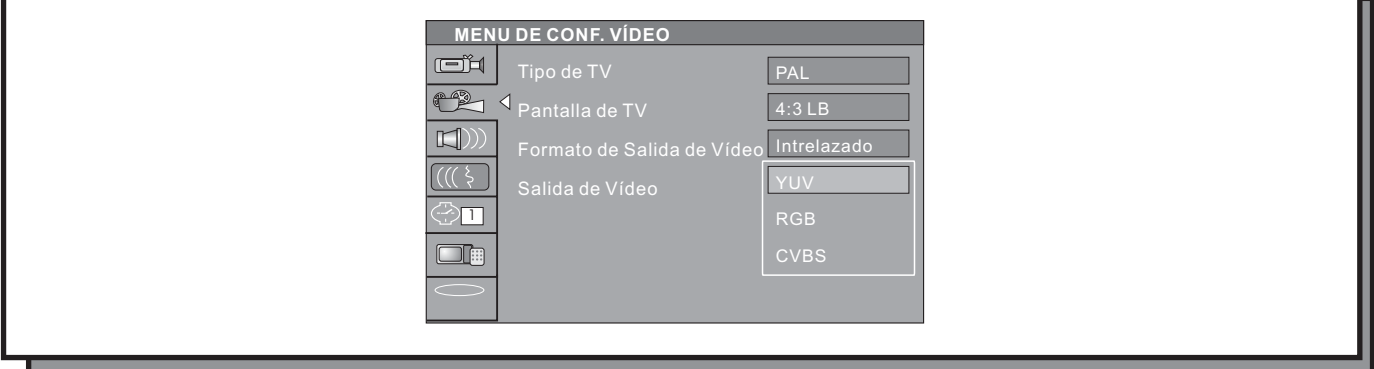

**Audio**

Para realizar los ajustes de vídeo, seleccione el icono de **Audio**  $[\Box])$ ) y pulse la tecla **SELECT**.

**1.-Salida de Audio Analógico**: este ajuste permite seleccionar el tipo de salida de audio analógico que va a utilizar el regrabador.

conector, ajuste la salida de audio a **2CH** y pulse **SELECT**. - Si ha conectado el grabador a una TV utilizando las salidas de audio de los altavoces frontales o el euro-

**5.1CH** y pulse **SELECT**. - Si ha conectado el grabador a un conjunto de altavoces 5.1 autoamplificados, ajuste la salida de audio a

### **Audio (continuación)**

**Viene de la página anterior**

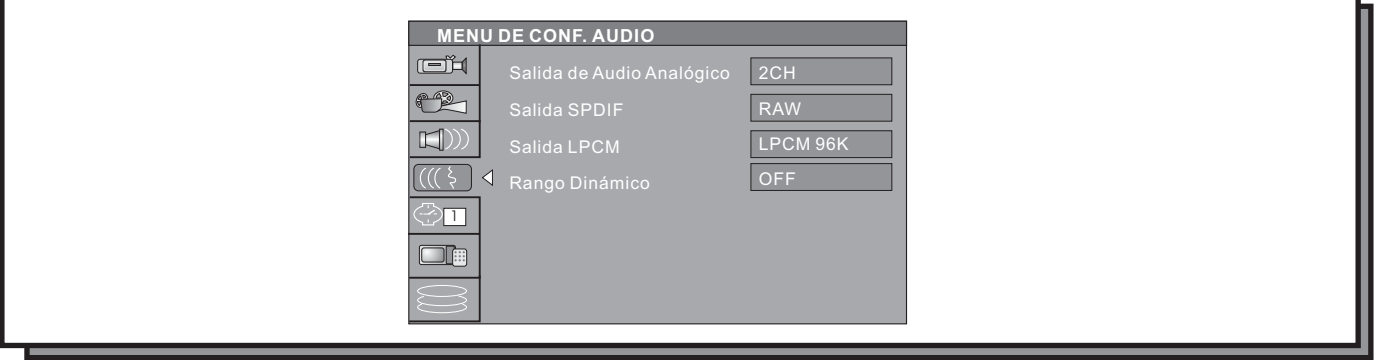

**2.- Salida SPDIF:** Esta unidad está equipada con salidas digitales de audio para poder conectar su grabador a un amplificador Dolby Digital 5.1 o DTS.

Para seleccionar el formato de datos de la salida digital, seleccione la opción **Salida SPDIF** utilizando las teclas de dirección [▲] y [▼] y pulse el botón **SELECT**.

- Seleccione **RAW** si ha conectado su grabador a un amplificador Dolby Digital 5.1 o DTS y pulse **SELECT**.

- Seleccione LPCM si ha conectado su rgabador a un amplificador Dolby Digital 2.0.

**3.- Salida LPCM:** Este ajuste le permite seleccionar el tipo de señal PCM que emitirá el grabador a través de las Podrá seleccionar entre los valores LPCM96K y LPCM48K. salidas digitales en caso de haberle conectado a un amplificador Dolby Digital 2.0.

Utilice las teclas de dirección [▲] y [▼] para seleccionar el valor deseado y pulse **SELECT** para confirmar.

**4.- Rango dinámico:** Este ajuste le permite seleccionar el nivel de compresión del audio digital emitido a través de las salidas de audio analógico. Si desactivamos la compresión del rango dinámico ajustando este valor en **OFF**, el sonido se reproducirá usando toda la gama de frecuencias.

Si activamos la compresión utilizando algunos de sus valores, el sistema irá recortando frecuencias auditivas. Esto es útil cuando realizamos escuchas nocturnas.

Los valores seleccionables son: FULL, 3/4, 1/<sub>2</sub>, 1/3 y OFF.

### **Idioma**

Este grabador permite ser configurado en varios idiomas diferentes así como seleccionar por defecto el idioma en que nos aparecerá el menú de un disco DVD, el idioma de los subtítulos o el audio siempre que se encuentren contenidos en el disco DVD.

Para ello, pulse la tecla **SETUP**. A continuación, utilice las teclas de dirección para seleccionar el icono de Idioma [((( \ )] y pulse la tecla **SELECT**. Aparecerá el menú de opciones relativas al idioma como se puede ver en la figura.

### **Idioma (continuación)**

**Viene de la página anterior**

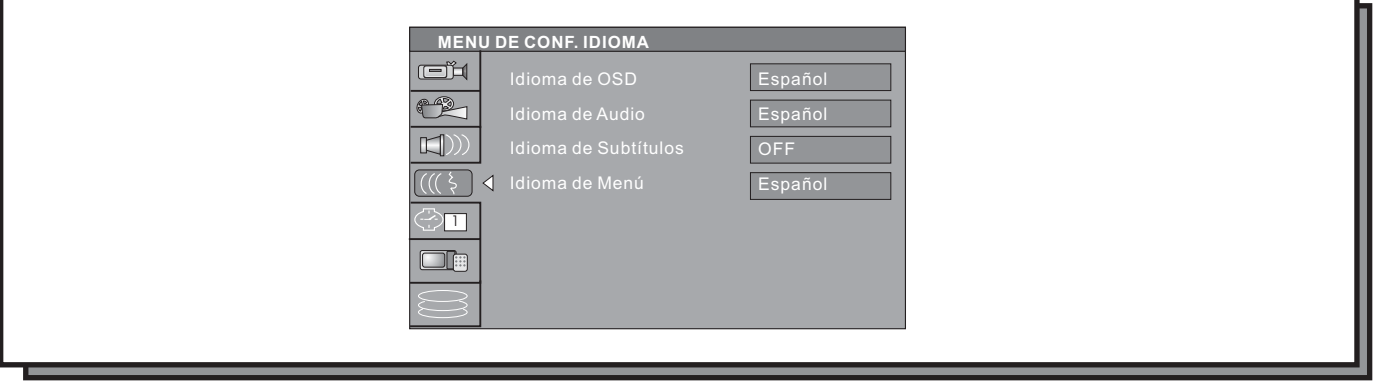

**1.- Idioma de OSD**: esta opción le permite ajustar el idioma en que desea ver los menús y mensajes en pantalla del grabadora.

opción Idioma de OSD y pulse **SELECT**. Para seleccionar el idioma deseado de entre los disponibles, utilice las teclas de dirección para situarse sobre la

Utilice las teclas de dirección para seleccionar el idioma deseado y pulse **SELECT** para confirmar. El idioma del OSD cambiará inmediatamente al seleccionado.

**2.- Idioma de Audio**: al igual que con los subtítulos, algunos discos DVD vienen grabados con 2 o más pistas de audio en diferentes idiomas. Mediante esta opción, puede seleccionar el idioma en que desea escuchar los discos por defecto, simpre que dicho idioma esté contenido en el disco.

Para seleccionar el idioma deseado de entre los disponibles, utilice las teclas de dirección para situarse sobre la opción Idioma de Audio y pulse **SELECT**.

Utilice las teclas de dirección para seleccionar el idioma deseado y pulse **SELECT** para confirmar.

NOTA:

El sistema dará prioridad al ajuste realizado, pero de no encontrarse el idioma elegido entre los contenidos en el DVD, el ajuste no será válido y el grabador reproducirá el idioma predefinido en el disco. Durante la reproducción puede cambiar el idioma de audio siempre que dicha opción sea permitida por el disco. De igual manera, puede seleccionar el idioma de audio desde el menú del disco DVD.

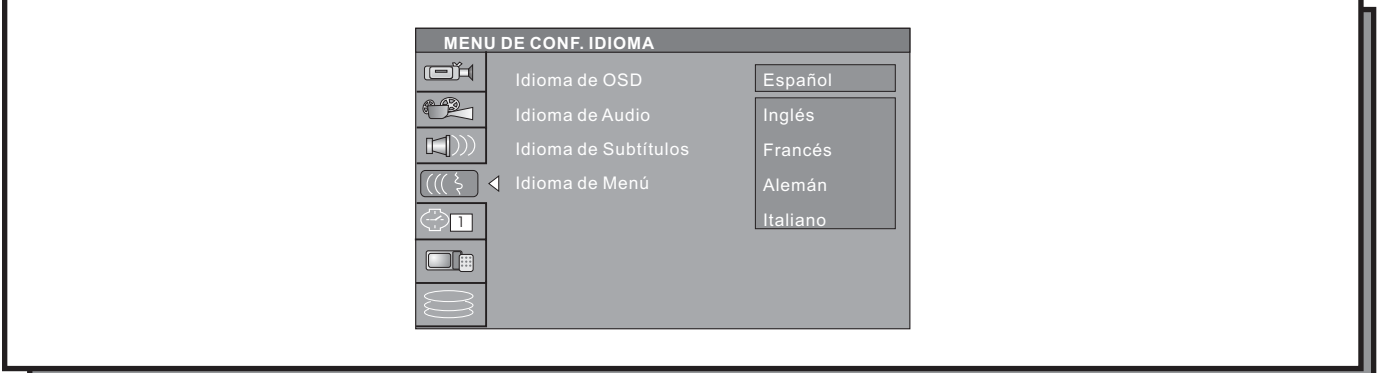

### **Idioma (continuación)**

**Viene de la página anterior**

**3.- Idioma de Subtítulos**: algunos discos DVD vienen grabados con diferentes idiomas de subtítulos. Esta opción le opción Idioma de Subtítulos y pulse **SELECT**. permite ajustar el idioma por defecto en el que desea visualizarlos (siempre que se encuentre disponible en el disco). Para seleccionar el idioma deseado de entre los disponibles, utilice las teclas de dirección para situarse sobre la

Utilice las teclas de dirección para seleccionar el idioma deseado y pulse **SELECT** para confirmar.

### NOTA:

Si lo desea puede desactivar los subtítulos para que el grabador no reproduzca ninguno por defecto. El sistema dará prioridad al ajuste realizado, pero de no encontrarse el idioma elegido entre los contenidos en el DVD, el ajuste no será válido. El único ajuste que siempre es válido es la desactivación de los subtítulos. Durante la reproducción puede cambiar el idioma de los subtítulos o activarlos siempre que dicha opción sea permitida por el disco. De igual manera, puede seleccionar el idioma de los subtítulos desde el menú del disco DVD.

**2.- Idioma de Menú**: esta opción le permite ajustar el idioma en que desea ver el menú del disco DVD (siempre que se encuentre disponible en el disco).

opción Idioma de Menú y pulse **SELECT**. Para seleccionar el idioma deseado de entre los disponibles, utilice las teclas de dirección para situarse sobre la

Utilice las teclas de dirección para seleccionar el idioma deseado y pulse SELECT para confirmar.

### **Ajuste de fecha y hora**

EL grabador incorpora un reloj interno que le sirve para poder realizar grabaciones programadas y para fijar la fecha y la hora de los títulos grabados en un disco DVD+R o DVD+RW. Para ajustar el reloj del sistema siga los siguientes pasos:

**- Pulse la tecla SETUP** para entrar en el menú de configuración.

- Utilice las teclas de dirección para seleccionar el icono de Configuración del Reloj del sistema [<del>②</del>⊡]. A continuación pulse la tecla **SELECT**.

Aparecerá el menú con las opciones de configuración del reloj.

**1.- Ajuste de Fecha y hora automáticos:** si dispone de algún canal que pueda ajustar el reloj automáticamente, deje este ajuste en **AUTO**.

Si el reloj no se puede ajustar correctamente de manera automática, seleccione la opción **MANUAL**.

**2.- Programa:** si ha seleccionado **AUTO** en el apartado anterior, en esta opción deberá seleccionar el canal portador de la señal horaria y de la fecha.

### **Ajuste de fecha y hora (continuación)**

**Viene de la página anterior**

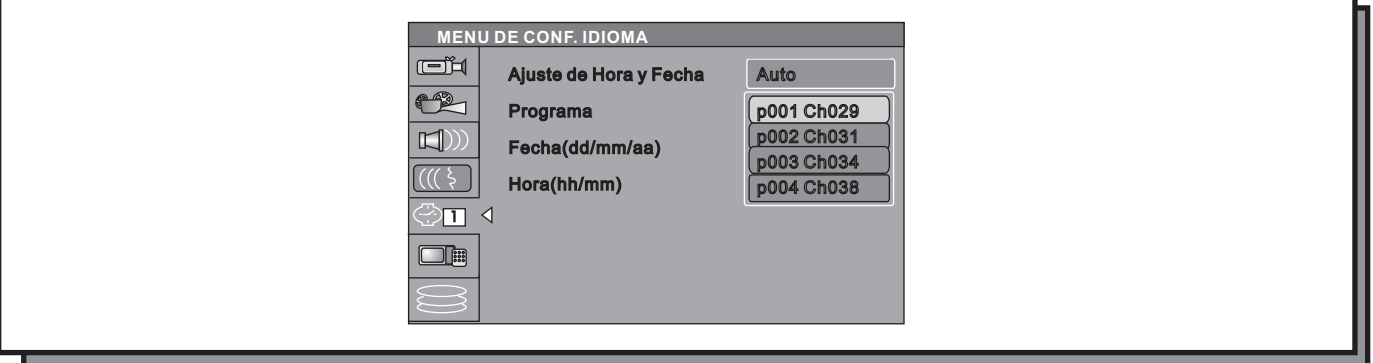

**3.- Fecha(dd/mm/aa):** si ha seleccionado el ajuste manual de la fecha y la hora, en este apartado podrá introducir el día, el mes y el año en el que se encuentre utilizando las teclas de dirección [**▲**] y [▼]. Pulse **SELECT** para confirmar.

**4.- Hora(hh/mm):** utilice este apartado para ajustar la hora actual, utilizandolas teclas numéricas del mando a distancia, pulsando a continuación el botón **SELECT** del mando a distancia para confirmar.

### **NOTA:**

**El ajuste del reloj es un requisito imprescindible para poder llevar a cabo una grabación programada.**

Cuando haya terminado de ajustar la fecha y la hora del sistema, pulse el botón **SETUP** en el mando a distancia para salir.

### **Preferencias**

En este apartado podrá configurar opciones tales como el nivel de protección parental. Para ello, pulse la tecla **SETUP**. A continuación, utilice las teclas de dirección para seleccionar el icono de **Preferencias** [ ] y pulse la tecla . Aparecerá el menú de preferencias como se puede ver en la figura. **SELECT**

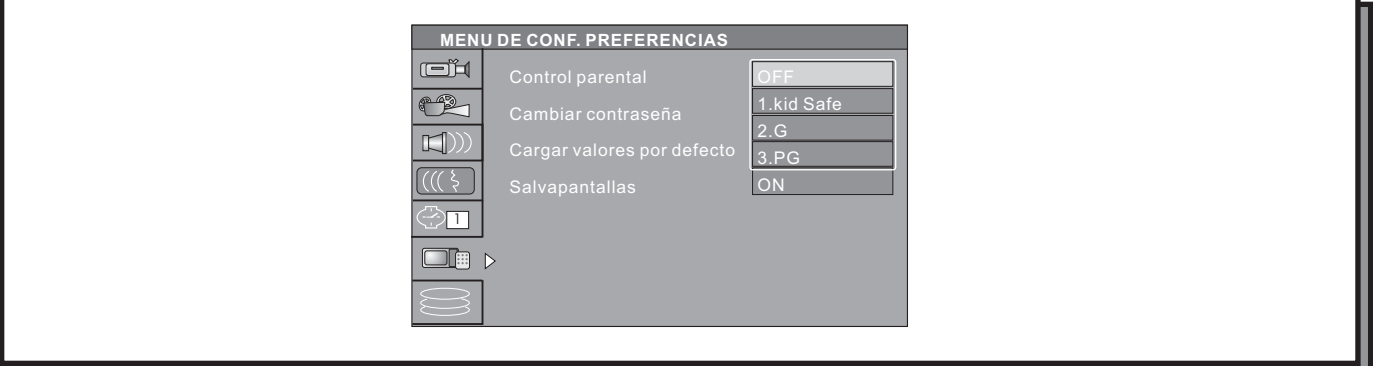

### **Preferencias (continuación)**

**Viene de la página anterior**

**1.- Control parental:** para que los padres protejan a sus hijos de ver imágenes o películas no aptas para ellos, en los discos DVD se ha introducido una clasificación por edades que puede activarse o desactivarse. La clasificación va desde el nivel más restrictivo (**1G**) hasta los contenidos para adultos.

En esta opción se puede elegir el nivel de restricción del DVD a la hora de reproducir un disco DVD.

a) Seleccione la opción **Control parental** en el menú de **Preferencias** utilizando las teclas de dirección y luego pulse **SELECT**.

B) Introduzca la contraseña y pulse el botón **SELECT**. La contraseña por defecto es **3308**.

c) Seleccione el nivel de restricción de los que aparecen en el cuadro utilizando las teclas de dirección [ $\blacktriangle$ ]

alto es el 8. Pulse el botón **SELECT** para confirmar. y [▼]. El nivel más bajo de restricción en el que se podrán reproducir todo tipo de discos es en OFF. El más

**2.- Cambiar contraseña**: para cambiar la contraseña que viene fijada de fábrica, seleccione la opción **Cambiar contraseña** y pulse la tecla **SELECT**. Aparecerá el siguiente cuadro de diálogo:

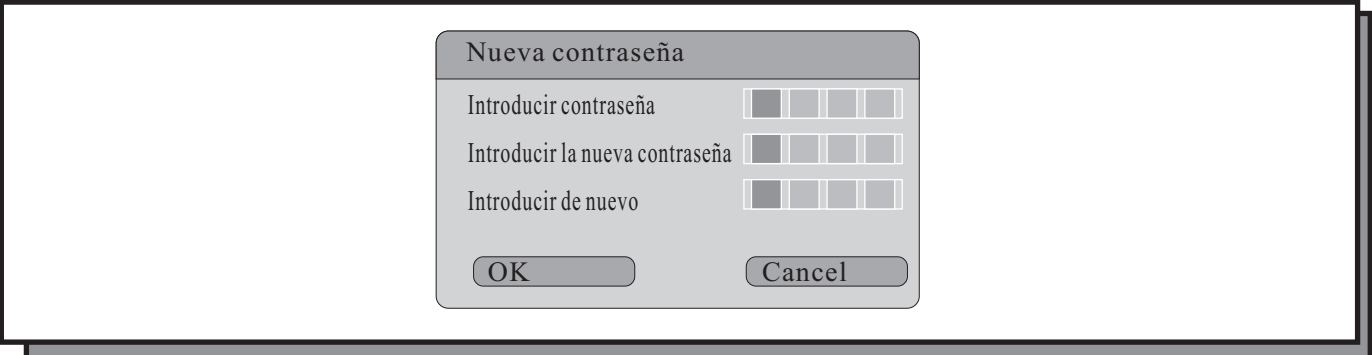

- Seleccione la opción **Introducir contraseña** utilizando las teclas de dirección y pulse **SELECT**. Introduzca la contraseña utilizando los botones numéricos.

- Utilice las teclas de dirección para seleccionar la opción **Introducir la nueva contraseña** y pulse **SELECT**. Introduzca la nueva contraseña utilizando los botones numéricos.

- Seleccione la opción **Introducir de nuevo** utilizando las teclas de dirección y pulse **SELECT**. Utilice los botones numéricos para introducir de nuevo la contraseña nueva.

- Utilice las teclas de dirección para seleccionar la opción **OK** y pulse **SELECT**.

Si durante la reproducción desea reproducir un disco que no sea permitido por el nivel de restricción, el sistema le preguntará por la contraseña. Para poder verlo, deberá introducirla. Si ha olvidado su contraseña, podrá introducir la contraseña por defecto que es 3308.

Si olvida la contraseña nueva podrá utilizar la supercontraseña que es "**3308**".

**3.- Cargar valores por defecto:** para cargar los valores con que viene configurado el grabador por defecto, seleccione esta opción en el menú de preferencias utilizando las teclas de dirección  $\Delta$  y  $\blacktriangledown$  y pulse **SELECT**. Aparecerá la siguiente pantalla:

### **Preferencias (continuación)**

**Viene de la página anterior**

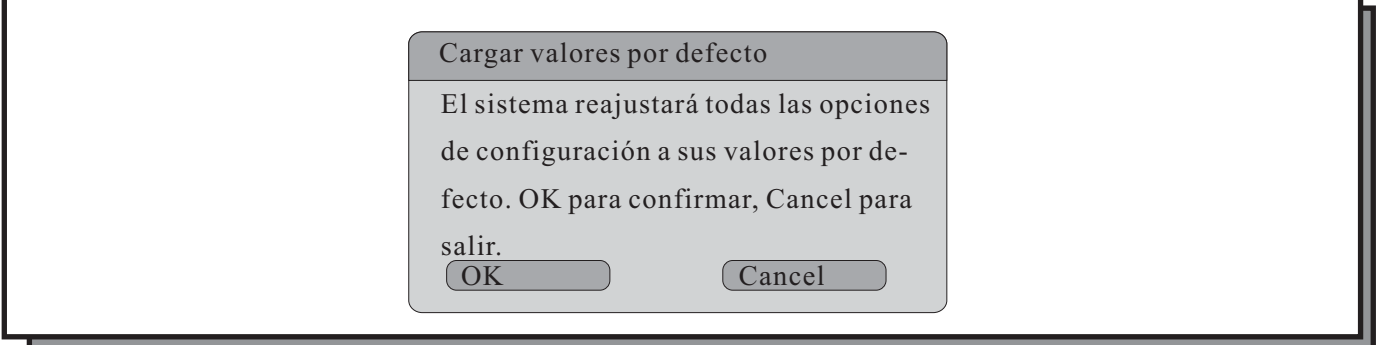

- Seleccione la opción **OK** utilizando las teclas de dirección y pulse **SELECT**. El sistema procederá a cargar los valores con que venía el grabador configurado de fábrica.

Cuando la unidad no funciona adecuadamente, generalmente se debe a una configuración realizada de manera errónea. Intente restaurar los valores por defecto para ver si la unidad puede regresar a un funcionamiento normal.

**4.- Salvapantallas:** este ajuste sirve que para cuando el grabador se encuentre en pausa o mostrando la misma imagen en pantalla durante algún tiempo, el sistema active una imagen sobre fondo negro que se moverá por toda la pantalla para refrescarla y no ocasionar daños.

Esta opción es útil con pantallas de plasma y TFT.

Para activar esta opción seleccione **Salvapantallas** y pulse la tecla **SELECT**. Seleccione **ON** y pulse **SELECT** para activar la función

### **Timeshift**

Para seleccionar la opción **Timeshift** y entrar en su menú de configuración, utilice las teclas de dirección [▲] y [▼] para seleccionar el icono [ො] y pulse la tecla **SELECT**. Aparecerán las siguientes opciones:

**1.- Modo de buffer para Timeshift:** utilice las teclas de dirección para seleccionar la opción **Modo de buffer para Timeshift**. Pulsando el botón **SELECT** podrá seleccionar el modo **Refrescar** o **Preservar**. Si selecciona **Refrescar** el grabador borra el contenido almacenado en el buffer al cambiar de canal. Si selecciona **Preservar**, el grabador mantiene el contenido al almacenado en el buffer al cambiar de canal.

NOTA: para una explicación más detenida, lea la página de utilización de la función Timeshift.

**2.- Información del disco duro:** muestra la información del tamaño del disco duro en GB (Gigabytes), el espacio disponible, el espacio usado y los títulos almacenados.

### **Timeshift (continuación)**

**Viene de la página anterior**

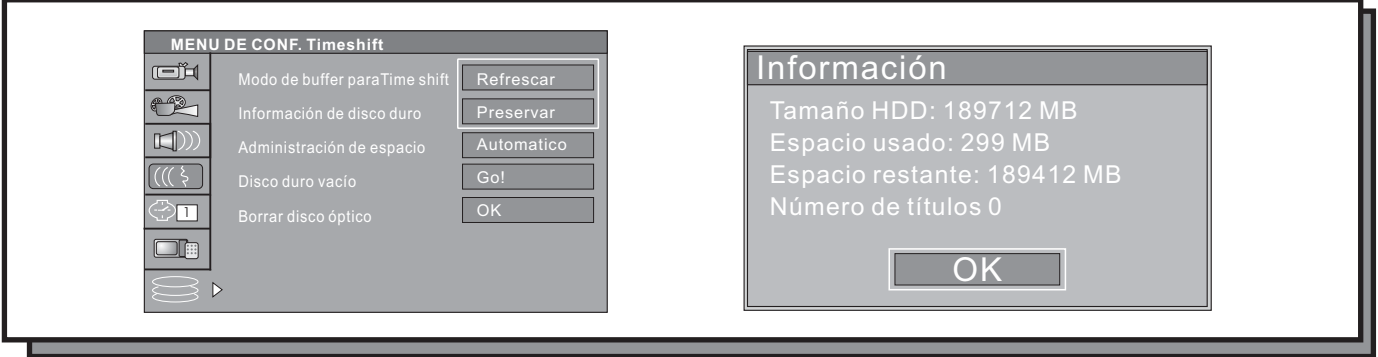

**3.- Administración de espacio:** en esta opción podrá seleccionar la manera en que se gestiona la información contenida en el disco duro.

**- Automático:** cuando esta opción se encuentra ajustada en automático, y el disco duro está lleno, el sistema sobreescribirá todos los títulos no protegidos contra escritura (en orden FIFO, es decir, el primero que se grabó es el primero que se borra) al realizar una nueva grabación. Una excepción a esto es cuando el título es seleccionado para ser duplicado, en cuyo caso el título se conservará hasta que se haya duplicado a un disco óptico.

- **Manual:** cuando esta opción se encuentra ajusta en manual y el disco duro está lleno, al intentar grabar un nuevo título, el sistema mostrará el siguiente mensaje: "El disco duro está lleno. Por favor, borre algunos programas para permitir ejecutarse grabaciones adicionales".

**4.- Disco duro vacío:** al seleccionar esta opción borrará todos los programas grabados en el disco duro de la unidad. Se mostrará en pantalla el siguiente mensaje: " Todos los programas contenidos en el disco duro se perderán. El sistema será restaurado. Continuar? Sí, No."

**5.- Borrar disco óptico:** seleccione esta opción para borrar todos los programas contenidos en un disco DVD+RW.

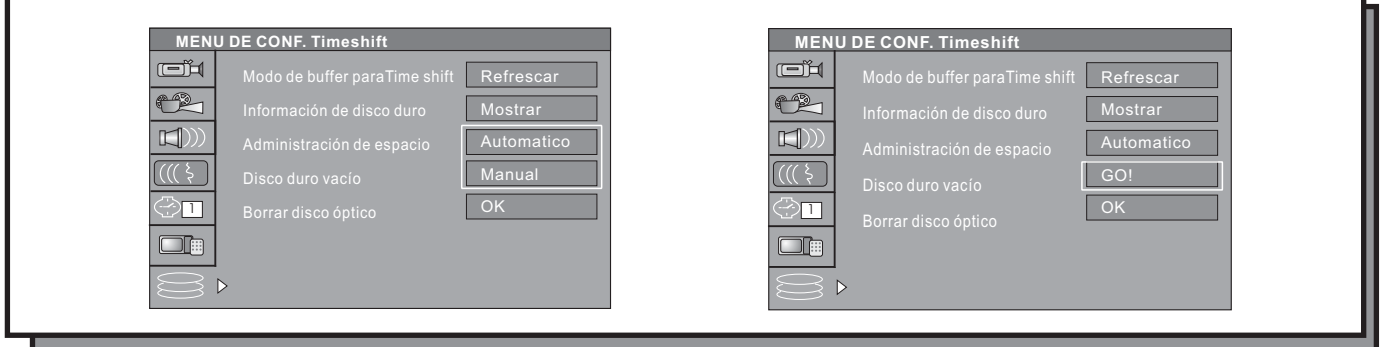

### <span id="page-36-0"></span>**Modo de Monitorización o Modo Monitor**

En el modo monitor, el sistema sólo muestra señales externas (CVBS, S-VIDEO, DV, SCART, TV) en la pantalla del televisor, seleccionadas directamente por el usuario. De esta manera puede revisar el contenido de las señales externas. Este modo se utiliza para seleccionar la fuente de grabación.

### **Selección de Señales Externas en el Modo Monitor**

Utilice la tecla SOURCE del mando a distancia para seleccionar la fuente de señal que desea ver en pantalla.

En el modo monitor, pulse la tecla **SOURCE** repetidamente para circular a través de las diferentes fuentes de señal de entrada siguiendo este ciclo:

 $\bullet$  TV  $\bullet$  F- CVBS  $\bullet$  F-S-Video $\bullet$  CVBS Traser $\bullet$  S-Video Traser $\bullet$  DV  $\bullet$  Euroconector-

De igual manera pulse las siguientes teclas para ir directamente a una fuente de entrada de señal:

- Pulse el botón HDD para ir directamente al modo de reproducción desde disco duro.
- Pulse el botón DV para seleccionar la entrada DV como fuente de entrada de señal.

- Para seleccionar un canal de TV, introduzca el número de canal directamente. Por ejemplo, si desea visualizar el canal 008, pulse el botón 8 y a continuación la tecla **SELECT** o espere 5 segundos para que cambie el canal sin tener que pulsar la tecla **SELECT**.

### **Modo de Navegación**

El modo de NAVEGACIÓN le permite acceder a todas las funciones de su grabador. Pulse el botón NAVIGATION de su mando a distancia para hacer aparecer el menú de navegación.

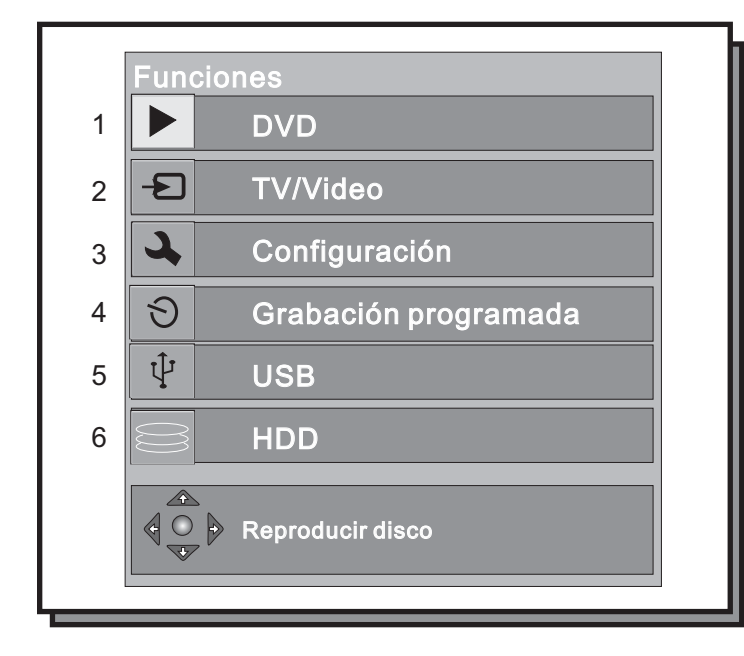

- 1. Cambiar a Modo de Reproducción de DVD
- 2. Cambiar a Modo de TV/Vídeo
- 3. Cambiar a Modo de Configuración del sistema
- 4. Cambiar a Modo de Grabación programada
- 5. Cambiar a Modo de Reproducción desde USB
- 6. Cambiar a Modo de Reproducción desde HDD

### **Cómo Entrar en el Modo de Grabación y Descripción del Menú**

Para entrar en el modo de grabación pueden realizarse los siguientes pasos:

**1.-** En el modo de Disco No Reescribible, pulse el botón SOURCE para entrar en el modo monitor. El modo monitor puede ser descrito como un submodo del modo de grabación.

**2.-** Si hay una grabación programada, el sistema entrará automáticamente en el modo de grabación cuando la hora de inicio de la grabación se alcence.

**3.-** En el Modo de Grabación, pulse el botón **INFO** para mostrar u ocultar la barra de control de grabación.

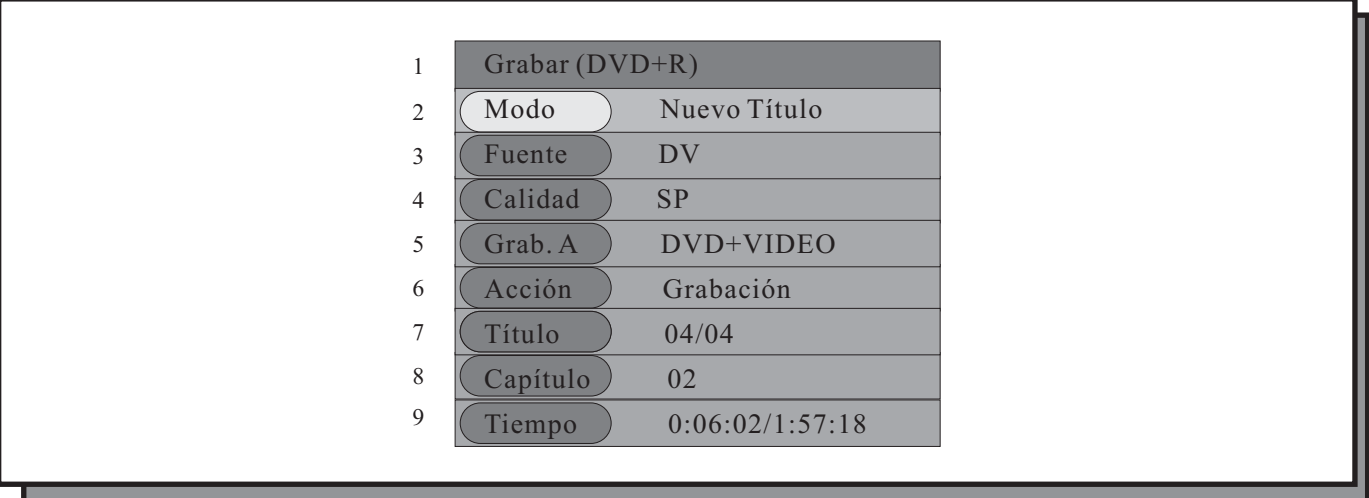

El significado de las opciones que aparecen en el gráfico anterior son los siguientes:

1) El formato de disco debe serDVD+RW o DVD+R.

- 2) Modo
- 3) Fuente de señal que se va a proceder a grabar.
- 4) Calidad de grabación.
- 5) Grabar a: DVD-VIDEO.
- 6) Control del proceso de grabación (STOP, PAUSA y GRABACIÓN).
- 7) Número de títulos grabados.
- 8) Número de capítulos grabados.
- 9) Tiempo que queda de grabación en el disco actual

### **Grabación Manual**

**1.-** Conecte el sistema adecuadamente (vea conexiones del sistema para grabación de señales externas). Pulse el botón de POWER, abra la bandeja e inserte un disco grabable DVD+R o un disco DVD+RW no finalizados, y encienda la fuente de señal que desea grabar.

### **Grabación Manual (continuación)**

**Viene de la página anterior**

**2.-** Pulse el botón **TV/VIDEO** una vez para grabar en el disco duro. Púlselo dos veces si desea grabar en el disco óptico introducido.

**3.-** Para seleccionar la calidad de grabación en que desea grabar el título, pulse el botón **ADD/CLEAR** para modificar la calidad de grabación por defecto. Consulte la introducción para conocer la duración de cada una de las calidades de grabación.

Este paso sólo es necesario realizarle si desea variar la calida de grabación por defecto. Recuerde que en el menú de configuración del sistema ya ha seleccionado una calidad de grabación por defecto y que si no la cambia, será la que utilice en sus grabaciones por defecto.

**4.-** Pulse el botón **REC** para comenzar la grabación en el disco DVD o en el disco duro.

fuente (DV, TV, etc...) Y luego comenzando la grabación pulsando el botón **REC** una vez. Todos estos pasos pueden realizarse desde el mando a distancia, seleccionando la fuente mediante las teclas de

### **Grabación OTR (One Touch Recording)**

Esta función le permite configurar un tiempo de grabación durante el proceso normal de grabación. Cuando el tiempo de grabación establecido se haya cumplido, la grabación se parará automáticamente.

1. Comience una grabación siguiendo los pasos descritos anteriormente.

2. Cuando se encuentre grabando, pulse el botón **REC/OTR** del mando a distancia para establecer la duración de la grabación. Con cada pulsación del botón **REC/OTR** el tiempo de grabación se incrementará en 30 minutos. De esta manera, si pulsa el botón una vez, la grabación durará 30 minutos, si lo pulsa 2 veces, 1 hora, etc...

Si el tiempo de grabación establecido excede del que puede contener el disco introducido, el sistema volverá al modo de grabación estándar.

Si la grabación es pausada o parada el sistema cancelará la duración programada de la grabación y volverá al modo de grabación normal al reanudarla.

### **Grabación DV Controlada**

Esta unidad uede realizar grabaciones monitorizadas en tiempo real desde una videocámara o dispositivo DV a través del puerto DV (IEEE1394 o firewire) incorporado. Para ello siga los siguientes pasos:

Conecte la cámara o dispositivo DV al grabador siguiendo las instrucciones del apartado de conexiones y las ins-**1.** trucciones del dispositivo DV.

2. Encienda la unidad.

Pulse el botón DV del mando a distancia. **3.**

Encienda el dispositivo DV, ajústelo en posición de cámara y comience la monitorización. En la pantalla de TV **4.** aparecerá lo que la cámara esté visualizando en es momento.

### **Grabación DV Controlada (continuación)**

**Viene de la página anterior**

**5.** Pulse el botón REC/OTR para comenzar la grabación. Usted puede realizar todas las operaciones adicionales como si se tratara de una grabación normal.

Esta unidad puede, de igual manera, grabar los contenidos almacenados en la cinta DV de la cámara. El método de conexión es el mismo que hasta el punto 3 del apartado anterior.

- Una vez haya alcanzado el punto 3, encienda el dispositivo o cámara DV y ajústelo en modo VCR.
- Podrá utilizar el mando a distancia del grabador para reproducir la cinta, pararla, pausarla, etc...
- Pulse el botón REC/OTR y el botón PLAY para comenzar la grabación.

Durante el proceso de grabación, pulse el botón **PAUSE** para pausar la grabación en el grabador, y púlselo de nuevo para pausar la reproducción en el dispositivo DV.

Para reanudar la reproducción en el dispositivo DV, pulse el botón PLAY.

Si pulsa el botón REC/OTR, la reproducción en el dispositivo DV y la grabación en la unidad, se reanudarán al mismo tiempo.

Pulse los botones de Avance y Retroceso rápido para hacer avanzar o retroceder la cinta en el dispositivo DV, cuando el grabador este en modo de pausa.

Si pulsa el botón **STOP**, la grabadora parará la grabación. Si pulsa **STOP** de nuevo, se parará la reproducción en el dispositivo DV.

### **PRECAUCIÓN**

**No mueva ni apague la unidad durante el proceso de grabación.**

**Asegúrese de que la unidad y el dispositivo DV están apagados antes de conectar los cables DV.**

### **Grabación desde el Puerto USB a un Disco Óptico**

Este grabador le permite leer, reproducir y copiar los archivos de música, vídeo o imagen contenidos en un reproductor Mp3 USB o en una memoria USB.

Habiendo seleccionado como fuente de entrada el puerto USB, pulse **EDIT** en el mando a distancia para entrar en el modo de archivos USB.

En este modo, podrá seleccionar los archivos que desee copiar desde el dispositivo USB al disco óptico, utilizando el botón **ADD/Clear**. Los archivos se añadirán desde la ventana de la izquierda, que muestra el contenido de la memoria USB, a la ventana de la derecha, que representa los archivos que se escribirán en el disco DVD (ver imagen adjunta).

A continuación pulse el botón **REC** para que el grabador comience a copiar los archivos seleccionados desde el USB al disco DVD+R o +RW. Los archivos serán almacenados en un único directorio creado en el disco por el grabador.

### **Grabación desde el Puerto USB a un Disco Óptico (continuación)**

### **Viene de la página anterior**

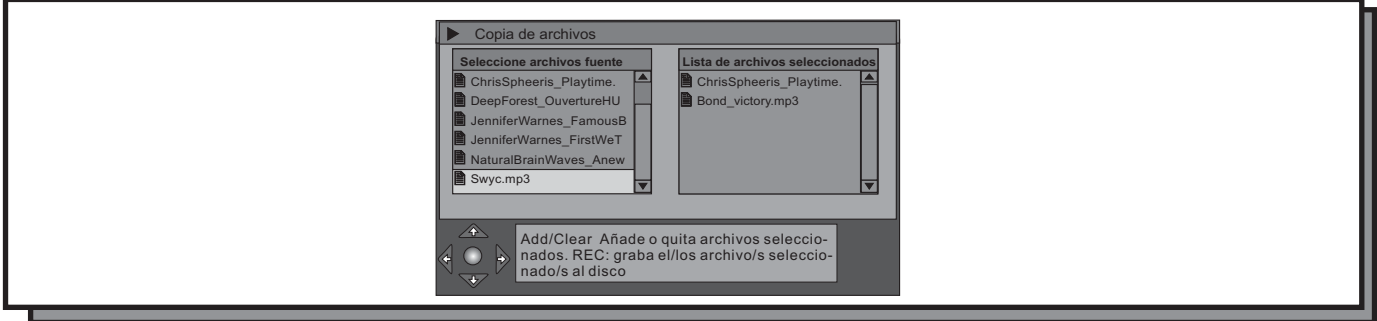

### **NOTA:**

**Sólo podrá guardar los archivos del USB en un disco DVD en blanco o en uno que haya sido usado previamente para guardar contenidos del USB (siempre que no esté finalizado).**

**No podrá utilizar un disco DVD que haya sido usado con anterioridad para grabar vídeo.**

### **Grabación Programada**

Esta función le permite comenzar una grabación de acuerdo a un horario preestablecido cuando la hora de comienzo se haya alcanzado.

La grabación podrá ser realizada en un disco DVD o en el disco duro de la unidad (HDD)

Después de que se haya ejecutado la grabación la unidad entrará en modo Standby.

Para comenzar una grabación programada, introduzca una agenda de grabación primero y configure el sistema de acuerdo a los requerimientos establecidos.

Antes de realizar una grabación programada, ajuste el reloj del sistema.

1.- Pulse el botón TIMER para entrar en el menú de configuración de grabaciones programadas.

Como puede ver en la figura adjunta, hay 8 entradas en el menú, que corresponden a 8 diferentes grabaciones programadas.

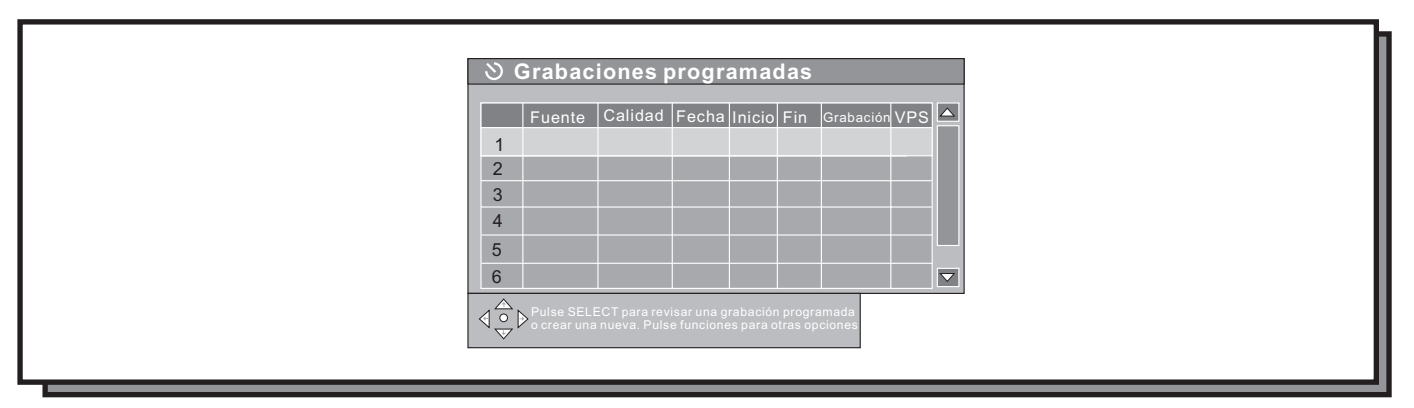

### **Grabación Programada (continuación)**

### **Viene de la página anterior**

**2.-** En el menú, utilice los botones direccionales para seleccionar una entrada de las 8 que hay y pulse el botón **SELECT** .

**3.-** Aparecerá el cuadro de edición de grabación. Utilice las teclas direccionales para seleccionar el valor **Fuente** y pulse SELECT. Seleccione la fuente de la que desea grabar y pulse SELECT.

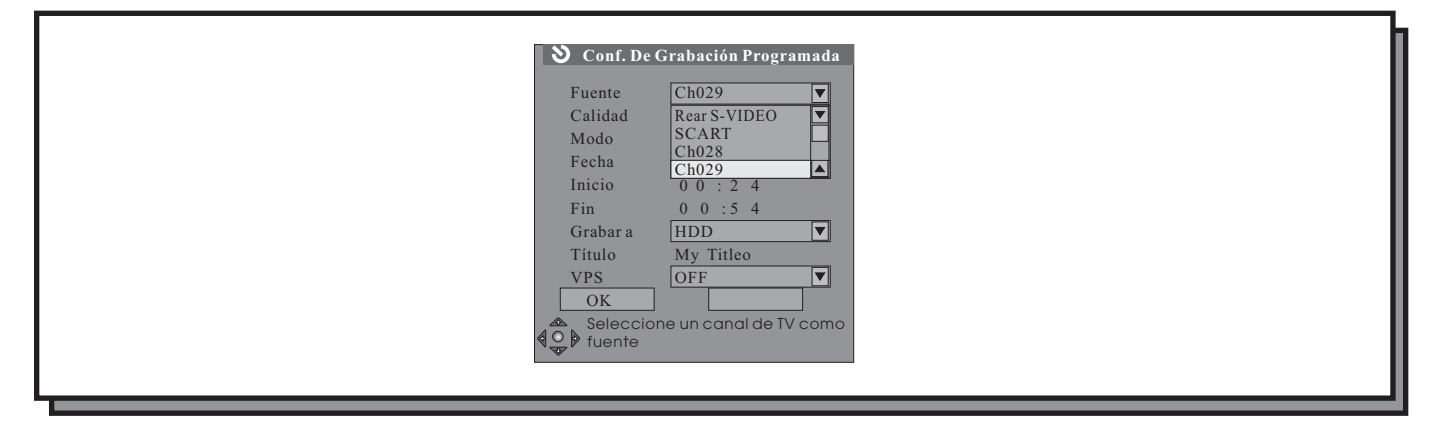

4.- Seleccione la opción Calidad y pulse SELECT. Seleccione la calidad de grabación deseada y pulse SELECT.

**5.-** Seleccione la periodicidad de la grabación. Para ello seleccione la opción **Modo** y pulse **SELECT**. Se desplegará el menú con las opciones de periodicidad, las cuales le permiten programar una grabación cada día, un día concreto de cada semana o un cierto día del año. Las opciones que aparecen son las siguientes:

- **Semanalmente**: le permite que esta grabación se ejecute cada semana a una hora determinada.

- **Diariamente**: le permite que esta grabación se ejecute todos los días a una misma hora.
- **Una vez**: esta opción es la que tiene que seleccionar para ejecutar una grabación una sóla vez.

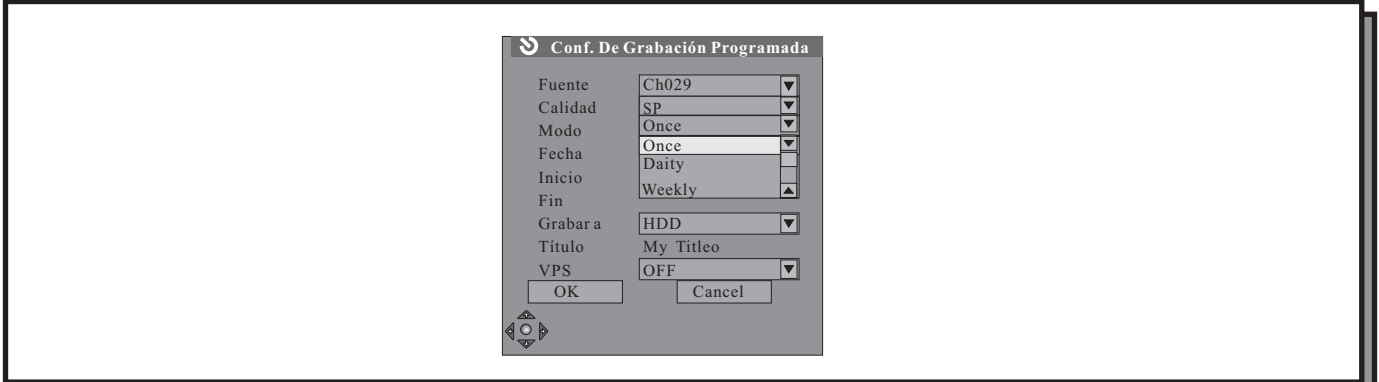

**6.-** Seleccione a continuación la fecha en la que se ejecutará o comenzará a ejecutarse la grabación (si ha seleccionado alguna periodicidad). Sitúese en la opción **Fecha** y pulse **SELECT**. Introduzca la fecha utilizando las teclas numéricas y siguiendo el formato Mes, Día, Año. Pulse SELECT para confirmar.

Si ha seleccionado en el apartado anterior "**Semanalmente"**, en este apartado deberá seleccionar, en lugar de una fecha concreta, el día de la semana en que desea que se ejecute la grabación.

### **Grabación Programada (continuación)**

**Viene de la página anterior**

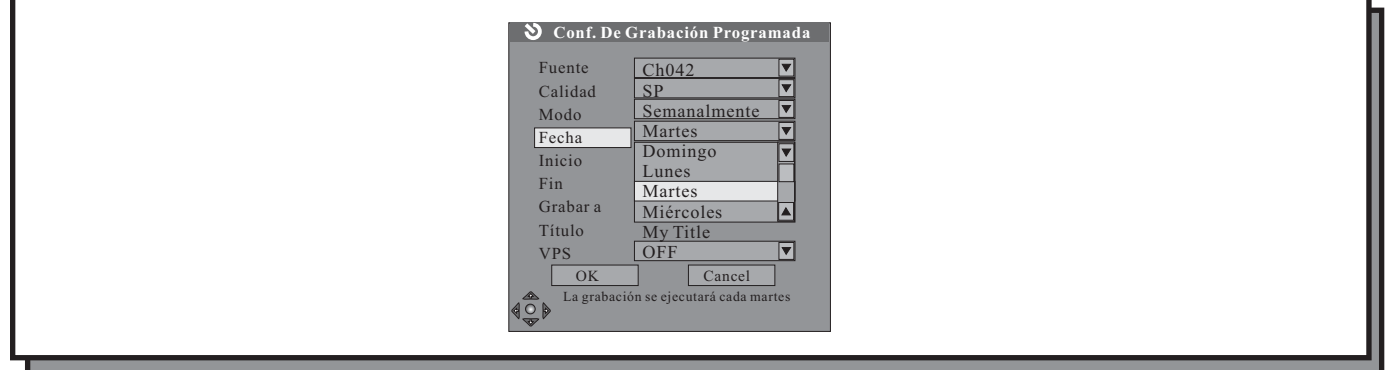

**7.-** Seleccione a continuación la hora de inicio de la grabación. Sitúese en la opción Comienzo y pulse **SELECT**. dos. Pulse **SELECT** para confirmar. A continuación, utilizando las teclas numéricas introduzca la hora de inicio según el formato horas, minutos, segun-

La hora de inicio de la grabación deberá estar situada en el intervalo entre las 0:00 y las 23:59. En caso contrario el sistema nos devolverá un mensaje de error.

**8.-** Seleccione la hora de finalización de la grabación. Sitúese en la opción **Fin** y pulse la tecla SELECT. tos, Segundos. Pulse **SELECT** para confirmar. Introduzca la hora de finalización mediante las teclas numéricas del mando a distancia en el formato Horas, Minu-

**9.-** Seleccione el medio donde se va a realizar la grabación, HDD o disco óptico.

**10.-** Seleccione el nombre del título que se va agrabar.

**11.-** Para guardar la grabación programada, seleccione el icono OK y pulse SELECT.

A continuación, volverá a la agenda de grabaciones. Pulse la tecla **TIMER** para salir de ella y guardar todos los datos. Para que la grabación sea llevada a cabo con éxito, asegúrese de que el grabador esté en modo Standby o en funcionamiento y con un disco DVD+R o DVD+RW no finalizado en su interior, si ha seleccionado la grabación en un disco óptico.

Si el sistema está realizando alguna otra operación 5 minutos antes de alcanzar la hora de inicio de la grabación, aparecerá en pantalla un mensaje preguntándole si quiere ejecutar la grabación programada o no. Si quiere llevarla a cabo, resalte la opción OK y pulse la tecla SELECT para confirmar.

Si no hacemos caso del mensaje, el sistema considerará que queremos seguir adelante con la grabación. Después de unos instantes, comenzará a grabar de acuerdo a los ajustes previamente realizados.

### **NOTA:**

El sistema debe ser apropiadamente configurado antes de completar las diferentes entradas de grabaciones. Para borrar cualquier entrada en la agenda de grabaciones, seleccione la entrada y pulse el botón **ADD/CLEAR**del mando a distancia.

### **Edición de Capítulos**

Cuando se realiza una grabación, el sistema crea un título, que corresponde a esa grabación. A su vez, el título está dividido en varios capítulos para facilitar la búsqueda de ciertas partes de la grabación. La longitud y duración de estos capítulos viene determinada automáticamente por el grabador. Si usted desea cambiar estos capítulos haciéndolos de mayor duración, introduciendo más capítulos dentro del título, etc... deberá utilizar la función de edición de capítulos.

La función de Edición de Capítulos sólo está disponible para discos DVD+RW.

Si el disco DVD+RW está protegido contra escritura, el grabador no permitirá la entrada en el modo de Edición de Capítulos. Para remediar esta situación, será necesario cancelar la protección contra escritura mediante el menú de operaciones de disco.

Cuando haya introducido un disco DVD+RW que quiera editar y esté en el modo monitor, pulse el botón **EDIT** del mando a distancia para entrar en el modo de Edición de Capítulos. Al pulsar este botón, aparecerá la barra de edición de capítulos.

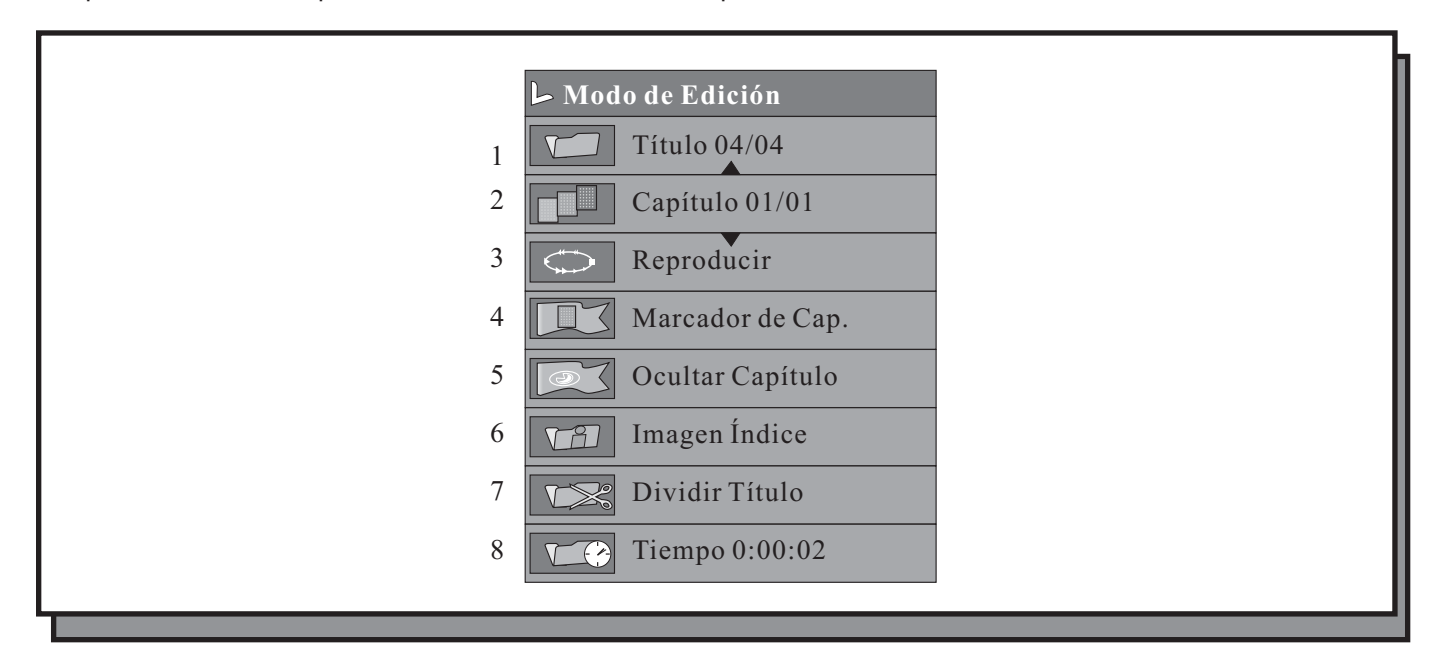

La descripción de las funciones de la barra de control de edición son las siguientes:

1.- Título: el número de la izquierda representa el título actual y el número de la derecha el número de títulos totales del disco.

2.- Capítulo: el número de la izquierda es el capítulo actual; el número de la derecha es el número total de capítulos contenidos en el título actual.

- 3.- Reproducción: misma función que en el modo de reproducción.
- 4.- Marcador de capítulo: Divide o junta un capítulo.
- 5.- Ocultar marcador: oculta o muestra un marcador de capítulo.
- 6.- Imagen índice: le permite cambiar la imagen índice del capítulo.
- 7.- Dividir título: divide el título actual en dos títulos.
- 8.- Tiempo transcurrido: tiempo transcurrido del capítulo actual.

### **Edición de Capítulos (continuación)**

**Viene de la página anterior**

### **Cómo seleccionar un título para ser editado:**

**1.-** Entre en el modo de Edición pulsando la tecla EDIT.

**2.-** En la barra de control del Modo de Edición, seleccione la opción Título usando las teclas de dirección. Pulse **SELECT** para entrar en la opción.

**3.-** Introduzca el número del título que desea editar utilizando los botones numéricos. A continuación pulse el botón **SELECT** para reproducir el título. En este punto, varias operaciones pueden ser realizadas en el título actual.

### **Dividir Título** :

**1.-** En la barra de control del modo de edición, seleccione la opción **DIVIDIR TÍTULO** y pulse el botón **SELECT**. **2.-** Cuando llegue al punto del título en el que desea dividirlo, pulse de nuevo el botón **SELECT** y el sistema comenzará a dividir el título actual en dos títulos diferentes en la posición donde pulsó el botón **SELECT** por segunda vez. La imagen índice del segundo título será la imagen del fotograma donde pulsó **SELECT** por segunda vez.

Cuando el sistema se encuentre dividiendo un título en dos, deberá esperar cierto tiempo hasta que el grabador complete la operación.

### **Marcador de Capítulo** :

**1.-** Insertar un marcador: al pulsar esta opción, el sistema insertará un nuevo capítulo en el lugar donde pulsó SELECT dentro del título actual.

Borrar un marcador: si selecciona esta opción, borrará el capítulo que esté reproduciendo y lo unirá con el ca-**2.** pítulo anterior a él. Esta operación no borrará el capítulo anterior.

Borrar todos los marcadores: al seleccionar esta opción se borrarán todos los capítulos contenidos en el título **3.** excepto el primer capítulo..

### **Mostrar/Ocultar un Capítulo** :

**1.-** En la barra de control de Edición de Capítulos, utilice los botones de dirección para seleccionar la opción **OCUL-TAR CAPÍTULO**. A continuación, pulse el botón **SELECT**.

**2.-** Si el valor actual es Ocultar capítulo, el capítulo actual será ocultado durante la reproducción.

Si el valor es mostrar capítulo, el capítulo actual podrá ser visualizado durante la reproducción.

### **Imagen Índice** :

**1.-** Seleccione la opción **IMAGEN INDICE** en la barra de control de Edición de capítulos.

Cuando la reproducción muestre la imagen que desea establecer como imagen índice, pulse el botón **2.- SELECT** y la imagen se almacenará en el disco como la nueva imagen índice del capítulo actual.

Para salir del modo de edición de capítulos, pulse el botón **EDIT** en el mando a distancia.

Cuando el sistema esté saliendo del modo de edición, se encontrará escribiendo información en el disco, por lo que no responderá durante algún tiempo.

### **Edición de Contenidos del Disco Duro (HDD)**

Hay 5 tipos de operaciones disponibles para la ediciçon de contenidos almacenados en el disco duro de la unidad. Todos pueden accesibles desde el menú de lista de Títulos del disco duro pulsando la tecla **HDD/DUB**. Utlice la tecla de dirección [ $\blacktriangleright$ ] para acceder al menú de edición situado en la parte derecha de la pantalla. A continuación, utilice las teclas de dirección [A] y [] para seleccionar la acción deseada y pulse la tecla **SELECT** para continuar.

Las operaciones disponibles son:

- Reproducir.
- Borrar.
- Dividir.
- Segmentar.
- Cambiar la imagen índice.
- Renombrar.
- Bloquear.
- Proteger.

Cuando edita un título, su correspondiente representación en la lista de títulos del disco duro estará marcada por el icono de edición para recordarle el título que se encuentra editando.

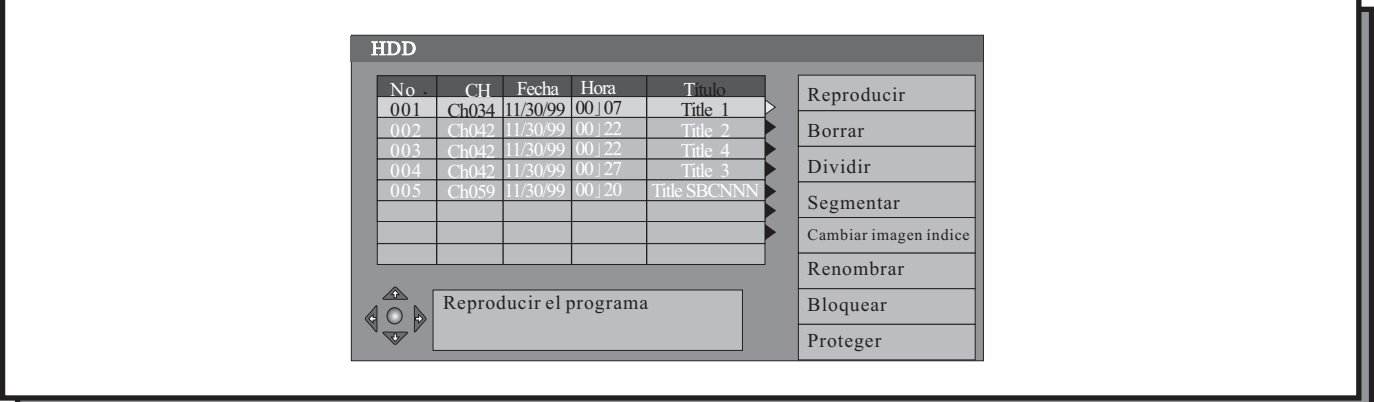

- Reproducir: reproduce el título seleccionado.

- Borrar: si el título seleccionado no está protegido ni bloqueado, mediante esta opción puede borrarlo. Seleccioesta opción y pulse **SELECT** para borrar el título.

Esta operación es irreversible, por lo que será requerido a que la confirme antes de proceder al borrado mediante un mensaje en pantalla.

**- Dividir:** esta opción le permite dividir el título o programa actual en 2 en un punto de su elección. Al seleccionar esta opción, el sistema le mostrará la pantalla de División (similar a la pantalla de reproducción) en la cual podrá navegar por el título hasta alcanzar el punto deseado.

Cuando haya alcanzado el punto deseado, pulse la tecla **SELECT** y el título se dividirá en dos en ese punto, quedando registrado enla lista de títulos del HDD como dos títulos separados.

### **Edición de Contenidos del Disco Duro (HDD) (continuación)**

### **Viene de la página anterior**

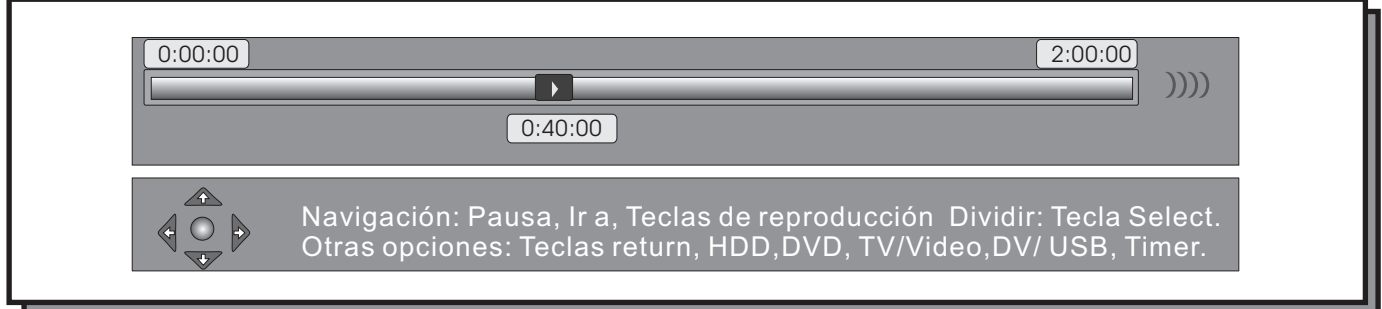

Durante esta operación, puede utilizar todas las funciones de navegación (pulse la tecla **INFO** para mostrar la información de las teclas disponibles en la parte inferior de la pantalla. Pulse **INFO** de nuevo para ocultar esta información.)

### **NOTAS:**

La división de un título es un proceso irreversible. Cuando un programa o título ha sido dividido en dos, no se puede volver a unirlos.

La pantalla de división de título sólo será accesible si el título que desea dividir no está protegido ni bloqueado. Si pulsa la tecla **RETURN** antes de haber procedido a la división, el sistema volverá a la lista de títulos del HDD sin dividir el título.

Si se llega al final de la reproducción del título sin haber seleccionado el punto de división, el sistema pausará la reproducción.

Cuando se haya finalizado la operación, el sistema volverá a la lista de títulos y la primera parte del título aparecerá resaltada.

Antes de realizar la división del título, el sistema le preguntará si desea llevar a cabo esta acción. La respuesta por defecto está seleccionada en NO para evitar el riesgo de cometer errores.

La precisión con la que el título se dividirá en dos al pulsar el botón **SELECT** es de 0.5 segundos.

**- Segmentar:** esta opción le permite seleccionar uno o varios segmentos del título, eligiendo una localización para indicar el comienzo del segmento y una para el final. Dichos segmentos serán ocultados durante la reproducción del título. De igual manera, si copia el título a un disco DVD, los segmentos seleccionados para ser ocultados no serán grabados en el disco.

Al seleccionar esta opción, el sistema le mostrará la pantalla de Segmentación (similar a la pantalla de reproducción) en la cual podrá navegar por el título y seleccionar el comienzo y el final de los diferentes segmentos que desea ocultar para la reproducción.

Para seleccionar el comienzo y el final de los diferentes segmentos, pulse la tecla **SELECT** en los puntos deseados. Si vuelver a entrar en el título editado mediante la pantalla de segmentación, podrá ver identificados los segmentos ocultados.

### **Edición de Contenidos del Disco Duro (HDD) (continuación)**

### **Viene de la página anterior**

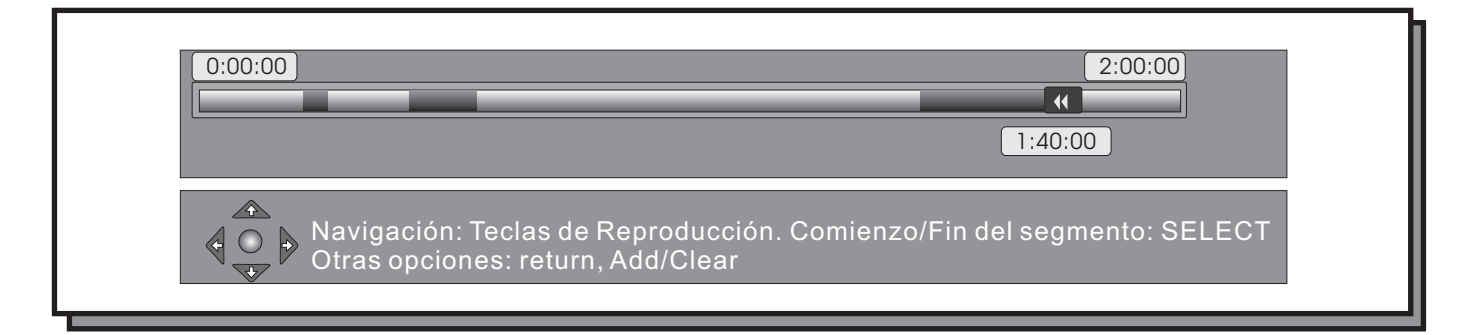

Durante esta operación, puede utilizar todas las funciones de navegación (pulse la tecla **INFO** para mostrar la información de las teclas disponibles en la parte inferior de la pantalla. Pulse **INFO** de nuevo para ocultar esta información.)

### **NOTAS:**

La función de segmentación sólo es accesible si el título que desea editar no está protegido ni bloqueado. La precisión de selección de segmentos de al pulsar el botón **SELECT** es de 0.5 segundos.

**- Cambiar imagen índice:** esta opción le permite seleccionar una imagen de entre los diferentes fotogramas contenidos en el título para que sea la imagen índice del mismo.

Para ello, durante la reproducción del título en la pantalla de Cambio de Imagen Indice, pulse el botón **SELECT** Al seleccionar esta opción, el sistema le mostrará la pantalla de Cambio de Imagen Índice (similar a la pantalla de reproducción) en la cual podrá navegar por el título seleccionar la imagen que desee como imagen índice del título. cuando aparezca en pantalla la imagen que desee seleccionar.

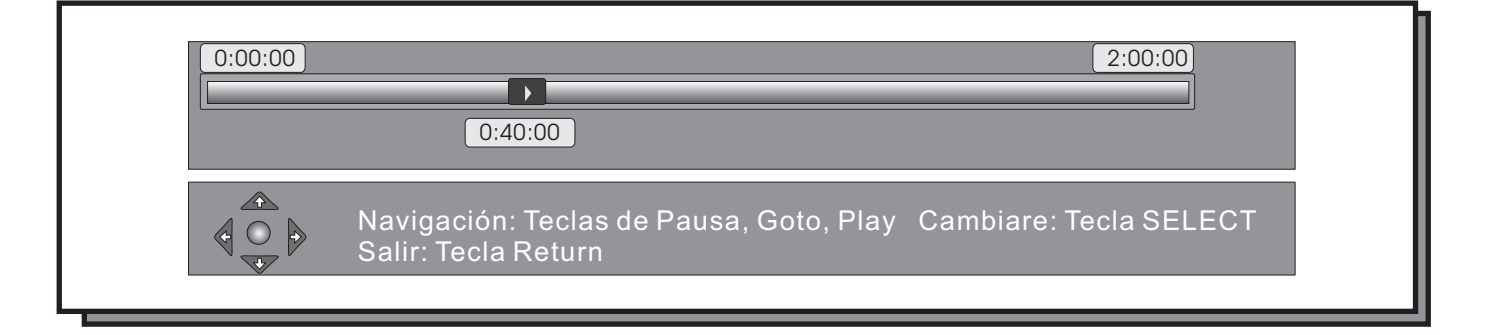

### **NOTA:**

La función de segmentación sólo es accesible si el título que desea editar no está protegido ni bloqueado.

**- Renombrar:** esta opción le permite cambiar el nombre del título que está siendo editado. Al seleccionar esta opción aparecerá la siguiente pantalla:

### **Edición de Contenidos del Disco Duro (HDD) (continuación)**

### **Viene de la página anterior**

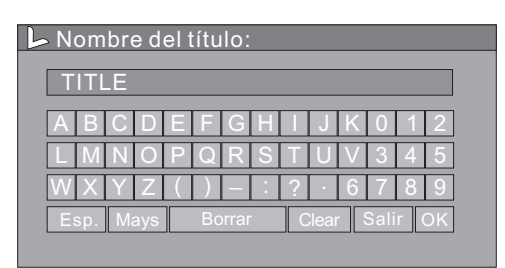

Utilice las teclas de dirección para seleccionar la letra deseada y pulse **SELECT** para escribirla en la barra superior de la pantalla.

### **NOTA:**

La función de segmentación sólo es accesible si el título que desea editar no está protegido ni bloqueado.

**- Bloquear:** esta opción le permite bloquear un título para que no pueda ser reproducido sin la introducción de la contraseña del sistema ( la contraseña por defecto es 3308). Al intentar reproducir el título, se requerirá al usuario la introducción de la contraseña. De igual manera si intenta editarlo o copiarlo a un DVD. Para debloquearlo, seleccione el título y pulse la tecla de dirección [ $\blacktriangleright$ ] para moverse a la parte derecha de la panta-

lla. Aquí seleccione la opción Desbloquear, momento en el cual, el sistema le pedirá que introduzca la contraseña.

Un título bloqueado, aparecerá con un icono de un candado a su lado en la lista de títulos del HDD.

**- Proteger:** esta opción le permite proteger un título para que no pueda ser editado o borrado. Si podrá, sin embargo, ser reproducido con toda normalidad.

pantalla. Aquí, seleccione la opción Proteger y pulse la tecla **SELECT**. Para proteger un título, seleccione el titulo y pulse la tecla de dirección [ $\blacktriangleright$ ] para moverse a la parte derecha de la

pantalla y pulse la tecla **SELECT**. Para desproteger el título, selecciónelo y a continuación resalte la opción Desproteger en la parte derecha de la

Un título protegido tendrá un recuadro de seguridad en la pantalla de lista de títulos del HDD.

# **CAPÍTULO 5. OPERACIONES DE DISCO**

### <span id="page-49-0"></span>**Operaciones de Disco**

En este capítulo le explicamos como realizar determinadas operaciones con los discos DVD+R y DVD+RW como finalizar un disco, hacerlo compatible, borrar un título, etc...

Para entrar en el modo de Operaciones de Disco, pulse el botón **DISC OPER** del mando a distancia cuando haya un disco DVD+R o DVD+RW dentro de la unidad.

### **Descripción del Menú de Operaciones de Disco**

Al pulsar el botón **DISC OPER**, aparecerá el siguiente menú:

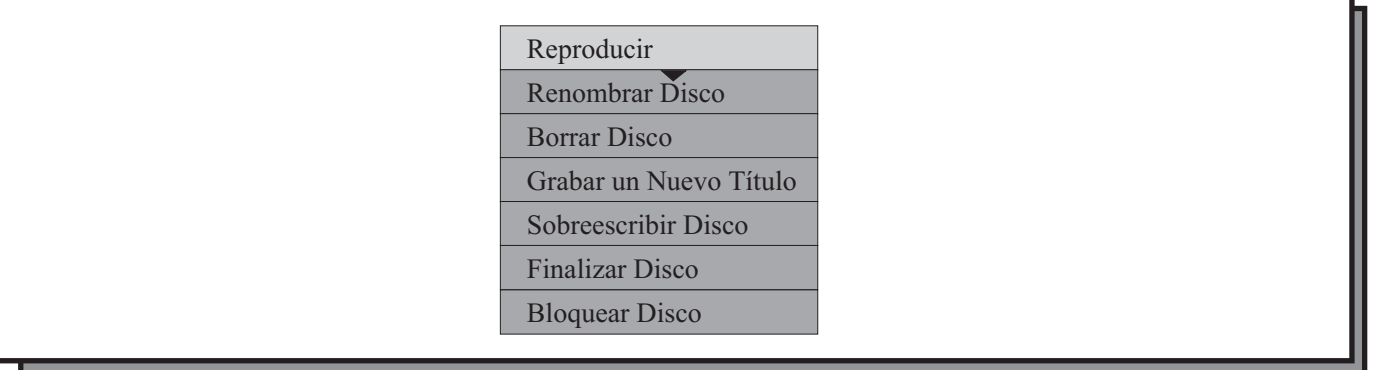

1. Reproducir: reproduce el contenido del disco actual.

2. Borrar Disco: al realizar esta operación, todo el contenido del disco DVD+RW será eliminado, y el índice del disco aparecerá en blanco.

3. Renombrar disco: permite cambiar el nombre del disco. Por defecto, el nombre que se le da a un nuevo disco es "My DVD".

4. Grabar un nuevo título: realiza una nueva grabación y, por consiguiente, añade un nuevo título al disco.

5. Sobreescribir disco: est operación, que sólo puede realizarse con discos DVD+RW, permite sobreescribir el contenido del disco.

6. Bloquear disco: al bloquear un disco, el sistema no podrá escribir nada sobre él. Para poder volver a escribir en el disco, habrá que desbloquearlo.

7. Finalizar disco: esta función permite que un disco DVD+R pueda ser reproducido en otros reproductores de DVD. Cuando el disco ha sido finalizado, no se podrá escribir nada en él ni realizar ningún tipo de cambio.

### **Operaciones**

**Borrar Disco**: esta operación sólo puede realizarse con discos DVD+RW. Para realizarla, seleccione la opción **BO-RRAR DISCO** en el menú de Operaciones de Disco. A continuación, pulse el botón **SELECT.** Aparecerá en pantalla el siguiente mensaje de advertencia: " Esta operación borrará todos los datos contenidos en el disco, ¿Desea continuar? Seleccione la opción SI y pulse el botón SELECT. Comenzarán a borrarse todos los datos del disco.

# **CAPÍTULO 5. OPERACIONES DE DISCO**

### **Operaciones (continuación)**

**Viene de la página anterior**

La operación de borrado del disco llevará cierto tiempo. Durante la operación, no intente realizar otra acción ni apagar el grabador.

Cuando el borrado del disco comience, no podrá ser cancelada de ninguna manera.

No apague nunca el sistema durante el borrado de un disco. De hacerlo, el disco podría quedar inservible.

### : **Bloquear Disco**

Esta operación activará o cancelará la protección contra escritura de un disco DVD+RW.

En el menú de operaciones de disco, seleccione la opción **BLOQUEAR DISCO** y pulse **SELECT**.

Para desbloquear un disco, al introducir un disco DVD+RW bloqueado, en el menú de operaciones de disco, aparecerá la opción DESBLOQUEAR DISCO en vez de bloquear disco.

### : **Renombrar Disco**

Seleccione la opción **RENOMBRAR DISCO** en el menú de operaciones de disco y pulse **SELECT** para hacer aparecer el submenú. En la ventana de introducción de título que ha aparecido, utilice las teclas de dirección para seleccionar las letras deseadas y el botón **SELECT** para introducirlas.

Cuando haya terminado de renombrar el disco, seleccione OK y pulse SELECT.

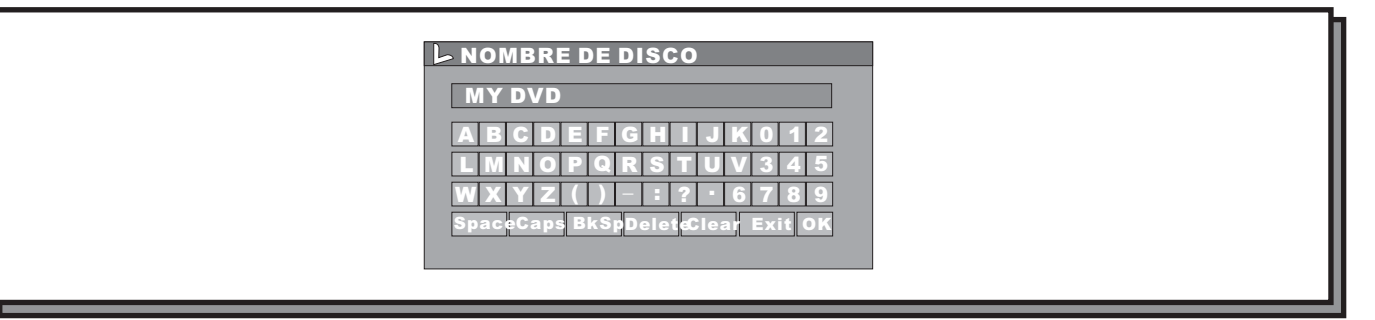

### **Grabar un Nuevo Título**:

Seleccione la opción Grabar un Nuevo Título y pulse el botón **SELECT**. El sistema cambiará a estado de TV. Pulse el botón **SOURCE** para elegir la fuente de señal de la cual desea grabar. Pulse el botón **REC/OTR** para introducir un nuevo título.

### **Sobreescribir Disco**:

Seleccione la opción Sobreescribir el disco y pulse el botón **SELECT**. El sistema cambiará a modo de TV. Pulse el botón **SOURCE** para elegir otra fuente de señal que desee grabar y pulse el botón **REC/OTR** para empezar la grabación. Esta nueva grabación se efectuará sobre los datos que contuviera el disco anteriormente, borrando los contenidos anteriores y escribiendo nuevos contenidos.

Esta función sólo está disponible para discos DVD+RW.

# **CAPÍTULO 5. OPERACIONES DE DISCO**

### **Operaciones (continuación)**

**Viene de la página anterior**

### **Finalizar Disco**:

Esta función sólo está disponible para discos DVD+R.

En el menú de Operaciones de Disco, seleccione la opción **Finalizar Disco** y pulse el botón **SELECT**. Aparecerá un cuadro de diálogo. Seleccione la opción **SI** y el proceso de finalización comenzará de inmediato. Esta operación permite que un disco DVD+R grabado pueda ser reproducido en otros reproductores de DVD. Al llevarla a cabo, será imposible volver a añadir nuevos contenidos al disco.

No apague el grabador durante el proceso de finalización del disco. De otro modo, el disco podría quedar inservible.

Para salir de las funciones de Operaciones de Disco, pulse el botón DISC OPER.

### **Edición de Títulos**

Cuando usted introduce un disco que ha sido grabado por la unidad, al comenzar la reproducción se le mostrará un menú con las imágenes índice de los diferentes títulos del disco. Esto es el Modo de Títulos. Si nos situamos sobre una de las imágenes índice que representa un título y pulsamos la tecla de dirección [ $\blacktriangleright$ ], aparecerá el siguente menú:

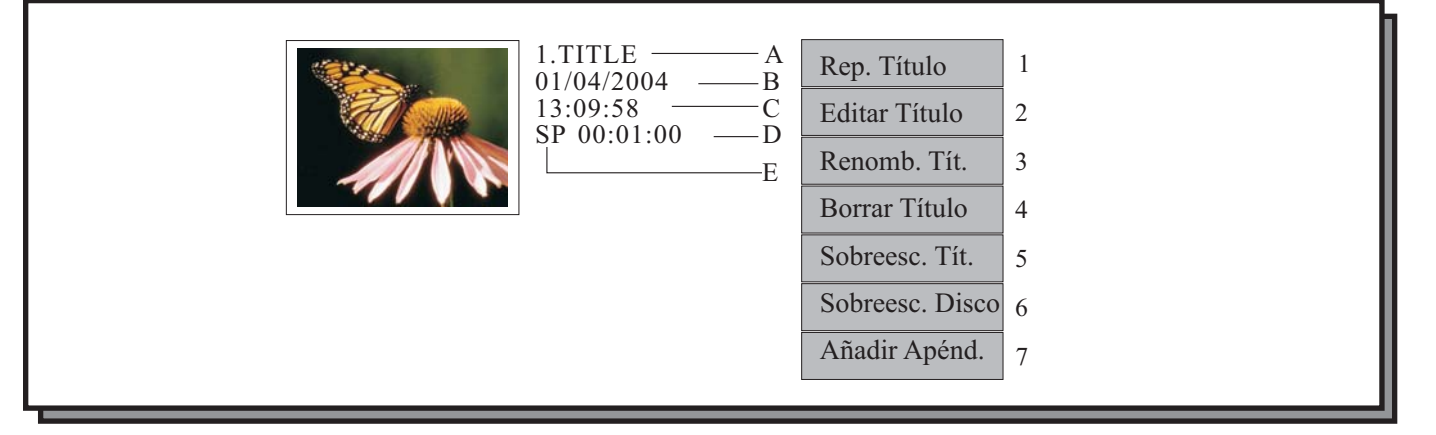

- a) Nombre del Título
- b) Fecha de grabación
- c) Hora de inicio de la grabación
- d) Duración de la grabación
- e) Calidad de grabación
- 1.-Reproducir Título: Reproduce el título actual.
- 2.- Editar título: entra en el modo de edición de títulos que es el mismo que el modo de edición de capítulos.
- 3.- Renombrar título: operación similar a renombrar disco, solo que cambiamos el nombre del título.
- 4.- Borrar título: borra el título actual.
- 5.- Sobreescribir título: graba un nuevo título sobre el actual.
- 6.- Sobreescribir disco: misma operación que la descrita en operaciones de disco.

7.- Añadir Apéndice: esta operación sólo está disponible cuando se edita el último título del disco.

### <span id="page-52-0"></span>**Reproducción**

Este grabador sirve, asimismo, como reproductor de DVD de alta calidad. Para entrar en el modo de reproducción siga los siguientes pasos:

- Conecte el grabador a la TV adecuadamente (vea el capítulo de conexiones del sistema) Encienda la TV y elija la entrada AV a la que haya conectado el grabador.

- Encienda la unidad pulsando el botón **STANDBY** del panel frontal o del mando a distancia. Inserte un disco y el sistema entrará en el modo de reproducción automáticamente.

- Si la unidad está trabajando con otro tipo de entradas de señal, posiblemente deba pulsar el botón **PLAY** para entrar en el modo de reproducción.

### **NOTA:**

Durante las operaciones de escritura o borrado de disco, no debe pulsar la tecla **PLAY.** Si dentro de la unidad hay un disco dañado o no soportado, no pulse la tecla PLAY.

### **Menú de Reproducción**

En el modo de reproducción, el sistema se puede controlar mediante las teclas de función del mando a distancia o del panel frontal o bien, mediante el menú de operaciones de reproducción.

Para mostrar el menú de operaciones, entre en el modo de reproducción y pulse la tecla **INFO** del mando a distancia dos veces. Aparecerá el menú de reproducción. Si la pulsa otra vez, el menú desaparecerá.

Si se encuentra en modo STOP, el menú no aparecerá al pulsar el botón INFO. Unicamente, cuando se encuentre reproduciendo un disco.

Los siguientes gráficos muestran los menús para discos DVD, VCD, CD ,MPEG 4 y MP3 respectivamente.

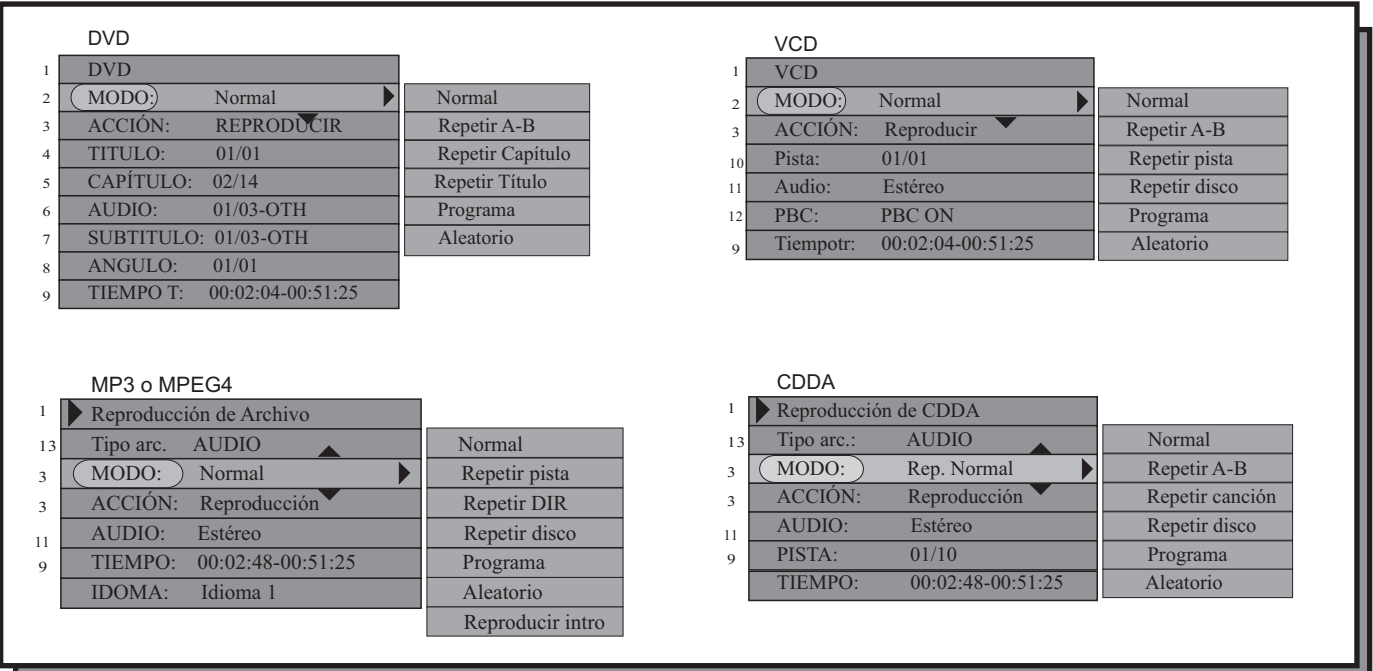

### **Menú de Reproducción (continuación)**

### **Viene de la página anterior**

EL significado de las diferentes opciones es el siguiente:

1.- Muestra el tipo de disco.

2.- **MODO**: modos de reproducción. Reproducción normal, Repetición A-B, Repetición de capítulo, Repetición de Título, Repetición de disco, Reproducción programada, Reproducción aleatoria, etc...

3.- ACCIÓN: diferentes funciones que se pueden llevar a cabo durante la reproducción. Reproducir, Stop, Pre-stop, Pausa, Avance y retroceso rápido, Cámara lenta, etc...

- 4.- **TÍTULO**: el título del DVD que se está reproduciendo y el número de títulos totales del disco DVD.
- 5.- CAPÍTULO: el capítulo del DVD que se está reproduciendo y el número de capítulos totales del disco DVD.
- 6.- **AUDIO**: le permite seleccionar el idioma de audio del DVD de entre los disponibles.
- 7.- SUBTÍTULOS: le permite seleccionar el idioma de los subtítulos de entre los disponibles en el DVD.
- 8.- **ÀNGULO**: seleccione el ángulo de visualización deseado de entre los disponibles en el DVD.
- 9.- TIEMPO TRANSCURRIDO: muestra el tiempo transcurrido del título actual.
- 10.- PISTA: muestra la pista que está siendo reproducida en el VCD o CDDA y el número total de pistas.
- 11.- **AUDIO**: permite seleccionar el canal de audio en discos VCD, CDDA y MP3.
- 12.- PBC ON/OFF: permite apagar o encender el control de reproducción para discos VCD 2.0 o superior.
- 13.- **ARCHIVO**: muestra el tipo de archivo que se está reproduciendo como JPEG, Audio, etc...
- 14.- **IDIOMA**: sólo disponible en MPEG(. Permite seleccionar la pista de audio si está disponible.

### **Control del Modo de Reproducción**

Hay cuatro modos de reproducción disponibles en esta unidad. Reproducción normal, Reproducción repetida, Reproducción programada y Reproducción aleatoria.

### : **Reproducción normal**

**1.-** Entre en el menú de reproducción pulsando la tecla INFO como ya se ha explicado.

**2.-** Utilice las teclas de dirección para seleccionar la primera opción "Modo de Reproducción". Pulse **SELECT**.

**3.-** Utilice las teclas de dirección para seleccionar el valor "Reproducción normal" y pulse el botón **SELECT**. Entrará en el modo de reproducción normal.

**4.-** Otra manera de entrar en el modo de reproducción normal es pulsando el botón **PLAY** del mando a distancia directamente.

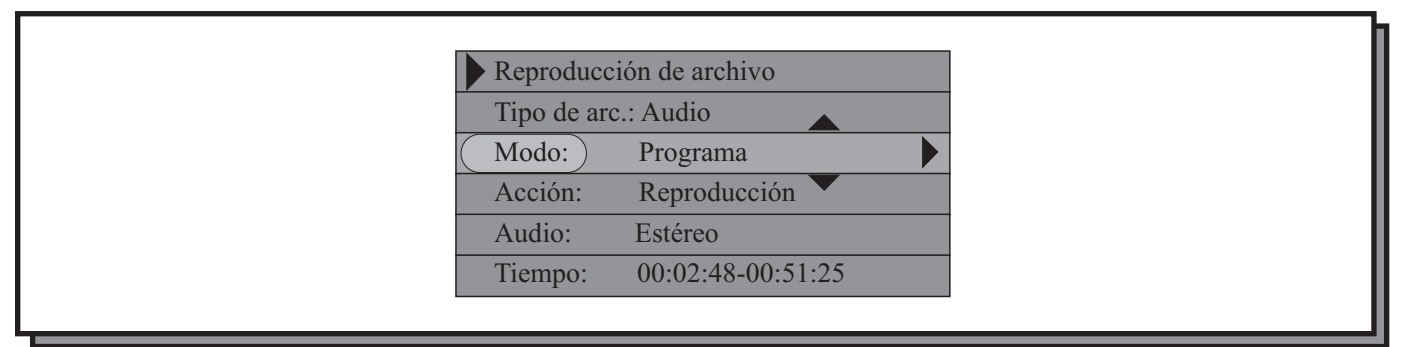

### **Control del Modo de Reproducción (continuación)**

**Viene de la página anterior**

### **Reproducción repetida**:

Existen varios modos de reproducción repetida. Repetir título (sólo en discos DVD), Repetir capítulo (sólo discos DVD), Repetir disco (DVD, VCD y SVCD), Repetir A-B, etc...

En el menú de control, utilice las teclas direccionales para seleccionar la opción Modo de Reproducción y pul-**1.** se el botón **SELECT**.

**2.-** Utilice los botones de dirección para seleccionar el valor deseado de modo de repetición y pulse **SELECT**. El sistema comenzará a reproducir el disco según el modo de repetición seleccionado.

**3.-** Otro modo de seleccionar el modo de reproducción repetida es pulsando directamente el botón **REPEAT** del mando a distancia.

**4.-** Si la opción seleccionada es **Repetición A-B**, pulse el botón **SELECT** de nuevo para establecer el punto **A**, a continuación, pulse el botón **SELECT** de nuevo donde desee que se establezca el punto **B**. El sistema comenzará a reproducir el segmento A-B seleccionado ininterrumpidamente. Para cancelarlo, pulse **SELECT** de nuevo.

Las opciones para los modos de repetición son las siguientes (no todas estarán disponibles dependiendo del tipo de disco):

- 
- -
- 
- 1. Reproducción normal. 4.- Repetición de Título 7.- Repetición de Directorio
- 2.- Repetición A-B 5.- Repetición de Disco 8.- Repetición programada
- 3.- Repetición de capítulo 6.- Repetición de Pista 9.- Repetición Aleatoria

### **Reproducción Programada**:

Esta función permite que el grabador reproduzca unos determinados títulos, capítulos o pistas en el orden previamente establecido por usted.

**1.-** Seleccione la opción Programa en el apartado Modo de Reproducción. Pulse el botón SELECT.

Aparecerá la ventana de programa. Utilice las teclas de dirección [ 4 ] y [  $\blacktriangleright$  ] para mover el cursor entre la columna Archivo o File y la columna Favorite/Program o Favorito/Programa.

Utilice las teclas de dirección  $[\triangle] y [\triangledown]$  para desplazarse arriba y abajo dentro de cada columna.

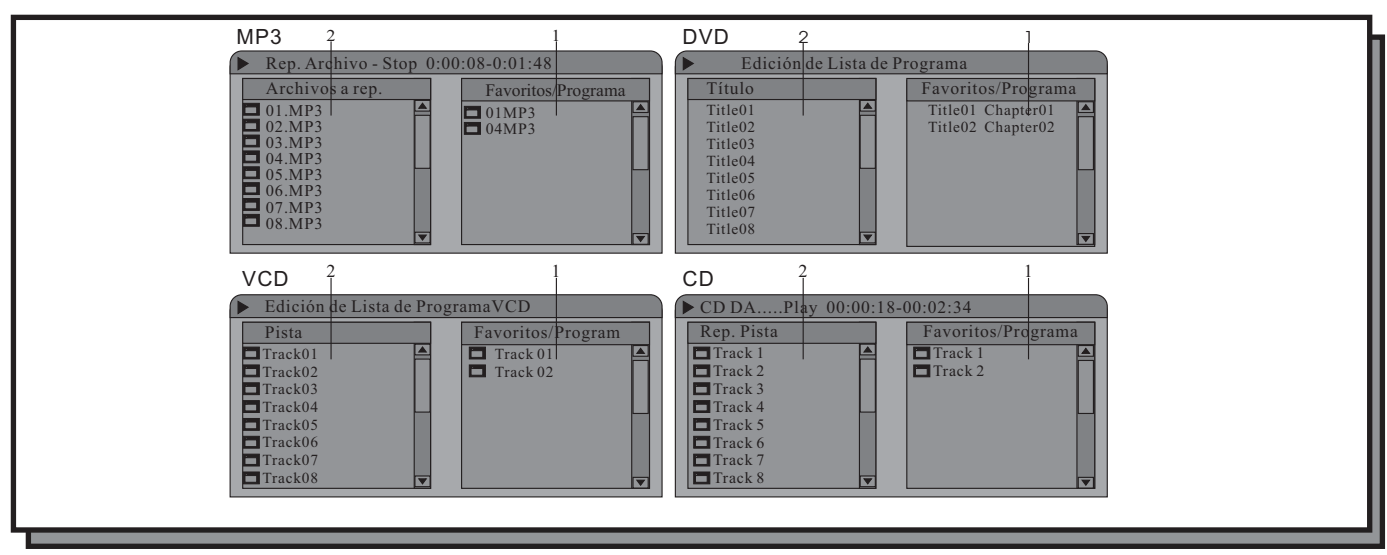

### **Control del Modo de Reproducción (continuación)**

**Viene de la página anterior**

- 1) En la ventana de Lista de Programa puede añadir el contenido que desee programar.
- 2) Esta es la ventana de contenido

**2.-** Utilice las teclas de dirección para seleccionar la pista, título, archivo o capítulo deseados.

**3.-** Pulse el botón **ADD/CLEAR** del mando a distancia para añadir el archivo, pista o título deseado a la ventana de Lista de Programa.

Si el item que ha seleccionado en la ventana de Lista de Contenido, posee sub items, como en el caso de un título de DVD, pulse el botón **SELECT** sobre el ítem y apareceran todos los subelementos en la ventana de Lista de Contenido. Si selecciona el primer elemento de la lista, y pulsa de nuevo el botón **SELECT**, los subelementos volverán a su estado original y no serán mostrados en la ventana de Lista de Contenido.

**4.-** Utilice las teclas de dirección para seleccionar un elemento en la ventana de Lista de Programa, y pulse de nuevo **ADD/CLEAR** en el mando a distancia si desea borrarlo del programa.

a dicha ventana y pulse la tecla **SELECT** o **PLAY** para comenzar a reproducir el contenido de la ventana de Lista - Después de haber añadido el contenido que desea reproducir a la ventana de Lista de Programa, mueva el cursor de Programa. Dicho contenido se reproducira en el modo de reproducción normal.

- Para acceder a la ventana de reproducción programada, también puede pulsar directamente el botón **PROGRAM** del mando a distancia.

### **Reproducción aleatoria**:

**1.-** Seleccione la opción **Aleatoria** en el menú de reproducción. El sistema comenzará a reproducir de manera aleatoria los contenidos del disco.

**2.-** De igual manera, puede pulsar el botón **SHUFFLE** para que el sistema reproduzca los contenidos del disco aleatoriamente.

### **Control del Proceso de Reproducción**

En esta sección, le mostraremos cómo controlar el proceso de reproducción.

### : **Menú de operaciones**

La mayoría de las operaciones de control de la reproducción se pueden realizar bien desde el mando a distancia o bien desde el menú e control.

**1.-** Pulse la tecla INFO para mostrar el menú de control de la reproducción. Utilice las teclas de dirección para seleccionar la opción de ACCIÓN o TRICK y pulse el botón SELECT.

### **Control del Proceso de Reproducción (continuación)**

### **Viene de la página anterior**

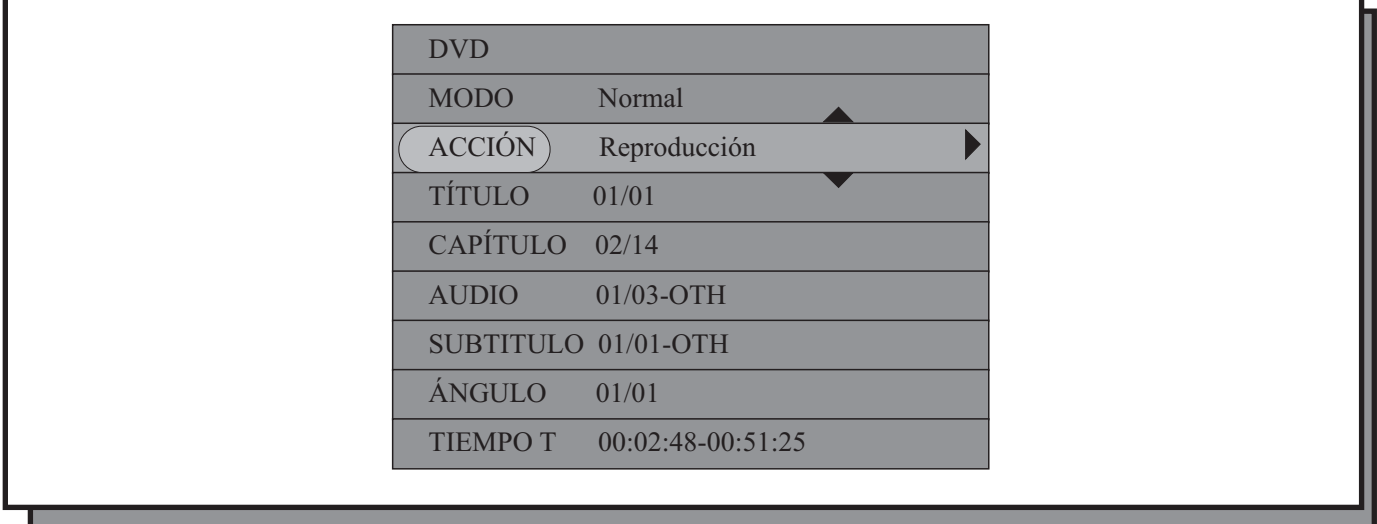

**2.-** Utilice las teclas de dirección para seleccionar el valor que se ajuste a sus necesidades, y pulse el botón **SELECT** para activarlo.

La opción del proceso de control contiene los siguientes valores que a su vez corresponden a un botón del mando a distancia. Algunos discos pueden no soportar alguna de las acciones:

Play o Reproducir, Avance Rápido desde x2 hasta x32 (FFx2-FFx32; los números indican la velocidad de reproducción), Stop, Retroceso Rápido desde x2 hasta x32 (FBx2-FBx32), Pre-Stop, Cámara Lenta desde ½ hasta 1/8 (la fracción indica la velocidad de cámara lenta) y Pausa.

### **Avance Rápido y Avance de Pista, Capítulo o Archivo** :

**1.-** Pulse el botón FF del mando a distancia o seleccione la opción de Avance Rápido en el menú, y el disco entrará en el modo de avance rápido. Con cada pulsación del botón **FF**, la velocidad de reproducción se incrementará hasta llegar a 32X. Al llegar a 32X, si pulsamos de nuevo el botón **FF**. el sistema volverá a 2X.

En algunos discos DVD, esta operación no está permitida.

**2.-** Pulse el botón **NEXT** del mando a distancia para avanzar directamente a la siguiente pista, capítulo o archivo de los contenidos en el disco.

En los discos DVD, sólo está permitido avanzar dentro de los capítulos contenidos en un mismo título.

### **Retroceso Rápido y Retroceso de Pista, Capítulo o Archivo** :

**1.-** Pulse el botón **REV** del mando a distancia o seleccione la opción de Retroceso rápido en el menú, y el disco entrará en el modo de retroceso rápido. Con cada pulsación del botón **REV**, la velocidad de reproducción se incrementará hasta llegar a 32X. Al llegar a 32X, si pulsamos de nuevo el botón **REV**. el sistema volverá a 2X. En algunos discos DVD, esta operación no está permitida.

**2.-** Pulse el botón **PREV** del mando a distancia para retroceder directamente a la pista, capítulo o archivo anterior de los contenidos en el disco.

En los discos DVD, sólo está permitido retroceder dentro de los capítulos contenidos en un mismo título.

### **Control del Proceso de Reproducción (continuación)**

**Viene de la página anterior**

### **Pausa y Avance Fotograma a Fotograma** :

1.- Cuando se encuentre reproduciendo un disco, pulse el botón PAUSE/STEP del mando a distancia o seleccione la opción PAUSA del menú de control. El sistema pausará la reproducción congelando la imagen que hubiera en ese momento en pantalla.

2.- Si estando en modo de pausa, pulsa de nuevo el botón **PAUSE/STEP**, la imagen avanzará un fotograma.

3.- Pulse el botón PLAY para volver al modo de reproducción normal.

Cuando se encuentre reproduciendo un disco CDDA o MP3, para volver al modo de reproducción normal, pulse de nuevo el botón PAUSE/STEP.

### **Control de Volumen y función MUTE** :

1.- Si durante la reproducción, pulsa el botón MUTE, el sistema quedará en silencio dejando de emitir sonido.Pulse el botón **MUTE** de nuevo para restaurar el sonido.

- 2.- Para incrementar el nivel de volumen, pulse el botón VOL+.
- 3.- Para disminuir el nivel de sonido, pulse el botón VOL-.

### **NOTA:**

La mayoría de las operaciones descritas en esta sección pueden realizarse indistintamente utilizando las teclas de función del mando a distancia o las funciones del menú de control. El efecto será el mismo.

### **Reproducción de un Título o Capítulo Específico del Disco**

### **Reproducción de un Título Específico**:

Función sólo disponible para discos DVD.

- 1.- Entre en el menú de control de la reproducción.
- 2.- Seleccione la opción **Título** utilizando los botones de dirección y pulse el botón **SELECT**.
- 3.- Introduzca el número de título que desea reproducir utilizando los botones numéricos del mando a distancia.
- 4.- Pulse el botón **SELECT** para reproducir el título introducido.

### **Reproducción de un Capítulo Específico**:

Función sólo disponible para discos DVD.

- 1.- Entre en el menú de control de la reproducción.
- 2.- Seleccione la opción **Capítulo** utilizando los botones de dirección y pulse el botón **SELECT**.
- 3.- Introduzca el número de capítulo que desea reproducir utilizando los botones numéricos del mando a distancia.
- 4.- Pulse el botón SELECT para reproducir el capítulo introducido.

### **Reproducción de una Pista Específica del Disco**

### **Reproducción de una Pista Específica**:

Función sólo disponible para discos VCD, SVCD o CDDA.

- 1.- Entre en el menú de control de la reproducción.
- 2.- Seleccione la opción **Pista** utilizando los botones de dirección y pulse el botón **SELECT**.
- 3.- Introduzca el número de pista que desea reproducir utilizando los botones numéricos del mando a distancia.
- 4.- Pulse el botón SELECT para reproducir la pisata introducida.

Si el modo PBC está activado, la pista no podrá ser seleccionada.

Para discos SVCD y VCD: si el botón **SELECT** no es pulsado en pocos segundos, el sistema comenzará automáticamente a reproducir la pista seleccionada.

### **Reproducción de un archivo MP3 o MPEG4**

Cuando reproduzca discos que contengan archivos MP3 o MPEG4, podrá seleccionar directamente el archivo que desea reproducir desde la lista de archivos contenidos en el disco.

Al introducir un disco que contenga este tipo de archivos en el grabador, el sistema comenzará a reproducir el primer archivo que encuentre en el disco. Si pulsa el botón **STOP**, el grabador mostrará en pantalla la siguiente lista de archivos:

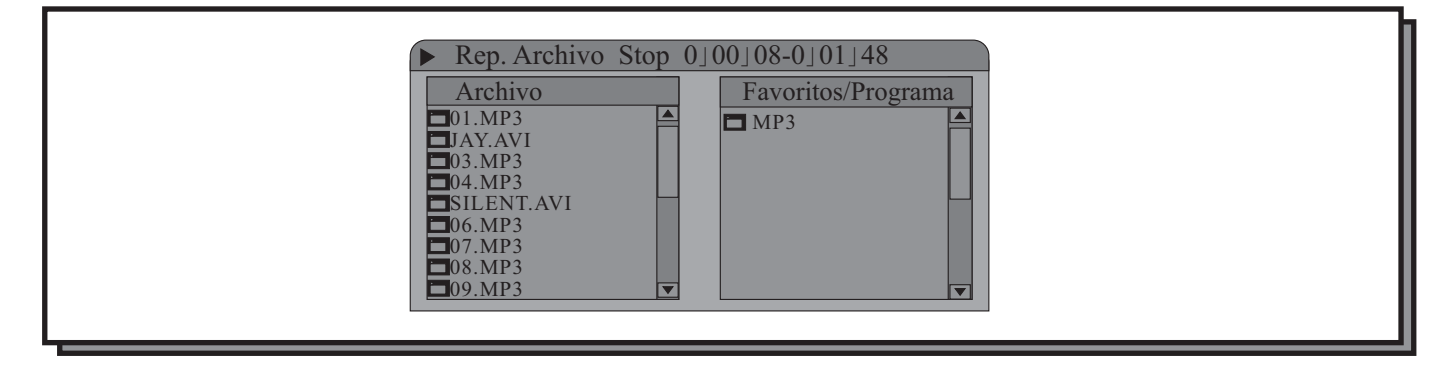

1.- Utilice los botones de dirección para moverse entre los diferentes archivos.

2.- Cuando se encuentre sobre el archivo que desea reproducir pulse el botón **SELECT** y el sistema comenzará la reproducción.

3.- Utilice la tecla **INFO** para acceder a la barra de control de la reproducción si lo desea.

En el caso de archivos MPEG4, el sistema deberá decodificarlos antes de comenzar la reproducción, por ello, tras pulsar el botón **SELECT**, el grabador tardará entre 4 y 10 segundos en comenzar la reproducción dependiendo del códec en que fue grabado el archivo.

### **Selección de Tiempo**

El sistema permite ir directamente a un punto temporal concreto del disco y reproducirlo desde ese punto. Para ello siga los siguientes pasos:

### **Selección de Tiempo (continuación)**

### **Viene de la página anterior**

1.- En el menú de control de reproducción, seleccione la opción **Tiempo.** El tiempo mostrado a la izquierda es el tiempo transcurrido del capítulo o pista actual y el tiempo mostrada en la derecha es el tiempo restante.

2.- Pulse el botón **SELECT** e introduzca el tiempo desde el que desea reproducir el disco y pulse el botón **SE-**. **LECT**

Si el tiempo introducido es válido (deberá ser menor que el total del tiempo del capítulo o pista actual), el sistema comenzará a reproducir desde el tiempo introducido.

Sólo se puede seleccionar un punto temporal dentro del capítulo o disco para ser reproducido.

Si el tiempo introducido excede de la longitud total del capítulo o disco, el sistema volverá al modo de reproducción anterior al inicio de esta acción.

### **Uso de la tecla GOTO**

Cuando se encuentre reproduciendo un disco, pulse la tecla **GOTO** para mostrar varias opciones de reproducción en el menú de reproducción.

Al pulsar el botón **GOTO** usted podrá seleccionar ir directamente a un capítulo, título o lapso de tiempo concreto y comenzar a reproducir desde ahí.

Después de pulsar el botón **GOTO**, podrá usar el mando a distancia para introducir el valor deseado y saltar a la localización deseada.

El siguiente ejemplo es de un disco DVD. El funcionamiento sería el mismo que para discos VCD o SVCD. Para discos CDDA y MP3, el botón GOTO no tiene ningún uso activado.

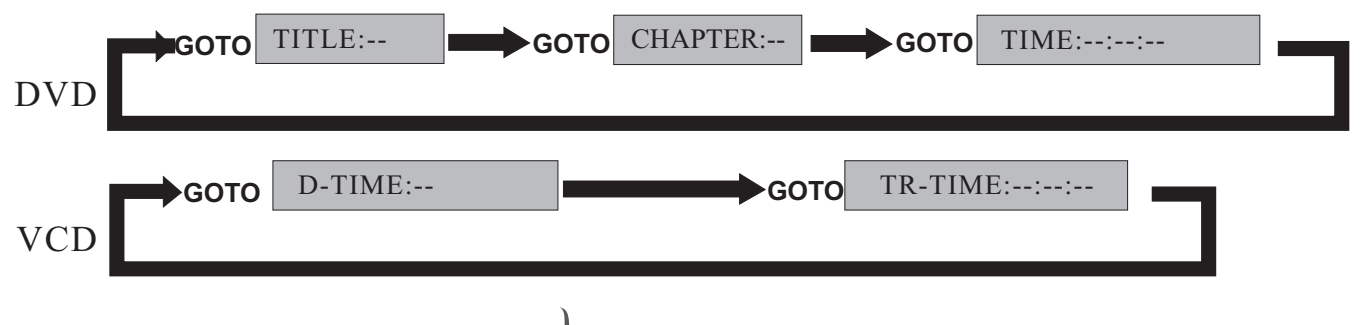

### **Selección del Idioma de Audio**

Algunos discos DVD vienen grabados con 2 o más pistas de audio en diferentes idiomas. Para poder escuchar el idioma que deseemos, generalmente se elige desde el menú de reproducción del disco DVD, pero en ciertos discos también podemos cambiarlo directamente utilizando la tecla del mando a distancia o la función **AUDIO AUDIO** del Menú de control de la reproducción.

Para cambiar el idioma de audio utilizando la tecla **AUDIO**, pulsela durante la reproducción. Se reproducirá el siguiente idioma de audio de los grabados en el disco. Con cada pulsación avanzaremos al siguiente hasta volver al idioma inicial.

### **Selección del Idioma de Audio (continuación)**

**Viene de la página anterior**

De igual manera podemos utilizar el menú de control para cambiar el audio.

- 1. Seleccione la opción **AUDIO** utilizando las teclas de dirección y pulse la tecla **SELECT**.
- 2. Utilice las teclas de dirección para seleccionar la pista de audio adecuada y pulse el botón **SELECT** de nuevo.

El sistema cambiará al idioma de audio seleccionado,

### **NOTA:**

Algunos discos DVD no permiten cambiar el idioma de audio durante la reproducción. Para seleccionar otro idioma diferente, habremos de ir al menú de reproducción del disco DVD pulsando la tecla **MENU** del mando a distancia y seleccionar el idioma de audio deseado desde la opción correspondiente.

### **Selección del Canal de Audio**

Cuando estemos reproduciendo discos CDDA, VCD o MP3, con sonido estéreo, podremos seleccionar si queremos oir la pista de audio correspondiente al canal izquierdo, la pista correspondiente al canal derecho u oir el archivo en estéreo.

Para ello, durante la reproducción pulsaremos el botón **AUDIO** del mando a distancia para alternar entre los 3 modos de escucha.

De igual manera, podremos hacerlo a través del menú de control de la reproducción:

1.- Seleccione la opción Audio en el menú y pulse la tecla **SELECT**.

2.- Utilice las teclas de dirección para seleccionar la opción Estéreo, Derecho o Izquierdo, y pulse el botón **SELECT** para confirmar.

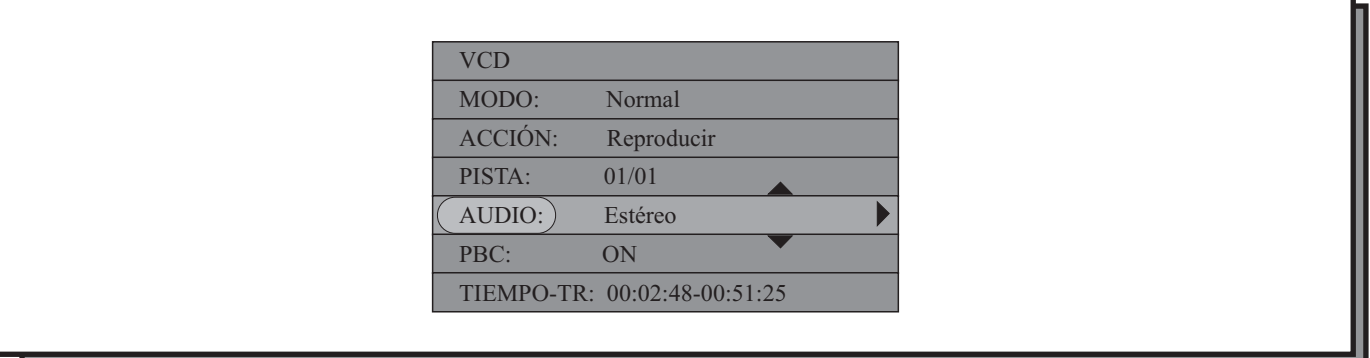

### **Selección del Idioma de Subtítulos**

Algunos discos DVD vienen grabados con 2 o idiomas de subtítulos. Para poder visualizar los subtítulos en el idioma idioma que deseemos, generalmente se eligen desde el menú de reproducción del disco DVD, pero en ciertos discos también podemos cambiarlo directamente utilizando la tecla SUBTITLE del mando a distancia o la función SUB-**TITULOS** del Menú de control de la reproducción.

### **Selección del Idioma de Subtítulos (continuación)**

### **Viene de la página anterior**

Para reproducir el idioma de subtítulos desedo utilizando la tecla SUBTITLE, púlsela durante la reproducción. Se reproducirá el siguiente idioma de subtítulos de los grabados en el disco. Con cada pulsación avanzaremos al siguiente hasta volver a desactivarlos (OFF).

De igual manera podemos utilizar el menú de control para seleccionar los subtítulos que deseamos reproducir.

- 1. Seleccione la opción **SUBTÍTULOS** utilizando las teclas de dirección y pulse la tecla SELECT.
- 2. Utilice las teclas de dirección para seleccionar los subtítulos deseados y pulse el botón **SELECT** de nuevo.
- El sistema reproducirá en pantalla los subtítulos en el dioma seleccionado.

Si desea desactivarlos, seleccione OFF en la opción Subtítulos.

### **NOTA:**

Algunos discos DVD no permiten cambiar los subtítulos durante la reproducción. Para seleccionar otros subtítulos diferentes, habremos de ir al menú de reproducción del disco DVD pulsando la tecla **MENU** del mando a distancia y seleccionarlos subtítulos deseados desde la opción correspondiente.

### **Reproducción de los Diferentes Ángulos de Cámara**

Algunos DVDs contienen escenas que han sido grabadas desde diferentes ángulos, los cuales pueden ser visualizados mediante la función multiángulo.

Para informarnos de que un disco está grabado con diferentes ángulos de cámara, el sistema mostrará un icono en forma de cámara cuando lleguemos a alguna de estas escenas.

Si queremos visualizar el siguiente ángulo de los disponibles, pulse el botón **ANGLE** del mando a distancia. Con cada pulsación del botón **ANGLE** iremos al siguiente de los ángulos de cámara pregrabados.

De igual manera podemos utilizar el menú de control para seleccionar el ángulo que deseamos reproducir.

1. Seleccione la opción **ANGULO** utilizando las teclas de dirección y pulse la tecla **SELECT**.

2. Utilice las teclas de dirección para seleccionar el número de ángulo o introduzca el número utilizando las teclas numéricas y pulse el botón **SELECT** de nuevo.

El sistema reproducirá en pantalla el ángulo seleccionado.

En la opción **ANGULO** aparecerán unos números. Los números de la izquierda corresponden al ángulo que se está reproduciendo actualmente, y los números de la derecha al número de ángulos de cámara totales que hay disponibles para esa secuencia.

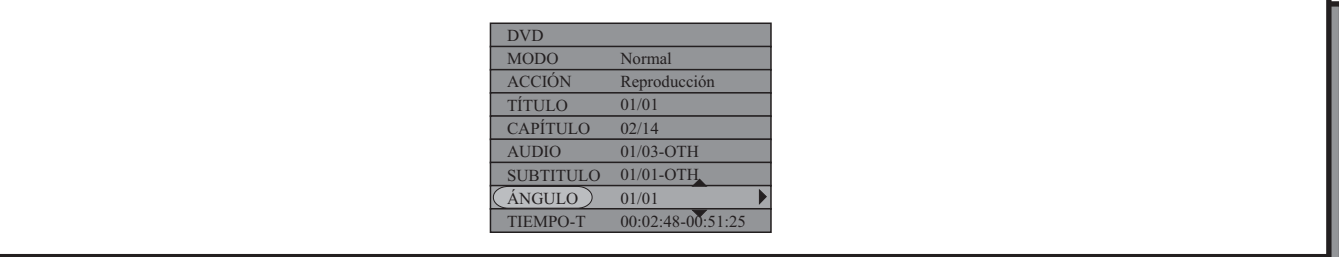

### **Función de Zoom**

Cuando estemos reproduciendo discos DVD, VCD, JPEG o MPEG4, la función de ZOOM nos permite ampliar la imagen en pantalla hasta un 200%.

Para ello, cuando se encuentre en reproducción normal, pulse la tecla ZOOM del mando a distancia. La imagen se ampliará en un 150%.

Si vuelve a pulsar la tecla ZOOM de nuevo, la imagen se volverça a ampliar.

Para volver al tamaño de imagen normal, pulse la tecla ZOOM hasta volver a la imagen original.

Cuando tengamos en pantalla la imagen ampliada, podremos utilizar las teclas de dirección para mover el encuadre de la imagen y acceder a otras zonas ampliadas de la imagen.

- Las versiones de MPEG4 se están actualizando constantemente. La última versión que puede leer esta unidad es la 5.1.1 PRO
- Algunos discos etiquetados como MPEG4, pueden ser incompatibles.
- El diseño e instrucciones de este producto está sujeto a cambios y renovaciones sin previo aviso.
- No es posible asegurar la correcta lectura de todos los discos debido a la calidad de los diferentes discos, cómo están grabados y las diferencias de formato.
- Por cómo están fabricados ciertos discos, algunas funciones de esta unidad no podrán ser realizadas durante la reproducción. Esto no representa un mal funcionamiento de la unidad.

### <span id="page-63-0"></span>**Reproducción de Archivos Contenidos en una Memoria USB**

**1.-** Inserte la memoria USB en el puerto USB del grabador. La unidad la detectará automáticamente mostrando un pequeño símbolo en la parte inferior derecha de la pantalla durante un segundo.

**2.-** Pulse el botón **DV/USB** en modo DV o durante el modo de Navegación, para cambiar al modo de reproducción de USB.

La unidad identificará automáticamente los archivos contenidos en la memoria USB. Los formatos que el grabador puede reproducir desde este tipo de dispositivos son MP3, WMA y JPG.

**3.-** Utilice las teclas de dirección [▲] y [▼] para seleccionar el archivo que desea reproducir y pulse **SELECT** para reproducirlo.

ción anteriormente citadas y utilice la tecla **ADD/CLEAR** para seleccionarlos. Si desea realizar una reproducción programada, seleccione los archivos uno por uno utilizando las teclas de direc-

En una reproducción programada no podrá seleccionar varios tipos de archivos distintos para ser reproducidos.

Cuando haya terminado la selección pulse la tecla PLAY. Es decir, si la programación incluye ficheros Mp3, no podrá seleccionar archivos de imagen para ser programados.

**4.-** Cuando haya terminado la reproducción, puede retirar la memoria USB directamente.

### **NOTA:**

**NO RETIRE LA MEMORIA USB CUANDO SE ENCUENTRE REPRODUCIENDO. SI LO HACE PODRÍA DAÑARLA**

### **Reproducción de Títulos Contenidos en el Disco Duro (HDD)**

Para acceder al contenido del disco duro, pulse la tecla **HDD/DUB** del mando a distancia, o bien, en el modo de Navegación, seleccione el modo de Reproducción HDD.

Para reproducir uno de los títulos grabados en el disco duro, selecciónelo utilizando las teclas de dirección  $\left[\biguparrow\right]$ y  $\left[\biguparrow\right]$ y pulse <code>SELECT</code>.

Durante la reproducción desde el disco duro, estarán disponibles las siguientes funciones:

- PLAY(reanudar): después de haber pausado la reproducción.
- Pausa: pausa y avance fotograma a fotograma.
- STOP: al pulsar STOP se volverá a la lista de títulos, como sucede al pulsar el botón RETURN.
- RETURN: se vuelve a la lista de títulos, como sucede al pulsar STOP.
- FF/REV: avance y retroceso rápido a 4X, 8X y 32X.
- SLOW: avance en cámara lenta a 1/2X, 1/4X y 1/8X.
- NEXT: avanza al siguiente capítulo.
- PREV: retrocede al capítulo anterior.
- INFO: muestra en pantalla el OSD y la ayuda de teclas.
- REPEAT: repetir título.
- TECLA DE DIRECCIÓN DERECHA [ ]/SKIP: avanza la reproducción en 30 segundos.
- TECLA DE DIRECCIÓN IZQUIERDA [ 4]/REPLAY: retrocede la reproducción en 10 segundos.
- HDD: muestra la lista de títulos.

### **Reproducción de Títulos Contenidos en el Disco Duro (HDD) (continuación)**

**Viene de la página anterior**

- DVD: permite acceder a los contenidos del disco en la unidad.
- TV/VIDEO: Timeshifting. También puede pulsar **SOURCE** para grabar de otras fuentes diferentes a la TV.
- TIMER: configuración de una grabación programada.
- USB: modo USB. Reproducción o grabación de USB a DVD.

- ZOOM: la función de zoom le permite agrandar una iamgen que está siendo mostrada en pantalla y moverse por diferentes areas de la imagen ampliada utilizando las teclas de dirección. Hay 2 opciones de zoom disponibles: 1.5X y 2.0X.

Durante la imagen en pausa, pulse el botón ZOOM para agrandar la imagen en 1.5X. Si pulsa ZOOM por segunda vez, agrandará la imagen en un 2.0X.

### **Timeshift**

Cuando conecta la grabadora o pulsa el botón **TV/VIDEO** desde otros menús, se sintonizará el último canal de televisión que se estuviera visualizando y la función Timeshift comenzará automáticamente.

La función TIMESHIFT, permite "pausar " la emisión del canal de TV que estemos viendo en ese momento hasta un máximo de 60 minutos, pudiéndose reanudar la reproducción en cualquier momento.

Para ello, pulse **PAUSE** para pausar la emisión, pulse **PLAY** para reanudar la visualización de la emisión desde el punto donde lo pausó.

Si el sistema se encuentra en modo de pausa más de 60 minutos, automáticamente reanudará la emisión.

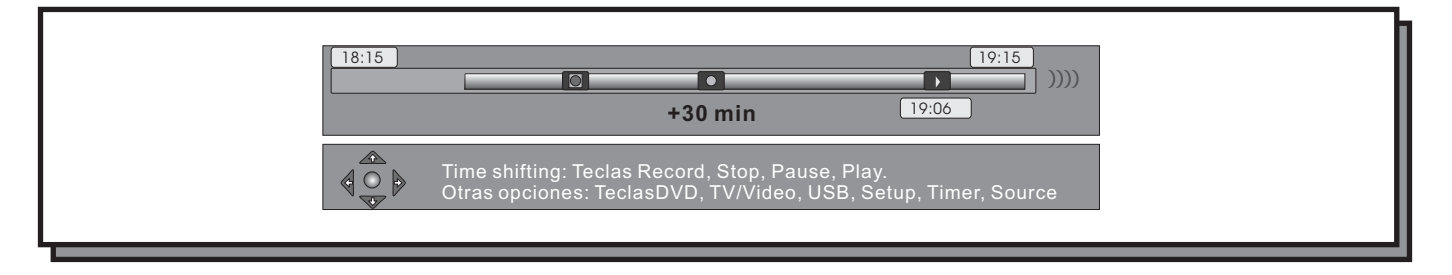

Cuando se encuentre realizando un Timeshift, podrá utilizar las siguientes funciones:

- CH+/-: cambiar de canal. Por defecto, al cambiar de canal, la información de Timeshift almacenada en el buffer del grabador será borrada para el canal actual. Esto se puede modificar seleccionando PRESERVAR en el menú de configuración del TIMESHIT (ver capítulo de configuración del grabador).

- 0-9: seleccionar canal.
- FF/REV: avance o retroceso rápido en 4X, 8Xy 32X.
- SLOW: avance en cámara lenta a 1/2X, 1/4X y 1/8X.
- TECLA DE DIRECCIÓN DERECHA [D]/SKIP: avanza la reproducción en 30 segundos.
- TECLA DE DIRECCIÓN IZQUIERDA [ 4]/REPLAY: retrocede la reproducción en 10 segundos.
- MUTE: desactiva el volumen.
- VOL+/-: incrementa/disminuye el volumen.

### **Timeshift (continuación)**

### **Viene de la página anterior**

Si se encuentra utilizando los valores por defecto de la configuración (Refresco del buffer de Timeshift), y cambia de canal, el contenido del buffer se perderá. Ningún mensaje le avisará de eta circunstancia. Si desea que esto no ocurra, deberá ajustar el buffer del timeshift en PRESERVAR. De esta manera, aunque cambie de canal el contenido del Timeshift se mantendrá.

### **NOTA:**

Si cambia la fuente de vídeo, y el estándar de vídeo es diferente (NTSC vs. PAL), el buffer de Timeshift será borrado.

Durante la realización de Timeshifting, una grabación programada puede que deba comenzar. Como no puede ver un programa en Timeshift y grabar otroa canal al mismo tiempo, el grabador le preguntará si quiere continuar viendo el canal actual o si desea proceder con la grabación programada. Si no hay respuesta, el grabador asume que la grabación programada debe dar comienzo. El mensaje aparecerá 2 minutos antes de que de comienzo la grabación programada.

La información que utiliza la función de Timeshift se almacena en un buffer que contiene 60 minutos de grabación. Después de 60 minutos, el buffer será sobreescrito progresivamente. Si necesita almacenar el vídeo contenido en este buffer para usos futuros, puede guardar todo o una parte del mismo.

### **Guardado del Buffer de Timeshift**

Para guardar la información almacenada en el buffer de Timeshift dispone de 2 opciones:

**1.-** Cuando se encuentre viendo un programa, pulse **REC**. Comenzará la grabación del programa que se encuentre viendo pudiendo retroceder hasta el comienzo de la grabación en cualquier momento pulsando la tecla de dirección [4]. Durante la operación de guardado podrá incrementar el tiempo de programa que desea guardar desde 30 minutos hasta un máximo de 3 horas, pulsando la tecla **REC** en varias ocasiones como si estuviera ejecutando una grabación OTR.

Pulse **STOP** para indicar el fin del guardado del buffer.

La parte del buffer que se encuentra siendo guardada aparecerá marcada en color rojo en el OSD de pantalla.

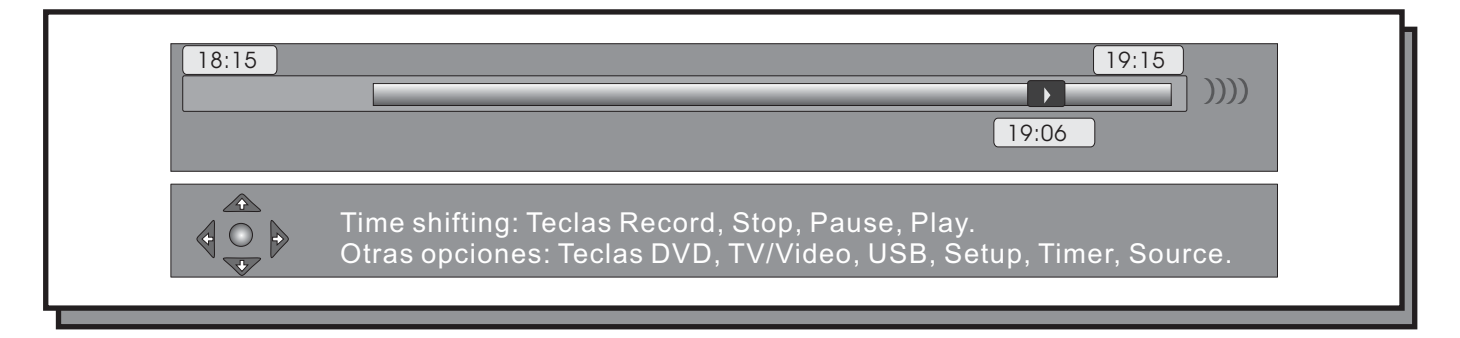

### **Guardado del Buffer de Timeshift (continuación)**

### **Viene de la página anterior**

**2.-** Cuando se encuentre viendo un programa, pulse **REC** y manténgalo pulsado durante 2 segundos. Esta acción guardará el buffer de Timeshift por completo.

Si pulsa **STOP**, el guardado terminará en el punto en el que haya pulsado dicha tecla.

Durante la operación de guardado, puede incrementar la longitud del programa guardado desde 30 minutos hasta 3 horas.

Pulse **STOP** y manténgalo pulsado durante 2 segundos para cancelar la operación entera.

### **NOTAS:**

No podrá cambiar el canal o la fuente de vídeo mientras se este en proceso de guardado. Éste debe ser parado manualmente primero, pulsando la tecla **STOP**. EL grabador le pedirá parar la grabación. El segmento será guardado en el disco duro y podrá cambiar el canal o la fuente.

Sólo se podrá identificar un segmento en el buffer de timeshift por guardado. No es posible identificar múltiples segmentos. Cuando el segmento hava sido guardado y registrado en la lista de títulos, se procederá por parte del grabador a borrarlo del buffer de Timeshift.

Durante la ejecución del Timeshift, estarán disponibles las siguientes funciones:

- HDD/USB: muestra la lista de títulos. La grabación continuará.

- DVD: reproduce el disco contenido en la bandeja. La grabación continuará a menos que desee grabar en el disco DVD.

- INFO: muestra la lista de información. La grabación continúa.

- Tecla de EJECT: Abre/cierra la bandeja. La grabación continuará.
- Tecla de encendido (POWER): apagado del grabador.
- SETUP: hace aparecer el menú de configuración. La grabación continuará.
- TIMER: muestra el menú de grabaciones programadas. La grabación continuará.
- SOURCE: cambia la fuente de vídeo. La grabación se verá interrumpida.
- I/P: cambia el modo de vídeo de progresivo a entrelazado y viceversa. La grabación se verá interrumpida.

### **NOTAS:**

Si no pulsa STOP, la administración del espacio del disco está en automático y la grabación termina ocupando todo el espacio disponible en el disco duro, el grabador comenzará a sobreescribir los títulos no protegidos en el orden en que fueron grabados en el mismo. Esto no afectará a los títulos que hayan sido seleccionados para ser copiados en un disco DVD.

Si la administración del espacio del disco duro está configurada en Manual, y la grabación termina por ocupar todo el espacio del disco duro sin pulsar **STOP**, el sistema parará la grabación y preguntará al usuario si desea corrar algunos títulos apra crear más espacio en el disco duro.

Cuando se ha seleccionado como fuente la entrada DV, la grabación no se almacenará en el buffer de Timeshift. Puede utilizar la función de borrado del disco duro del menú de configuración para borrar todos los contenidos del disco duro. Este proceso es irreversible, por lo que el sistema procederá a preguntarle si desea continuar con la operación.

### <span id="page-67-0"></span>**Especificaciones Técnicas**

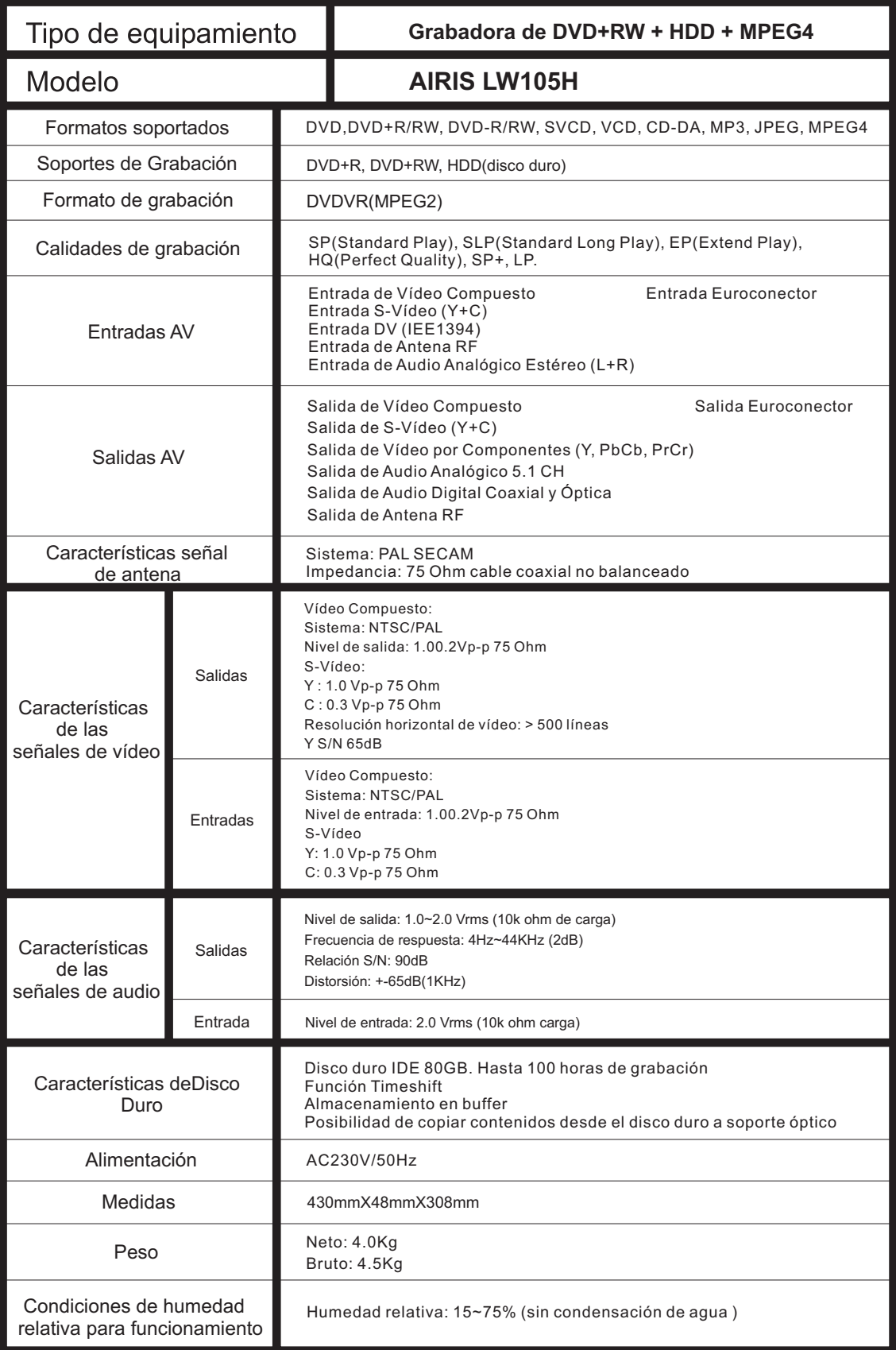